# Содержание

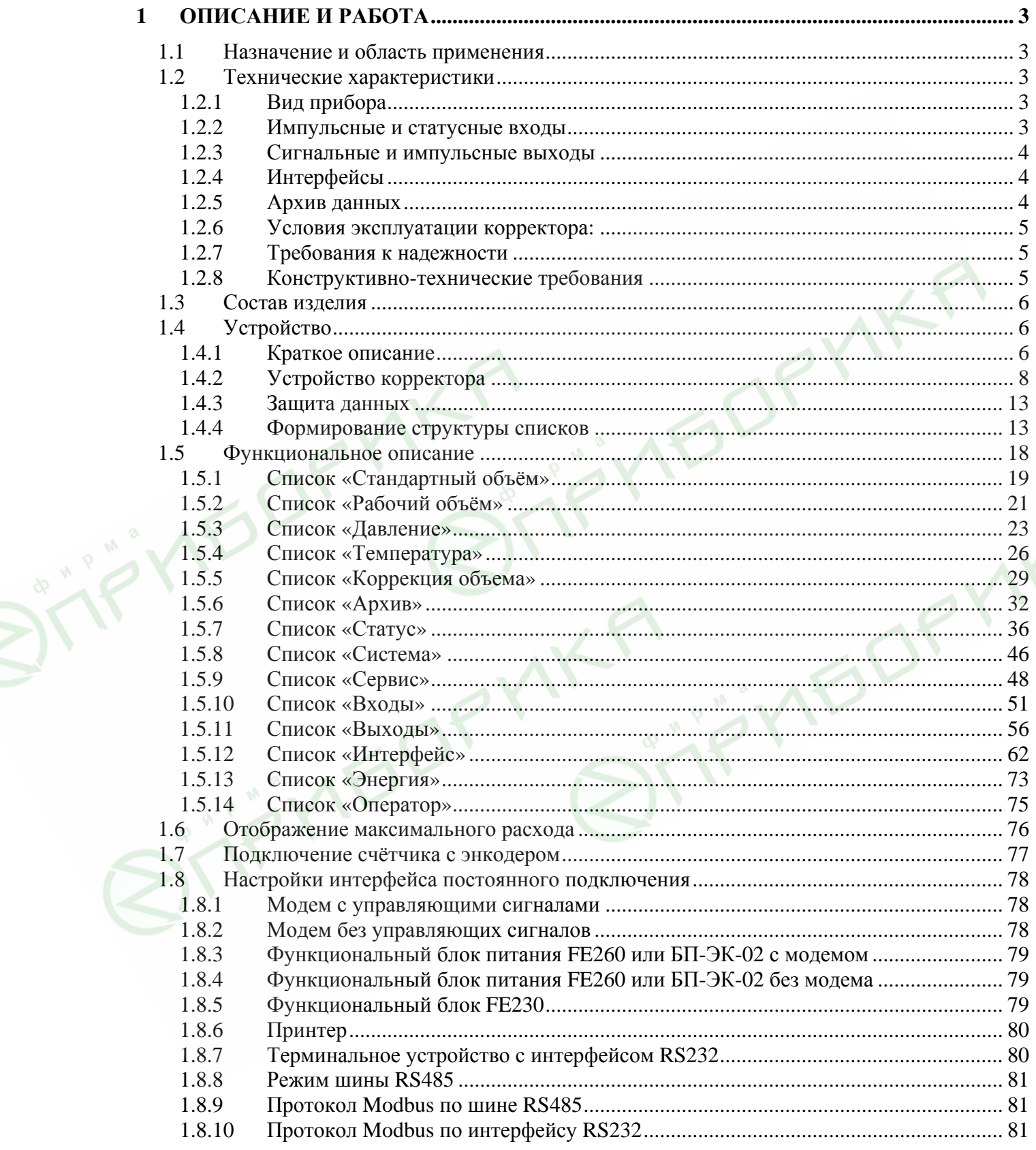

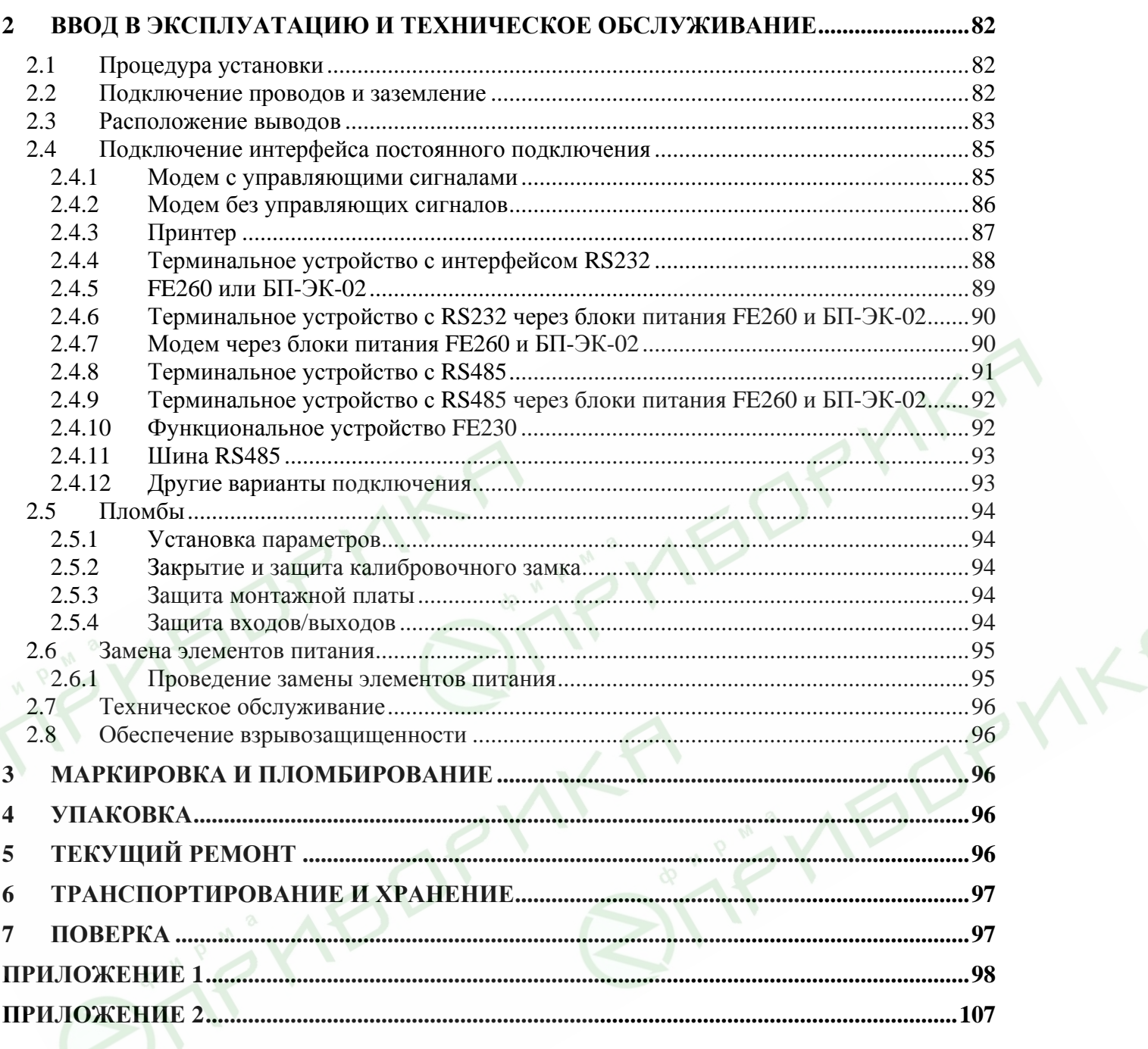

<span id="page-2-0"></span>Настоящее руководство по эксплуатации предназначено для изучения принципа действия, устройства, правил монтажа и эксплуатации корректора объема газа ЕК260.

# **1 ОПИСАНИЕ И РАБОТА**

# **1.1 Назначение и область применения**

Корректор объема газа ЕК260 (в дальнейшем – корректор) предназначен для измерения объема природного газа, приведенного к стандартным (нормальным) условиям, в зависимости от: вычисленного объема газа при рабочих условиях, измеренных температуры и давления газа, вычисленного коэффициента сжимаемости газа.

Область применения: корректор совместно со счетчиком газа, используется в промышленных установках, магистральных трубопроводах, в системах энергоснабжения для коммерческого учета.

# **1.2 Технические характеристики**

# **1.2.1 Вид прибора**

Системный вычислитель объема с интегрированной памятью данных для регистрации расхода. Датчик давления интегрирован в корпус.

Диапазоны измерения: от 0,8 до 70 бар (0,08 до 7,0 МПа) абс.

0.08-0.2; 0.1-0.5; 0.15-0.75; 0.2-1,0; 0.4-2,0; 2.2-5.5; 2,8-7,0 [МПа]

(0.8-2.0; 1.0-5.0; 1,5-7.5; 2.0-10; 4.0-20; 22-55; 28-70 [бар])

Датчик температуры - Термометр сопротивления Pt500 (500П).

Питание - 2 литиевых элемента питания. Срок службы не менее 5 лет. При условиях:

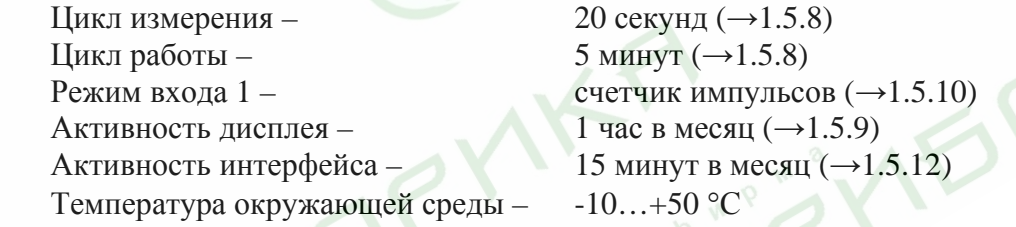

Внешнее питание: напряжение 9,0 В ± 10%. Потребляемый ток не более 50 мА. Пределы допускаемой относительной погрешности, %:

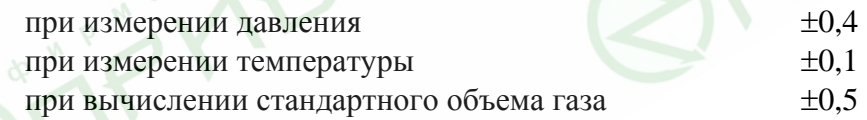

# **1.2.2 Импульсные и статусные входы**

Три цифровых входа с общей землей для подключения герконов или транзисторных ключей. Обозначение DE1…DE3 Подключение кабеля Колодки: 0.5 ... 1.5 мм<sup>2</sup> Экранирование Экран соединительного кабеля разложить равномерно по периметру гермовода. Особенности Каждый вход настраивается и пломбируется отдельно Номинальные характеристики: Напряжение холостого хода  $U_0 \approx 5.0 B$ Внутреннее сопротивление  $R_i \approx 1$  Мом Ток короткого замыкания  $I_k \approx 5$  мкА Порог переключения "вкл"  $R_e \le 100$  кОм,  $U_e < 0.8$  В Порог переключения "выкл"  $R_a \ge 2$  Мом,  $U_a \ge 3.0$  В Длительность импульса  $t_e \ge 62.5$  мс Длительность паузы  $t_a \ge 62.5$  мс Частота  $f \leq 8 \Gamma$ и

# <span id="page-3-0"></span>**1.2.3 Сигнальные и импульсные выходы**

Четыре транзисторных выхода с общей землей. Импульсы объема, полученные за один цикл измерения, выводятся в виде пакета импульсов.

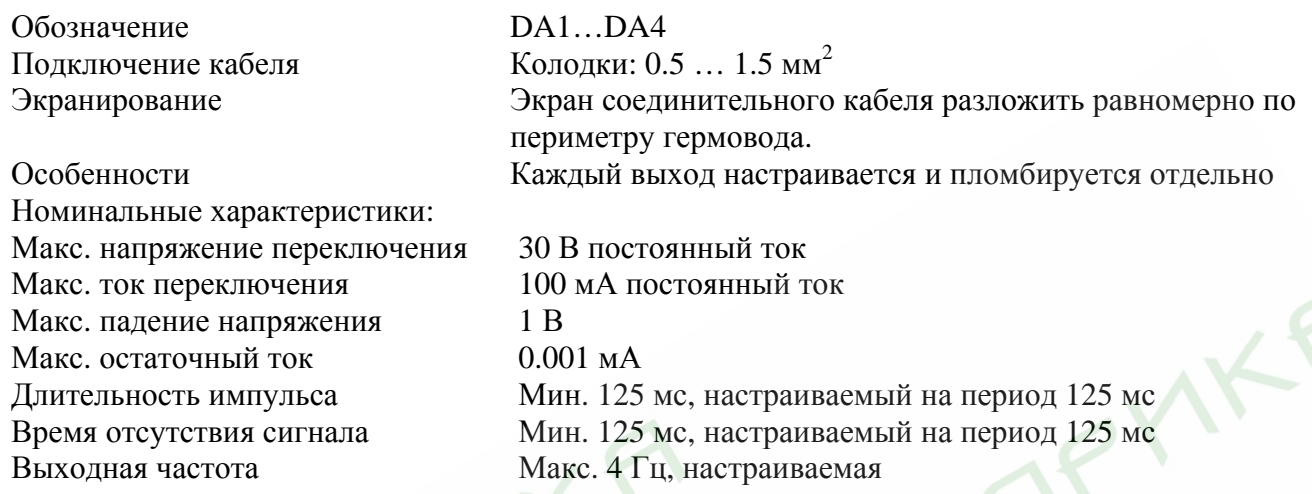

# **1.2.4 Интерфейсы**

# **1.2.4.1 Оптический последовательный интерфейс**

Оптический интерфейс (*интерфейс1*) , соответствующий ГОСТ Р МЭК61107; полудуплексный, последовательный с асинхронной передачей данных в соответствие с ISO 1177.

Поддержка режима передачи данных "C" (чтение данных, программирование и зависящее от изготовителя применение с автоматическим изменением скорости передачи).

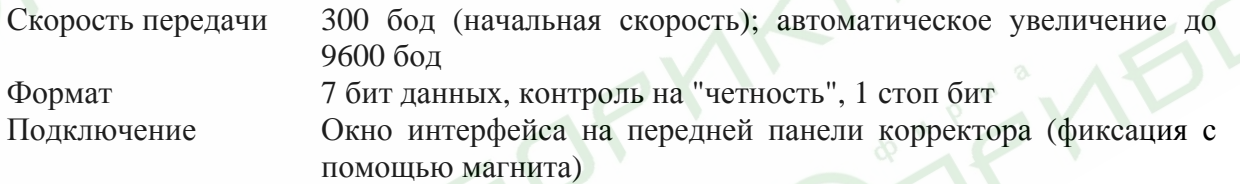

### **1.2.4.2 Последовательный интерфейс**

Проводной последовательный интерфейс (*интерфейс2*) стандарта RS232 или RS485 (программно переключаемый), например, для подключения модема. Протокол передачи данных по ГОСТ Р МЭК61107-2001 либо MODBUS.

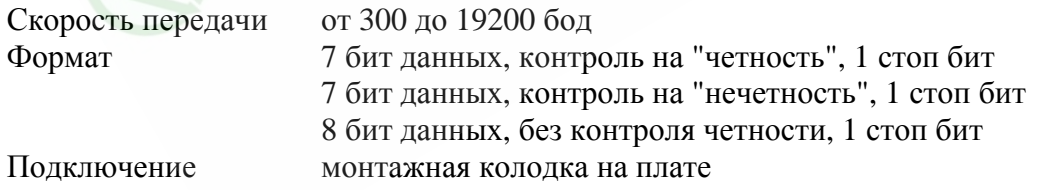

С точки зрения доступа к данным и возможности из изменения оптический и последовательный интерфейсы равнозначны. Далее по тексту ссылка на *интерфейс* означает любой из них, если не оговорены особые условия.

# **1.2.5 Архив данных**

Значения счётчиков стандартного и рабочего объёма газа (Vc, Vp) и максимальные значения потребления, средние, максимальные и минимальные значения давления (р) и температуры (Т), а также коэффициента сжимаемости газа (К) и коэффициента коррекции (К.Кор) за последние 15 месяцев.

<span id="page-4-0"></span>Значения параметров потребления газа (профиль потребления) по Vc, Vp, p, T, К, К.Кор за последние 9 месяцев при интервале архивирования 60 минут. Интервал архивирования может устанавливаться от 5 до 60 минут.

Журнал событий на 250 записей (возникновение ошибки, нарушение пределов и т.д.). Журнал изменений на 200 записей (изменение настроек корректора и т.д.).

# **1.2.6 Условия эксплуатации корректора:**

Температура окружающей среды от минус 20 °С до плюс 60 °С; Температура измеряемого газа от минус 20 °С до плюс 60 °С; Класс защиты: IP65.

# **1.2.7 Требования к надежности**

Средняя наработка на отказ не менее 12000 часов. Средний срок службы корректора до списания не менее 12 лет. Межповерочный интервал: 5 лет.

# **1.2.8 Конструктивно-технические требования**

Внешний вид корректора должен соответствовать сборочным чертежам. Наружная поверхность корректора не должна иметь следов коррозии, трещин и других дефектов, ухудшающих внешний вид.

Конструкция корректора, применяемые материалы и комплектующие изделия должны допускать его применение при температуре от минус 20 °С до плюс 60°С.

Комплектующие изделия и материалы, применяемые в корректоре, должны соответствовать требованиям действующих стандартов и ТУ. Режимы работы и условия применения комплектующих изделий должны соответствовать документации на эти изделия.

Все комплектующие изделия и материалы должны пройти входной контроль в объеме, определенном предприятием-изготовителем корректора.

Требования по стойкости, прочности и устойчивости к внешним воздействующим факторам: Корректор должен быть устойчив к воздействию синусоидальной вибрации частотой от 5 до 35 Гц, при амплитуде смещения 0,35 мм (группа исполнения L2 по ГОСТ 12997).

Корректор должен быть устойчив к воздействию внешнего переменного магнитного поля напряженностью 400 А/м. Испытание проводит разработчик по спец.программе в случае проведения конструкторских изменений, влияющих на электромагнитное сопротивление изделия.

Корректор должен быть устойчив к воздействию повышенной температуры окружающей среды плюс 60 $\mathrm{^{O}C}$ .

Корректор должен быть устойчив к воздействию пониженной температуры окружающей среды минус  $20^{\circ}$ С.

Корректор в упаковке должен выдерживать воздействие температуры окружающей среды от минус 20 до плюс 60<sup>°</sup>С (группа исполнения ОЖ2 по ГОСТ 15150).

Корректор должен выдерживать воздействие относительной влажности 95 % при температуре  $35\,\mathrm{^{6}\mathrm{C}}$ .

Изоляция между выводами корректора и корпусом должна выдерживать напряжение переменного тока амплитудой 500 В (500 В действующего значения) в течение 1 мин.

Электрическое сопротивление изоляции между выводами корректора и корпусом должно быть не менее 10 МОм.

Корректор в упаковке должен быть устойчив к воздействию синусоидальной вибрации частотой от 10 до 55 Гц, при амплитуде смещения 0,35 мм (группа исполнения N2 по ГОСТ 12997).

Степень защиты корректора от проникновения пыли и воды должна быть не хуже IP65 по ГОСТ 14254.

<span id="page-5-0"></span>*Внимание! Класс защиты IP65 достигается применением кабельных вводов с заглушками или с резиновыми втулками (устанавливаются в кабельные вводы при подключения кабелей), плотно охватывающими кабели и уплотнительной прокладки между корпусом и крышкой корректора. Поэтому для поддержания класса защиты IP65:* 

- *после любого открытия и закрытия корректора крепко затяните винты крепления крышки к корпусу;*
- *подключение к корректору осуществлять кабелем диаметром 7 9 мм. Кабель должен быть плотно зажат в кабельном вводе.*

# **1.3 Состав изделия**

Состав изделия и комплект поставки должен соответствовать указанному в таблице

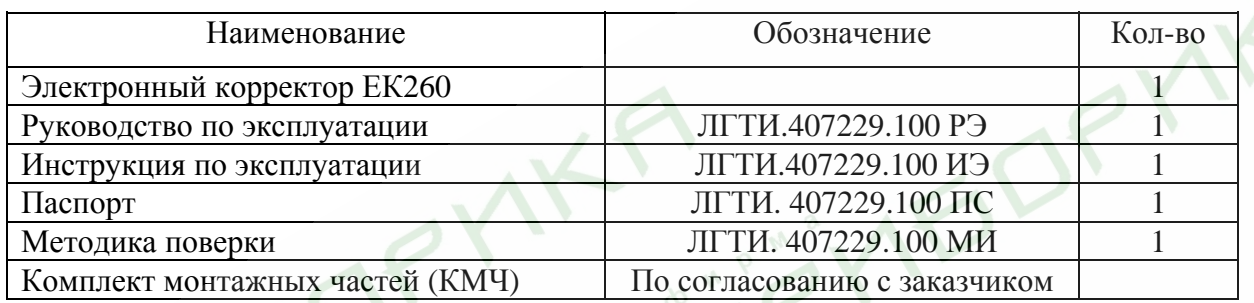

Корректор поставляется с предустановленными параметрами. Параметры указаны в паспорте на корректор.

Дополнительные приборы (в комплект поставки не входят):

- внешний блок питания с функцией барьера взрывозащиты FE260, 220B;
- внешний блок питания с функцией барьера взрывозащиты БП ЭК-02, 220B;
- внешний блок питания АСК-9/2, 220B;
- переносной прибор для считывания данных AS-200;
- модем (аналоговый, GSM).

# *Внимание! Дополнительные приборы должны быть установлены вне взрывоопасной зоны.*

Программное обеспечение (в комплект поставки не входят):

- WinPADS программное средство для настройки (параметризации) корректора
- СОДЭК программный комплекс считывания архивов и ведения базы данных на ПК.

# **1.4 Устройство**

# **1.4.1 Краткое описание**

Корректор объёма газа ЕК260 используется для приведения объёма газа прошедшего через счётчик газа при рабочих условиях к стандартным условиям. Температура и давление газа измеряются. Коэффициент сжимаемости газа К вычисляется в соответствие с ГОСТ 30319.2 или может быть введён как константа.

Корректор является взрывозащищенным, соответствует требованиям ГОСТ Р 51330.0 и ГОСТ Р 51330.10.

# **1.4.1.1 Питание**

Два элемента питания (при стандартном режиме работы корректора) обеспечивают срок службы не менее 5 лет. Можно установить дополнительно два элемента питания для увеличения срока службы. Замена элементов питания производится без потери данных и без нарушения калибровочных пломб.

Возможно подключения внешнего источника питания.

# **1.4.1.2 Интерфейс оператора**

Алфавитно-цифровой дисплей 2×16 и 6-ти кнопочная клавиатура используются для отображения и редактирования информации.

Для защиты данных используются замки: *калибровочный замок*, реализован в виде кнопки внутри корпуса корректора, отдельно пломбируется навесной пломбой; электронный *замок поставщика* и электронный *замок потребителя*, открываются и закрываются с помощью клавиатуры (→[1.5.9\)](#page-47-0) вводом цифровых кодов. Права доступа для каждого параметра назначаются через оптический интерфейс или интерфейс постоянного подключения (в соответствии с уровнем приоритета).

# **1.4.1.3 Импульсные/сигнальные входы**

3 входа для транзисторных ключей, программируемые как импульсные или сигнальные входы. Максимальная частота счёта импульсов - 8 Гц.

Коэффициент передачи импульсов свободно настраивается отдельно для каждого входа.

Различные счётчики для стандартного и рабочего объёмов газа (счётчики возмущённого объёма, настраиваемые счётчики, счётчик интервальный, дневной счётчик). Каждый вход может быть отдельно опломбирован.

# **1.4.1.4 Импульсные/сигнальные выходы**

4 программируемых транзисторных выхода, свободно настраваемых как выход тревога/предупреждение, импульсный или сигнальный выход. Каждый выход может быть опломбирован отдельно.

# **1.4.1.5 Установка корректора**

Корпус - алюминиевое литье, класс защиты корпуса IP 65.

Ширина 200 мм, высота 200 мм, глубина 102 мм. Вес  $\approx 2.8$  кг

Возможна установка корректора на стену и на счётчики газа без нарушения пломб с помощью комплектов монтажных частей.

# **1.4.1.6 Сертификаты**

Сертификат об утверждении типа № 20031 (Номер Государственного реестра средств измерений 21123-01);

Свидетельство о взрывозащищённости электрооборудования № СТВ-033.02;

Разрешение Госгортехнадзора на применение № РРС 04-7807.

# **1.4.1.7 Функции мониторинга**

Наблюдение за сигнальными входами.

Наблюдение за диапазонами давления, температуры, расхода.

При мониторинге вырабатываются реакции на события, такие как:

- индикация на дисплее,
- запись в архиве,
- выдача импульсных сигналов.

# <span id="page-7-0"></span>**1.4.2 Устройство корректора**

# **1.4.2.1 Передняя панель**

На передней панели находится:

Алфавитно-цифровой дисплей 2×16.

6-ти кнопочная клавиатура для отображения и ввода информации.

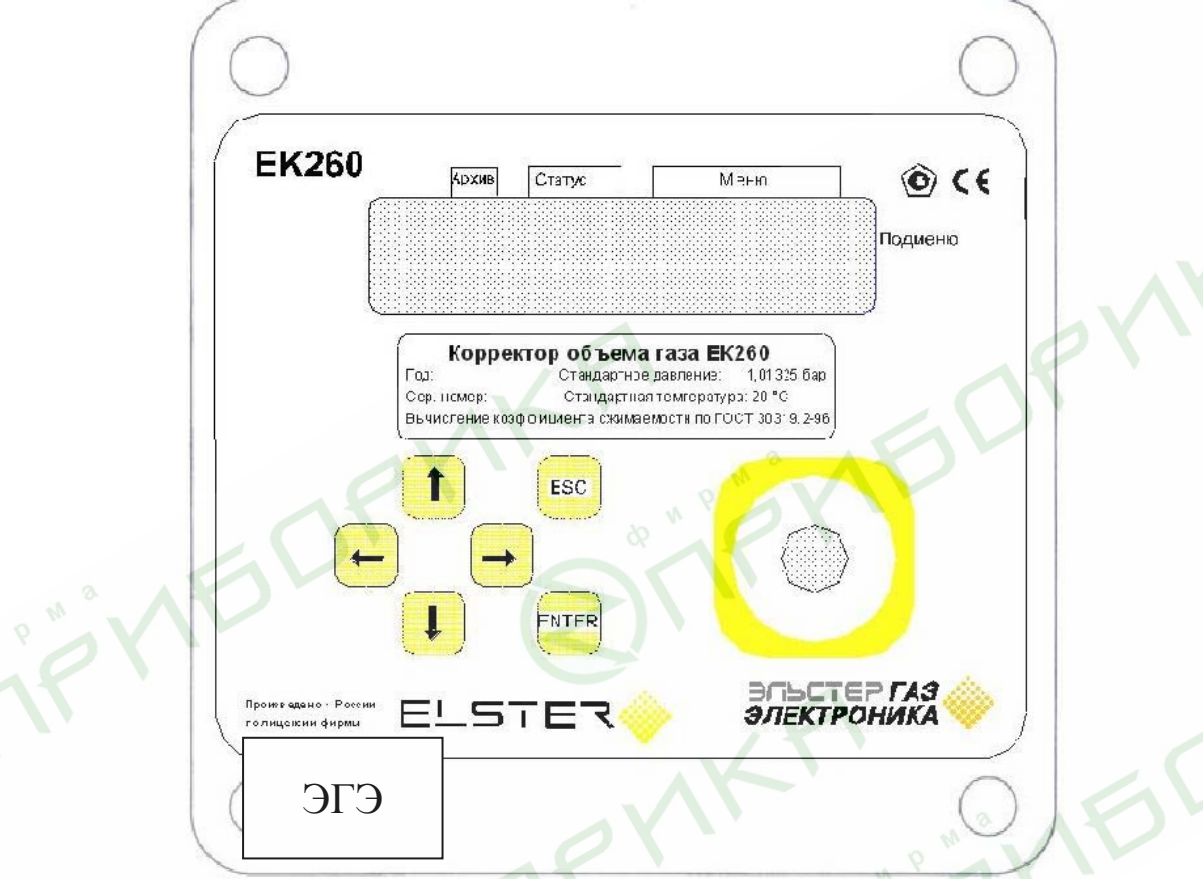

Рис.1. Внешний вид корректора ЕК260

JPMY

Структура отображения информации на дисплее (пример):

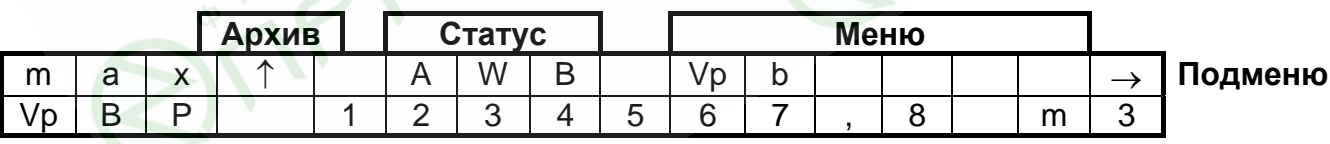

В первой строке отображаются метки. Строка разделена на пять полей, из которых четыре имеют названия, нанесенные на переднюю панель:

**Тип отображаемого значения** (первые три символа, без отметки на центральной панели).

Типы отображаемого значения могут быть следующие:

- max максимальное значение за отрезок времени
- min минимальное значение за отрезок времени
- $-\Delta$  значение в интервале времени
- $\varnothing$  среднее значение за интервал времени

# **Архив**

Если при отображении параметра стрелочка показывает вверх на метку «Архив», то это значение является архивным значением. Оно было вычислено или сохранено в определённой точке времени и не может быть изменено.

# **Статус прибора**

Отображается три первых по важности сообщения.

Мигающий символ говорит о том, что соответствующее событие присутствует в работе корректора и соответствующее сообщение есть в регистре статуса.

Немигающий символ говорит о том, что соответствующее событие было в прошлом, но закончилось, а сообщение об этом событии ещё не было удалено из регистра статуса. Значения символов:

#### **А «Alert»/«Тревога»**

Как минимум одно из сообщений было вызвано ошибками, при которых учёт газа ведётся в счётчики возмущённого объёма (например, «Нарушены значения пределов тревоги давления или температуры» ( $\rightarrow$  [1.5.7\)](#page-35-0)). Сообщения тревоги помещаются в регистр статуса и остаются там даже в случае пропадания ошибки, до того, как будут принудительно оператором.

#### **W «Warning»/«Предупреждение»**

Как минимум одно из сообщений было вызвано ошибками, которые определены как предупреждения (например, «Нарушены значения пределов предупреждения давления или температуры» или «Ошибка на выходе» ( $\rightarrow$  [1.5.7\)](#page-35-0)). Сообщения предупреждения помещаются в регистр статуса и остаются там даже в случае пропадания ошибки, до того, как будут удалены вручную.

#### **В «Battery discharged»/«Батареи разряжены»**

Оставшийся срок службы элементов питания меньше 3 месяцев. Это сообщение соответствует сообщению 9 в регистре статуса ( $\rightarrow$  [1.5.7](#page-35-0)).

#### **Р «Programming mode»/«Режим программирования».**

Калибровочный замок открыт. Это сообщение соответствует сообщению 14 в регистре статуса  $(\rightarrow 1.5.7)$  $(\rightarrow 1.5.7)$ .

#### **M "Measured value error"/ "Ошибка измеренного значения"**

Подключенный к корректору счетчик газа с энкодером возвращает ошибочные значения.

Символ *М* моргает на дисплее, пока активно сообщение *ЭнкодОшиб* (→[1.5.7\)](#page-35-0)

# **о «On-line»/«На связи»**

Происходит передача данных через один из интерфейсов. В единицу времени может быть активен только один из интерфейсов, второй – выключен. Это сообщение соответствует сообщению 13 в регистре статуса (→ [1.5.7\)](#page-35-0).

#### **Меню**

Здесь показано, к какому списку принадлежит текущее отображаемое значение. В подменю (отображённым стрелочкой влево, см. ниже) отображается его имя, идентичное с обозначением точки входа.

#### **Подменю**

# $\rightarrow$  Стрелка вправо

Означает, что отображаемое значение является точкой входа в подменю. Подменю может быть вызвано нажатием клавиши «Enter».

#### - ← Стрелка влево

Означает, что вы находитесь в подменю, из которого можно выйти клавишей *Esc*. При нажатии клавиши *Esc* вы возвращаетесь в точку входа в меню.

Во второй строке отображаются наименование, значение и единица измерения значения.

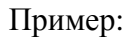

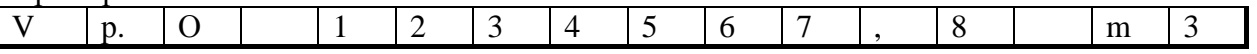

# <span id="page-9-0"></span>**1.4.2.2 Клавиатура**

С помощью клавиатуры можно просматривать и вводить значения в корректор.

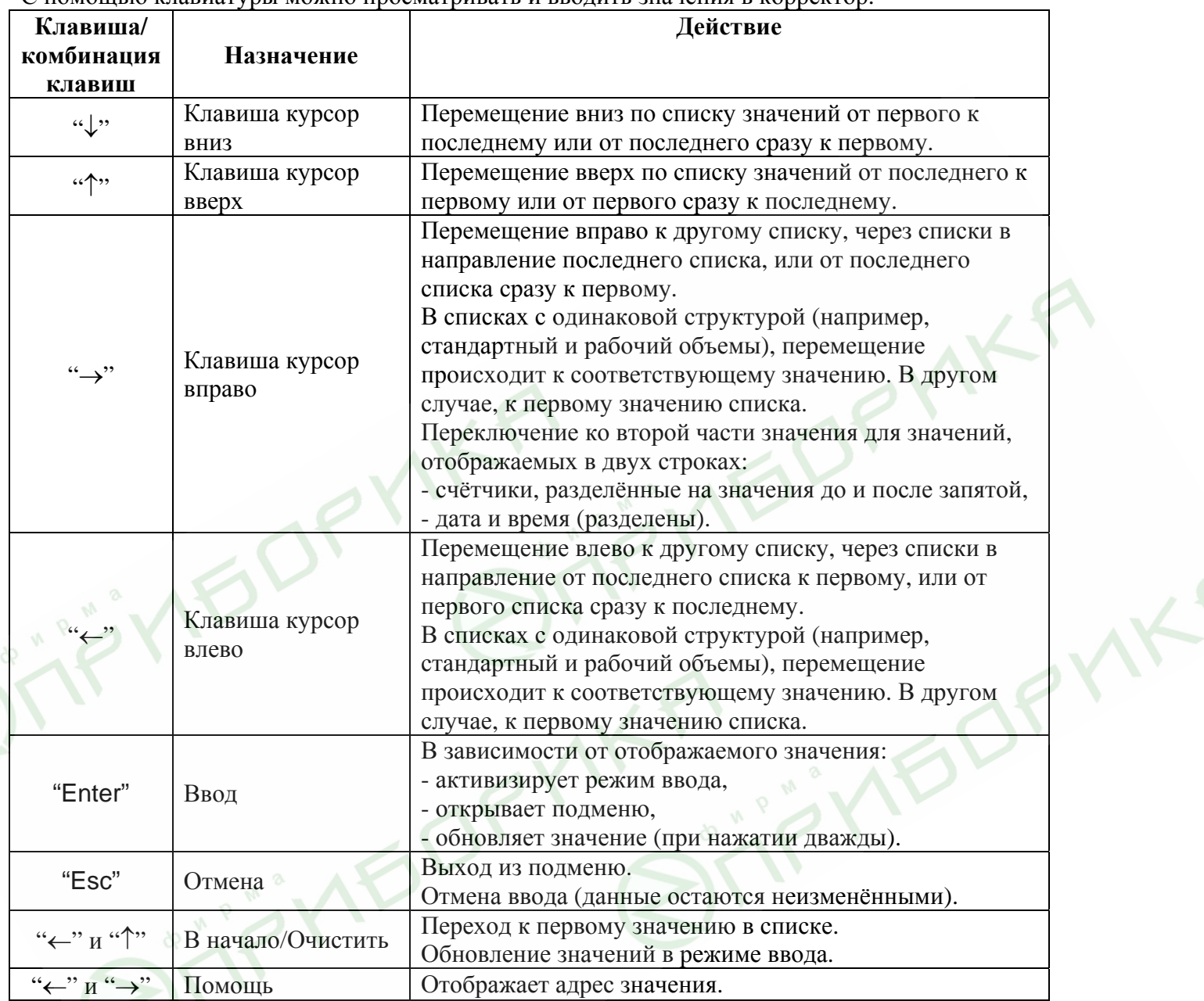

В режиме ввода функции клавиш изменяются.

# <span id="page-10-0"></span>**1.4.2.3 Ввод данных**

Все значения и параметры в корректоре ЕК260 условно разделены на несколько классов данных (аббревиатура "DC"). Значения, входящие в один класс данных, вводятся и изменяются одинаково. Для ввода и изменения значений необходимо, чтобы соответствующий (определённый для этого значения) замок был открыт (→[1.4.3\)](#page-12-0).

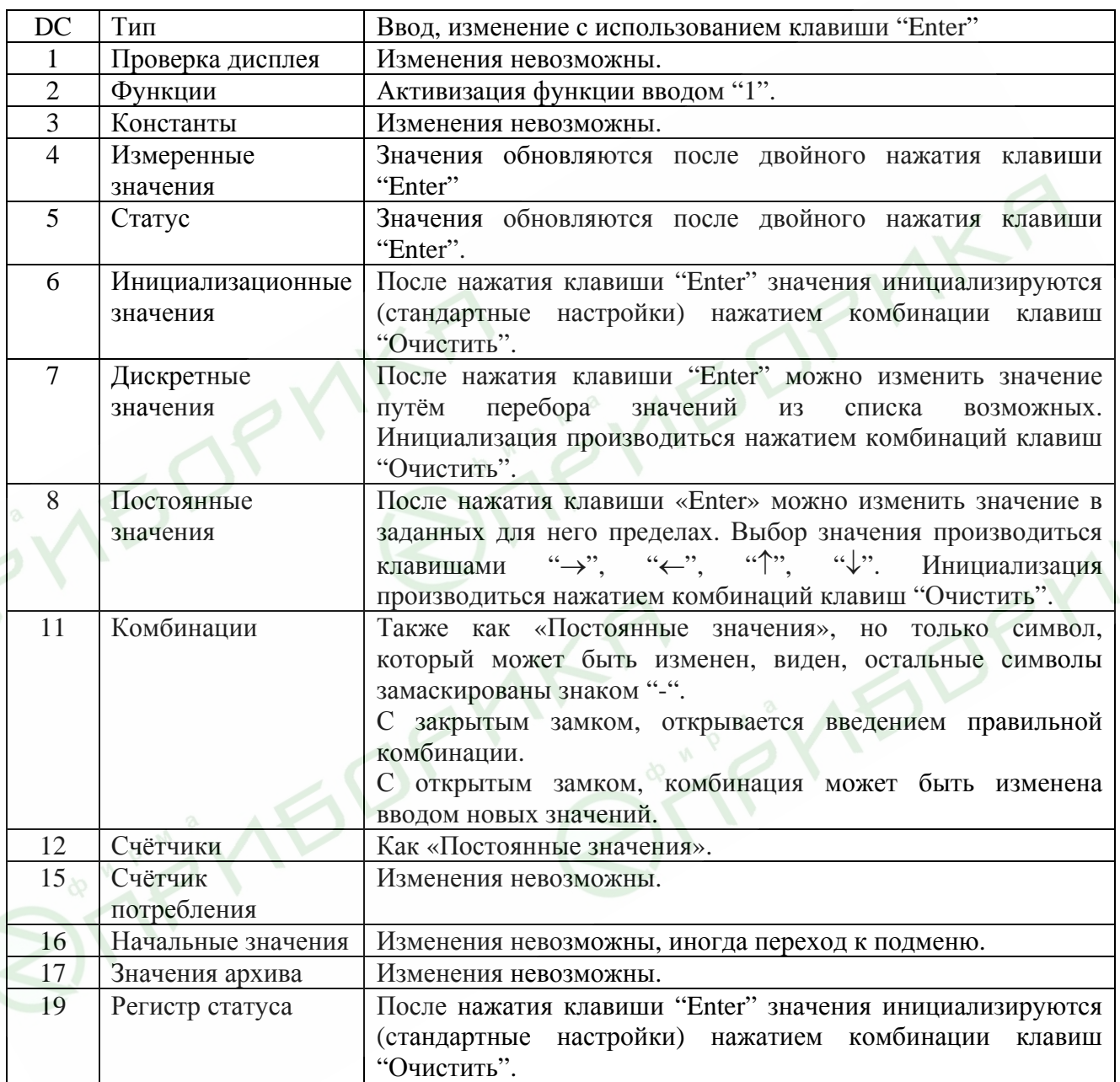

Для того, чтобы изменить значение, расположенное в подменю, необходимо войти в это подменю.

# **1.4.2.4 Ввод источников данных**

В некоторых списках для параметризации требуется ввести «источник данных» (например, *ИстQc* в списке «Стандартный объем» (→[1.5.1](#page-18-0)) или *П.В1* в списке «Выходы» (→[1.5.11\)](#page-55-0)).

В качестве «источника данных» вводится адрес значения. Его можно найти в таблицах РЭ в начале описания каждого списка ( $\rightarrow$ [1.5\)](#page-17-0). При вводе адреса значения как «источника данных» требуемый формат ввода: «ХХХХ:ХХХ\_Х»

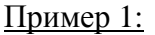

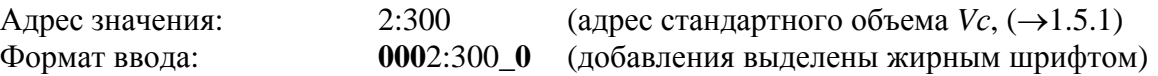

# Пример 2:

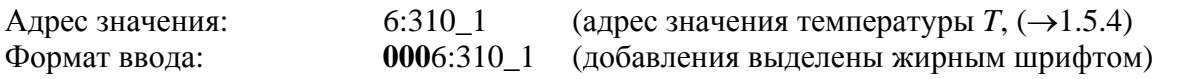

# 1.4.2.5 Ошибки ввода

При некорректном вводе значения с клавиатуры, на дисплее отображаются символы: «-----Х-----», где X - код в соответствие с нижеприведённой таблицей:

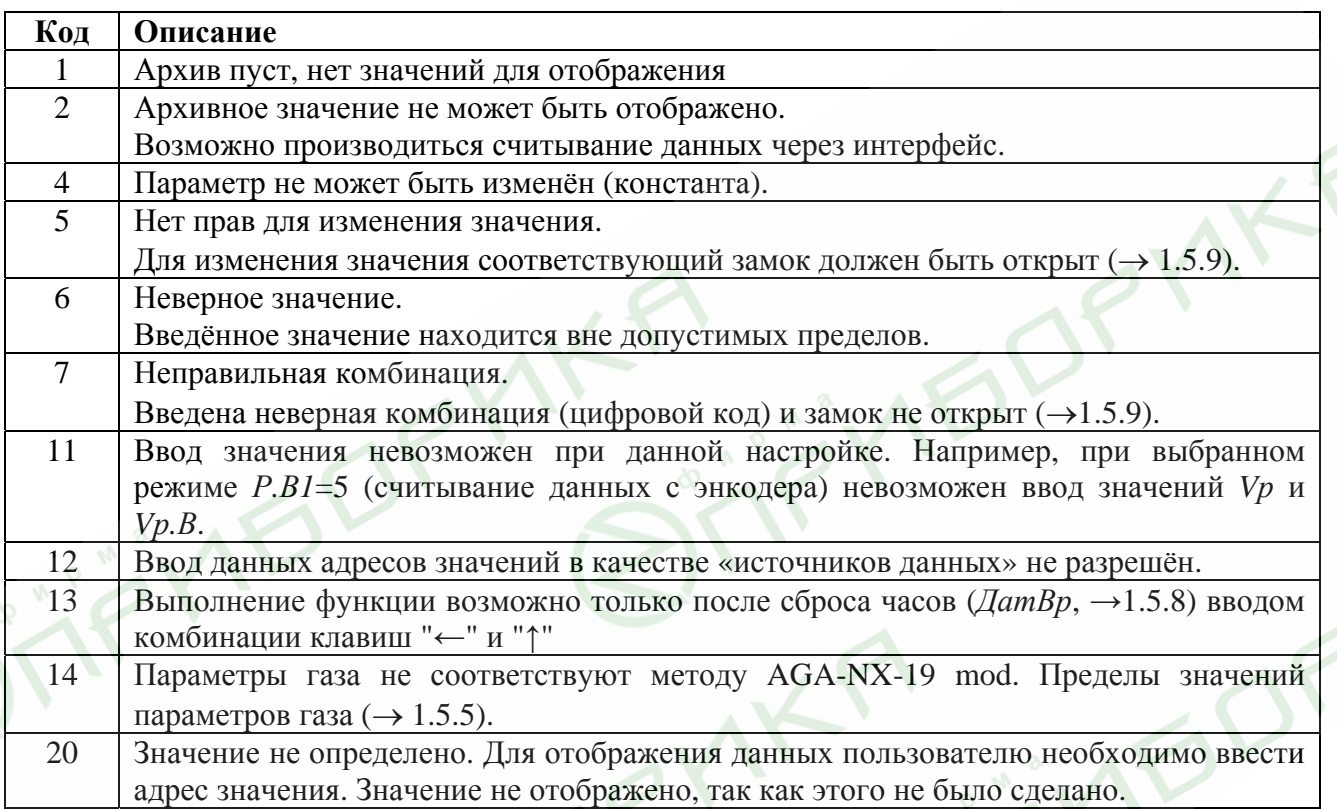

# 1.4.2.6 Права доступа

В ЕК260 произведено разделение доступа к параметрам между тремя сторонами. Каждая сторона имеет свой замок и соответствующий код. Замки имеют порядок приоритета:

# Калибровочный замок - Замок поставщика - Замок потребителя.

Право доступа применяется как при работе через клавиатуру, так и при работе через оптический интерфейс или интерфейс постоянного подключения. При закрытом замке, все попытки ввести значение приведут к появлению сообщения об ошибке.

Также, считывание значений через интерфейс возможно, если хотя бы один замок открыт. В дополнение к правам доступа к каждому индивидуальному значению, значения могут быть изменены стороной с большими правами. Значение, которое помечено как значение «S» изменяемое поставщиком, также может быть изменено официальным поверителем, а значения, которые могут быть изменены потребителем, также могут быть изменены поставщиком. Права доступа могут быть изменены стороной с более высоким приоритетом.

# <span id="page-12-0"></span>**1.4.3 Защита данных**

# **1.4.3.1 Калибровочный замок**

Калибровочный замок используется для защиты параметров, подлежащих официальной калибровке. Здесь включены все параметры, влияющие на вычисление объёма газа.

Калибровочный замок выполнен в виде кнопки внутри корпуса корректора. Он защищается навесной пломбой  $(\rightarrow 2.5)$ .

Параметры, защищённые калибровочным замком, помечены символом «С» в списке параметров.

Калибровочный замок открывается нажатием кнопки замка (символ «Р» мигает на дисплее), и закрывается путём повторного нажатия кнопки (символ «Р» пропадает). Закрыть замок также можно вводом "0" в *Cт.ЗК* (→[1.5.9](#page-47-0)) с клавиатуры или через интерфейс.

# **1.4.3.2 Замки поставщика и потребителя газа**

Замки поставщика и потребителя используются для защиты всех параметров, которые не подлежат официальной калибровке. Параметры, которые защищены замками поставщика и пользователя, помечены символами «S» и «K» соответственно в списке параметров  $(\rightarrow 1.5)$ . Замки могут быть открыты, введением соответствующего кода. (→1.5.9: *Cт.ЗП, Кoд.П, Cт.ЗПт, Кoд.Пт)*.

Все значения, которые помечены символом «-»в списке параметров, не могут быть изменены, т.к. они представляют собой измеренные значения или константы.

# **1.4.4 Формирование структуры списков**

Данные, отображаемые на дисплее корректора, структурированы в форме таблицы. Каждый столбец в таблице содержит взаимосвязанные значения.

Значения, помеченные символами «U» и «Arc» - это точки входа в подменю или архивы. Войти в подменю или архив можно с помощью клавиши "Enter" и выйти - клавишей "Esc". Структура меню и архива описана в п.1.5.

Архивы разделены на ряды данных (записи данных). Все значения в одной записи данных сохраненыв один момент времени.

Максимальное число записей данных и число значений в одной записи данных зависит от архива. В архиве число значений одинаково для каждой записи данных.

Переключение на другую запись производится нажатием клавиши "↑", для более ранних записей и клавишей "↓", для более поздних записей. После последней записи следует первая, а перед первой - последняя.

Стандартные настройки корректора: отображение на дисплее полной структуры меню (см. следующие страницы). При необходимости можно настроить отображение на дисплее сокращённого варианта меню  $(\rightarrow 1.5.13)$ .

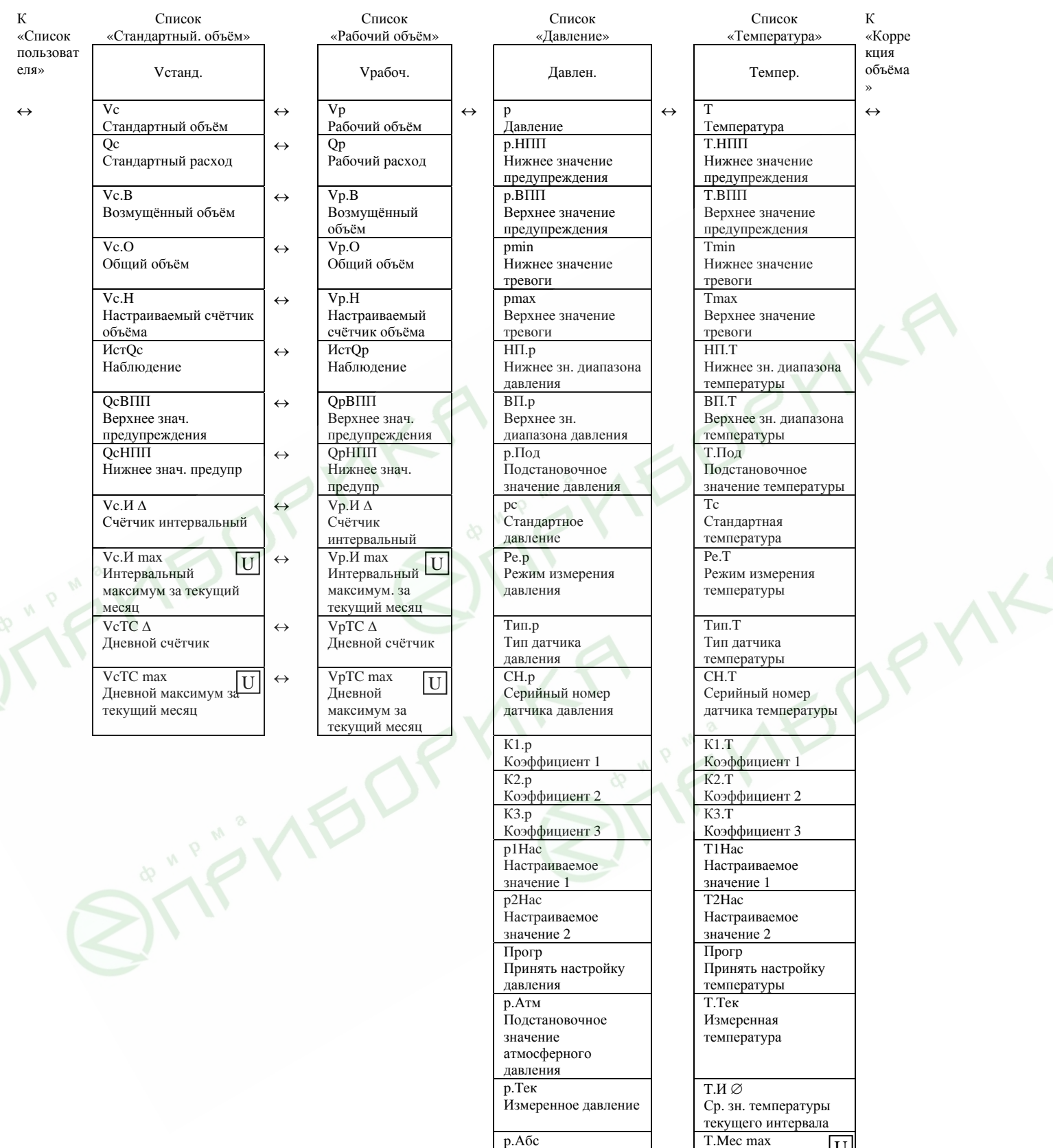

Абсолютное значение давления

Ср. зн. давления текущего интервалаа

р.мес тах<br>Макс. давление в текущем месяце p.Mec min Мин. давление в текущем месяце

U

p.И∅

p.Mec max

 T.Mec max 1. Mec max<br>Макс. температура в текущем месяце<br>Т.Мес min T.Mec min 1.wec min<br>Мин. температура в U текущем месяце

## Корректор объема газа ЕК260

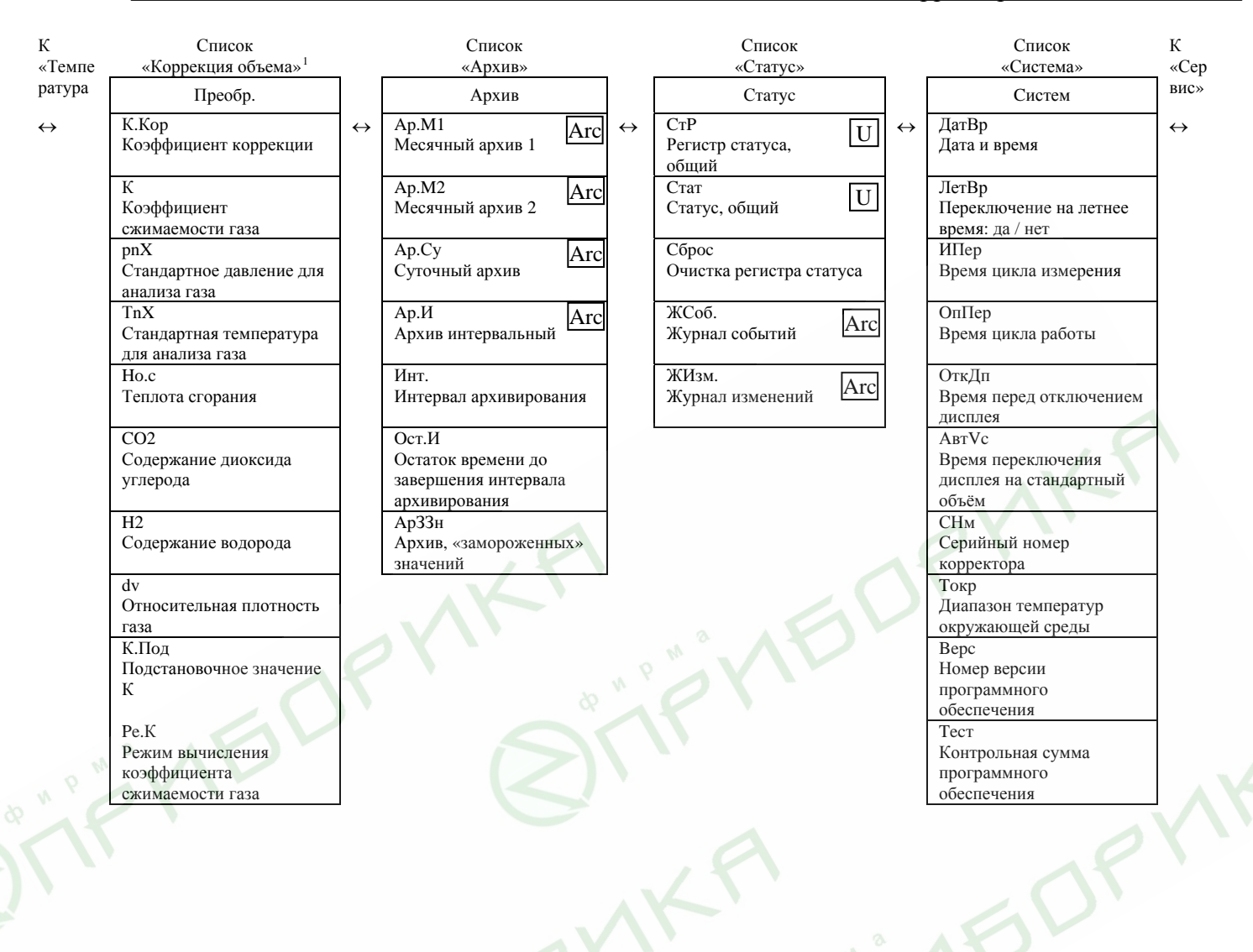

<span id="page-14-0"></span><sup>&</sup>lt;sup>1</sup> Содержимое списка зависит от значения Ре.К. Здесь приведены данные при Ре.К = 2

# Корректор объема газа ЕК260

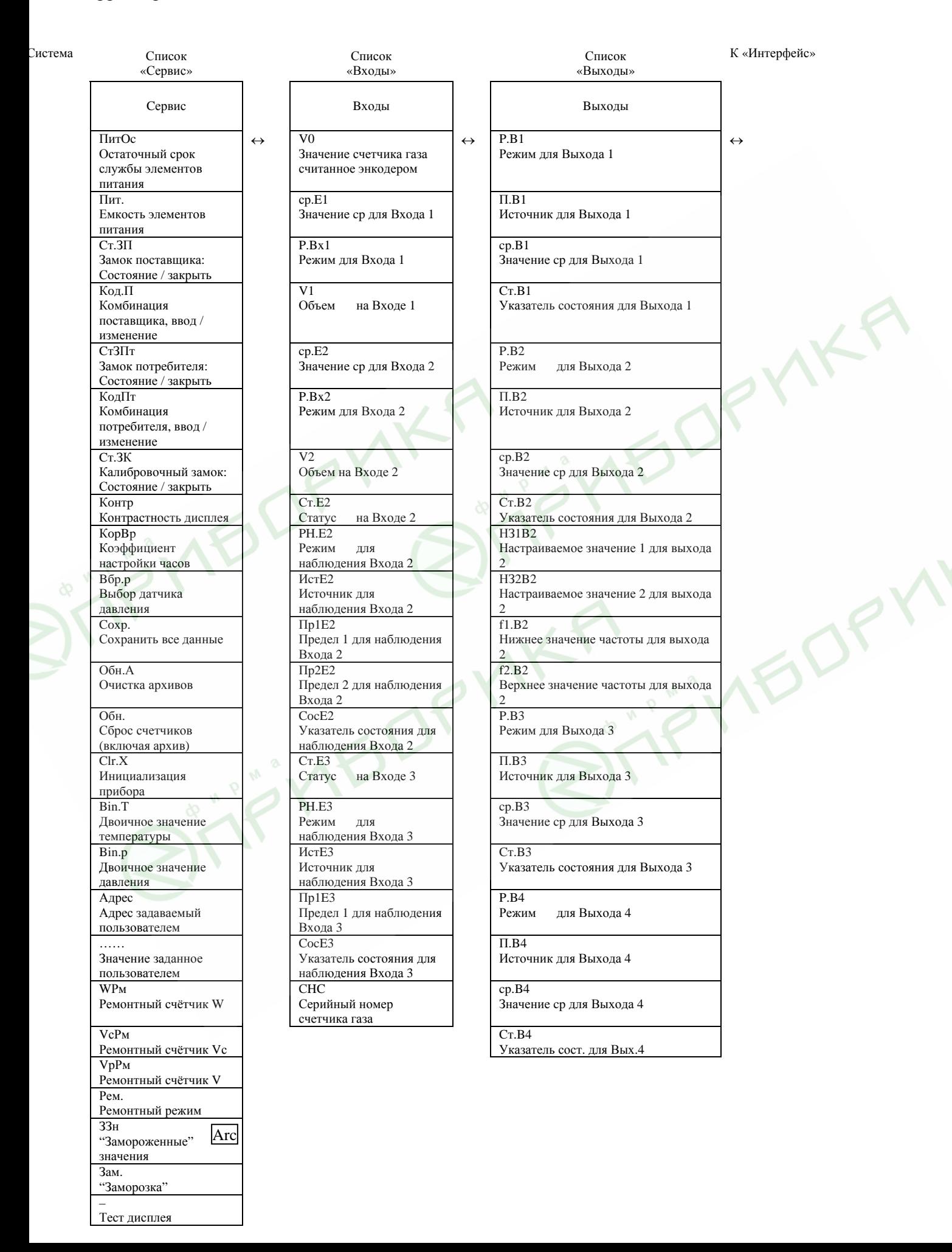

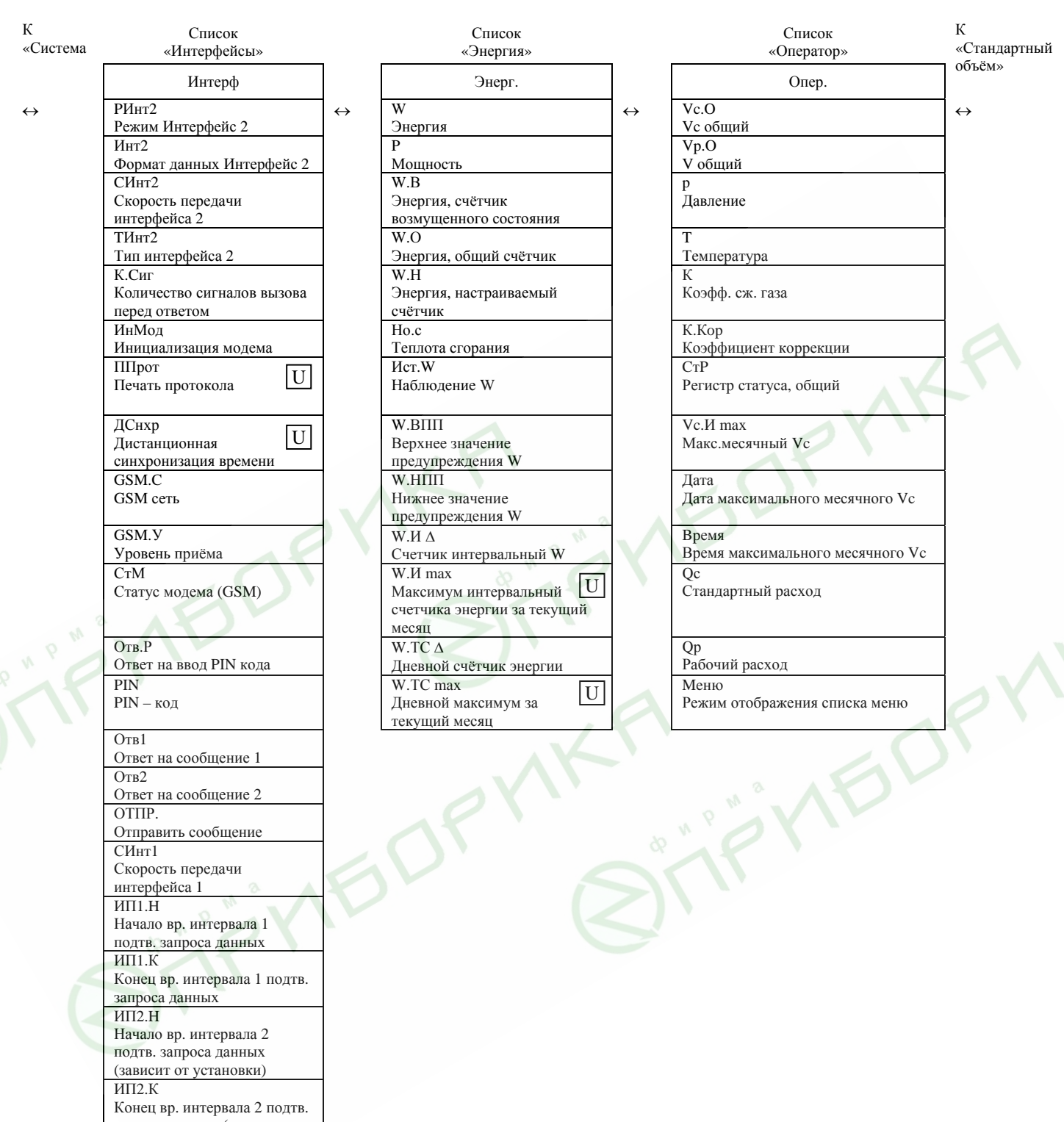

запроса данных (зависит от

установки)

# <span id="page-17-0"></span>**1.5 Функциональное описание**

Отображение данных структурировано в форме таблицы. Здесь приведены сокращения, используемые в дальнейшем при описании структуры списков.

- **Обозн. Условное обозначение значения**
- **Описание Описание значения**
- **Ед. изм. Единица измерения значения**

#### **- Доступ Доступ к записи параметров**

 Показывает, какой замок должен быть открыт, для того чтобы изменить значение:

С = Калибровочный замок

S = Замок поставщика

К = Замок потребителя

Если буква помещена в скобки, то значение можно изменить только через интерфейс, а не через клавиатуру.

#### **- Адрес Адрес значения.**

Необходим для передачи данных через интерфейс. Адрес отображается на дисплее после нажатия комбинации клавиш "Помощь" ( $\rightarrow$  [1.4.2.2\)](#page-9-0).

# **- DC Класс данных**

Принадлежность к классу данных определяет порядок ввода и изменения значений параметра  $(\rightarrow 1.4.2.3)$  $(\rightarrow 1.4.2.3)$  $(\rightarrow 1.4.2.3)$ .

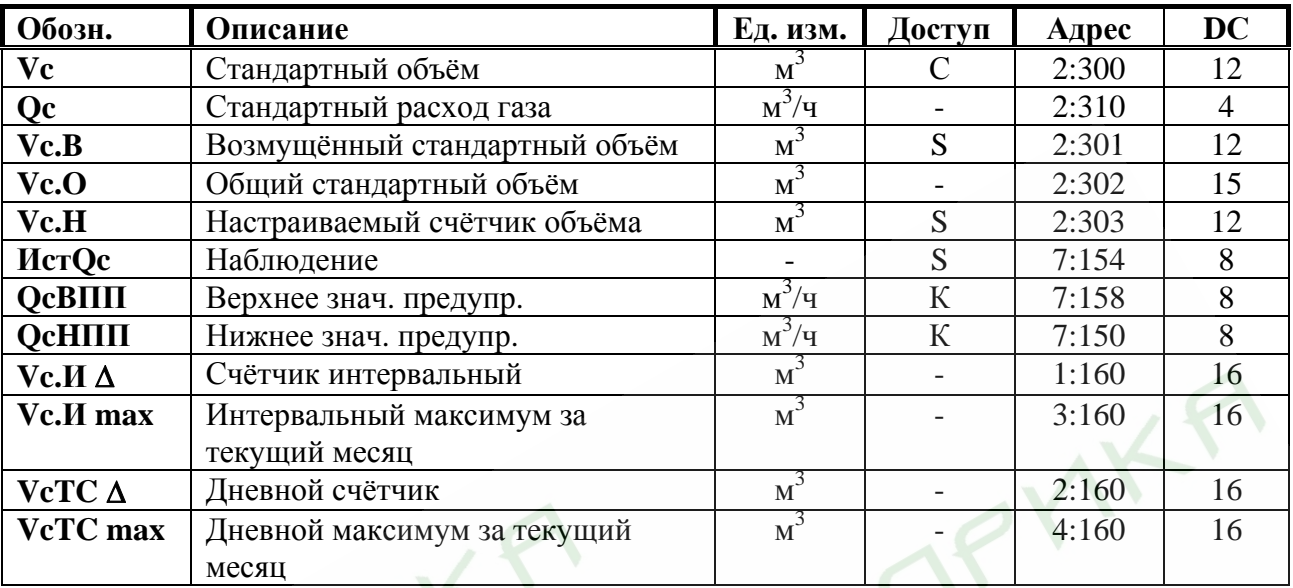

# <span id="page-18-0"></span>**1.5.1 Список «Стандартный объём»**

# **Vc Стандартный объём**

Стандартный объём вычисляется из измеренного рабочего объёма по формуле:

 $Vc = Vp \cdot K \cdot Kop$ ,

где  $V_p$  – рабочий объём ( $\rightarrow$  1.5.2)

 $K$ *.* $Kop -$  коэффициент коррекции ( $\rightarrow$  1.5.5)

# **Qc Стандартный расход газа**

Мгновенный стандартный расход газа. В случае возникновения сигнала *Тревога*, стандартный объём газа вычисляется с применением подстановочного значения измеряемой величины, которая явилась причиной сигнала *Тревога*.

# **Vc.B Возмущённый стандартный объём**

В этот счётчик заносится стандартный объём газа, если присутствует сигнал *Тревога*, и присутствуют сообщения «1» и/или «2» в регистре статуса ( $\rightarrow$ [1.5.7\)](#page-35-0).

В случае появления сигнала *Тревога*, стандартный объём вычисляется с применением подстановочного значения величины, которая явилась причиной сигнала *Тревога*.

# **Vc.O Общий стандартный объём**

Здесь отображается сумма счётчиков *Vc* и *Vc.B*. При вводе значений в счётчики *Vc* и *Vc.B,* также изменяется и значение счётчика *Vc.O.* Ввод значений непосредственно в *Vc.O* невозможен.

# **Vc.H Настраиваемый счётчик объёма**

В этом счётчике, также как в *Vc.O*, считается сумма счётчиков *Vc* и *Vc.B*. В отличие от *Vc.O*, значения в этом счётчике могут быть изменены. Используется преимущественно для проведения испытаний.

### **ИcтQc Наблюдение Qc**

# **QcBПП Верхнее значение предупреждения Qc**

# **QcHПП Нижнее значение предупреждения Qc**

Используя эти три параметра, можно наблюдать за стандартным расходом различными способами. Когда значение расхода превышает верхний предел *QcBПП*, или падает ниже нижнего предела *QcHПП*, в статусе *Cт.2* появляется сообщение «6»  $(\rightarrow 1.5.7)$  $(\rightarrow 1.5.7)$  $(\rightarrow 1.5.7)$ .

Можно запрограммировать различные действия на появление этого сообщения, например, запись в журнале событий  $(\rightarrow 1.5.7)$  $(\rightarrow 1.5.7)$ , или активизация сигнальных выходов  $(\rightarrow 1.5.11)$  $(\rightarrow 1.5.11)$  $(\rightarrow 1.5.11)$ .

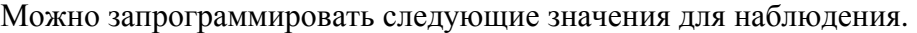

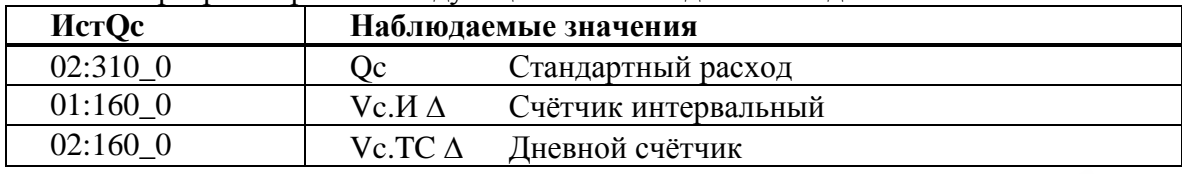

#### **Vc.И** Δ **Счётчик интервальный**

Этот счётчик устанавливается в ноль при каждом начале интервала,  $(\rightarrow 1.5.6)$  $(\rightarrow 1.5.6)$  $(\rightarrow 1.5.6)$  и показывает увеличение *Vc.O*. Интервал архивирования *Инт*. может быть задан в списке *Архив* (→[1.5.6](#page-31-0)).

После завершения каждого интервала, значение Vc.И Δ сохраняется в интервальном архиве  $(\rightarrow 1.5.6)$ .

*Vc.И* <sup>Δ</sup> может контролироваться путём соответствующего программирования *ИcтQc* и *QcBПП* , например, для подачи сигнала предупреждения, в случае превышения предела.

### **Vc.И max Интервальный максимум (стандартный объём газа) за текущий месяц**

После нажатия клавиши *Enter,* отображается дата, когда этот максимум был зафиксирован. Максимальные значения за последние 15 месяцев могут быть просмотрены в месячном архиве  $1 \rightarrow 1.5.6$ ).

# **VcTC** Δ **Дневной счётчик**

Этот счётчик устанавливается в ноль при каждом начале нового дня (→[1.5.6\)](#page-31-0) и показывает увеличение *Vc.O*. Стандартно устанавливается начало дня 10:00 часов. Это значение может быть изменено при открытом калибровочном замке через оптический интерфейс или интерфейс постоянного подключения. Адрес значения: 02:141.

### **VcTC max Дневной максимум (стандартный объём газа) за текущий месяц**

 $\lambda_{\mathcal{K}}$ 

После нажатия клавиши *Enter*, отображается дата, когда этот максимум был зафиксирован. Максимальные значения за последние 15 месяцев могут быть просмотрены в месячном архиве  $1 \rightarrow 1.5.6$ .

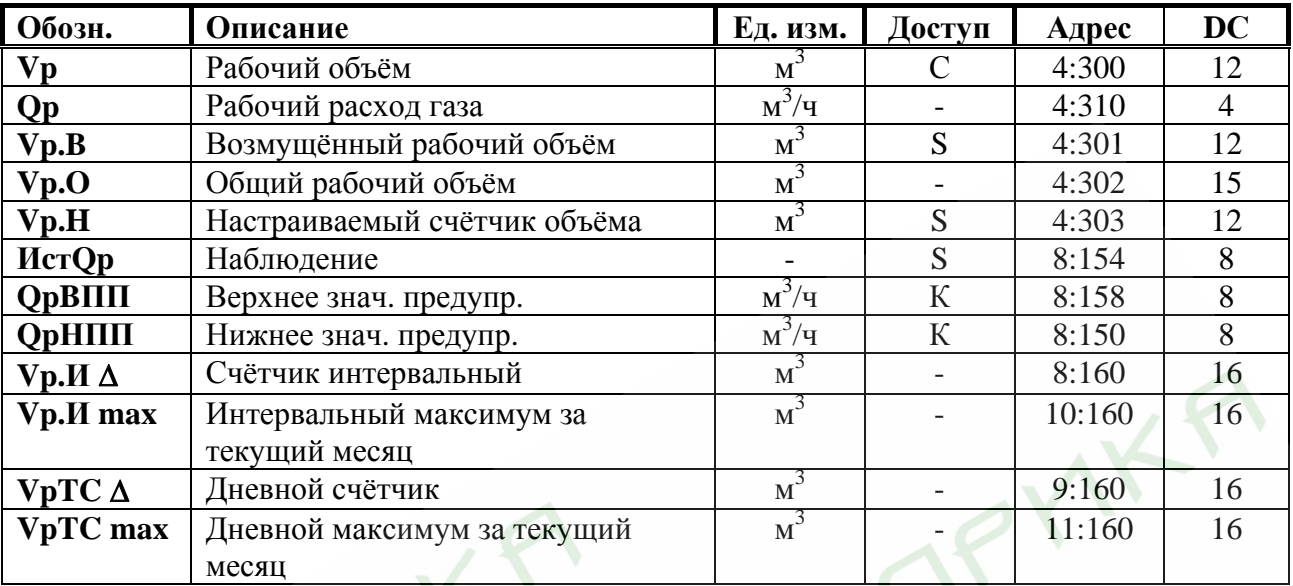

# <span id="page-20-0"></span>**1.5.2 Список «Рабочий объём»**

# **Vp Рабочий объём**

В этом счётчике учитывается рабочий объём *V1* (→[1.5.10\)](#page-50-0) при работе корректора без сигнала *Тревога* (невозмущённый объём).

### **Qp Рабочий расход газа**

Мгновенный рабочий расход газа.

# **Vp.B Возмущённый рабочий объём**

В этот счётчик заносится рабочий объём газа, если присутствует сигнал *Тревога*, и в регистре статуса присутствуют сигналы «1» и/или «2»  $(\rightarrow 1.5.7)$  $(\rightarrow 1.5.7)$ .

# **Vp.O Общий рабочий объём**

Здесь отображается сумма счётчиков *Vp* + *Vp.B*. Ввод значений в *Vp* и *Vp.B*, также изменяет и *Vp.O*. Ввод значений непосредственно в *Vp.O* невозможен.

# **Vp.H Настраиваемый счётчик объёма**

В этом счётчике, также как в *Vp.O*, считается сумма счётчиков *Vp* + *Vp.B*. В отличие от *Vp.O*, значения в этом счётчике могут быть изменены.

Используется преимущественно для сравнения показаний механического счётчика и электронного корректора.

# **ИcтQp Наблюдение Qp**

### **QpBПП Верхнее значение предупреждения Qp**

### **QpHПП Нижнее значение предупреждения Qp**

Используя эти три параметра, можно наблюдать за рабочим расходом различными способами. Когда значение расхода превышает верхний предел *QpBПП*, или падает ниже нижнего предела *QpHПП*, в регистре состояний *Cт.4* появляется сообщение «6»  $(\rightarrow 1.5.7)$  $(\rightarrow 1.5.7)$  $(\rightarrow 1.5.7)$ .

Можно запрограммировать различные действия на появление этого сообщения, например, запись в журнале регистраций  $(\rightarrow 1.5.6)$  $(\rightarrow 1.5.6)$  $(\rightarrow 1.5.6)$ , или активизация сигнальных выходов  $(\rightarrow 1.5.11)$  $(\rightarrow 1.5.11)$ .

Можно запрограммировать следующие значения для наблюдения.

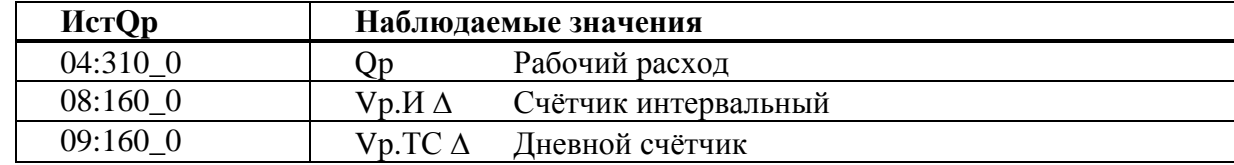

#### <span id="page-21-0"></span>**Vp.И** Δ **Счётчик интервальный**

Этот счётчик устанавливается в ноль при каждом начале интервала архивирования, (→[1.5.6\)](#page-31-0) и показывает увеличение *Vp.O*. Интервал архивирования *Инт*. может быть задан в списке  $Apxus$  ( $\rightarrow$ [1.5.6](#page-31-0)).

После завершения каждого интервала, значение *Vp.И* <sup>Δ</sup> сохраняется в интервальном архиве  $(\rightarrow 1.5.6)$  $(\rightarrow 1.5.6)$ .

*Vp.И* <sup>Δ</sup> может наблюдаться путём соответствующего программирования *ИcтQc* и *QpBПП* для того, чтобы, например, подать сигнал предупреждения, в случае превышения предела.

#### **Vp.И max Интервальный максимум (рабочий объём газа) за текущий месяц**

После нажатия клавиши *Enter*, отображается дата, когда этот максимум был зафиксирован. Максимальные значения за последние 15 месяцев могут быть просмотрены в месячном архиве  $1 \rightarrow 1.5.6$ ).

#### **VpTC** Δ **Дневной счётчик**

Этот счётчик устанавливается в ноль при каждом начале нового дня  $(\rightarrow 1.5.6)$  $(\rightarrow 1.5.6)$  и показывает увеличение *Vр.О*. Стандартно устанавливается начало дня 10:00 часов. Это значение может быть изменено при открытом калибровочном замке через интерфейс по адресу 02:141.

# **VcTC max Дневной максимум (рабочий объём газа) за текущий месяц**

После нажатия клавиши *Enter*, отображается дата, когда этот максимум был зафиксирован. Максимальные значения за последние 15 месяцев могут быть просмотрены в месячном архиве  $1 \rightarrow 1.5.6$ .

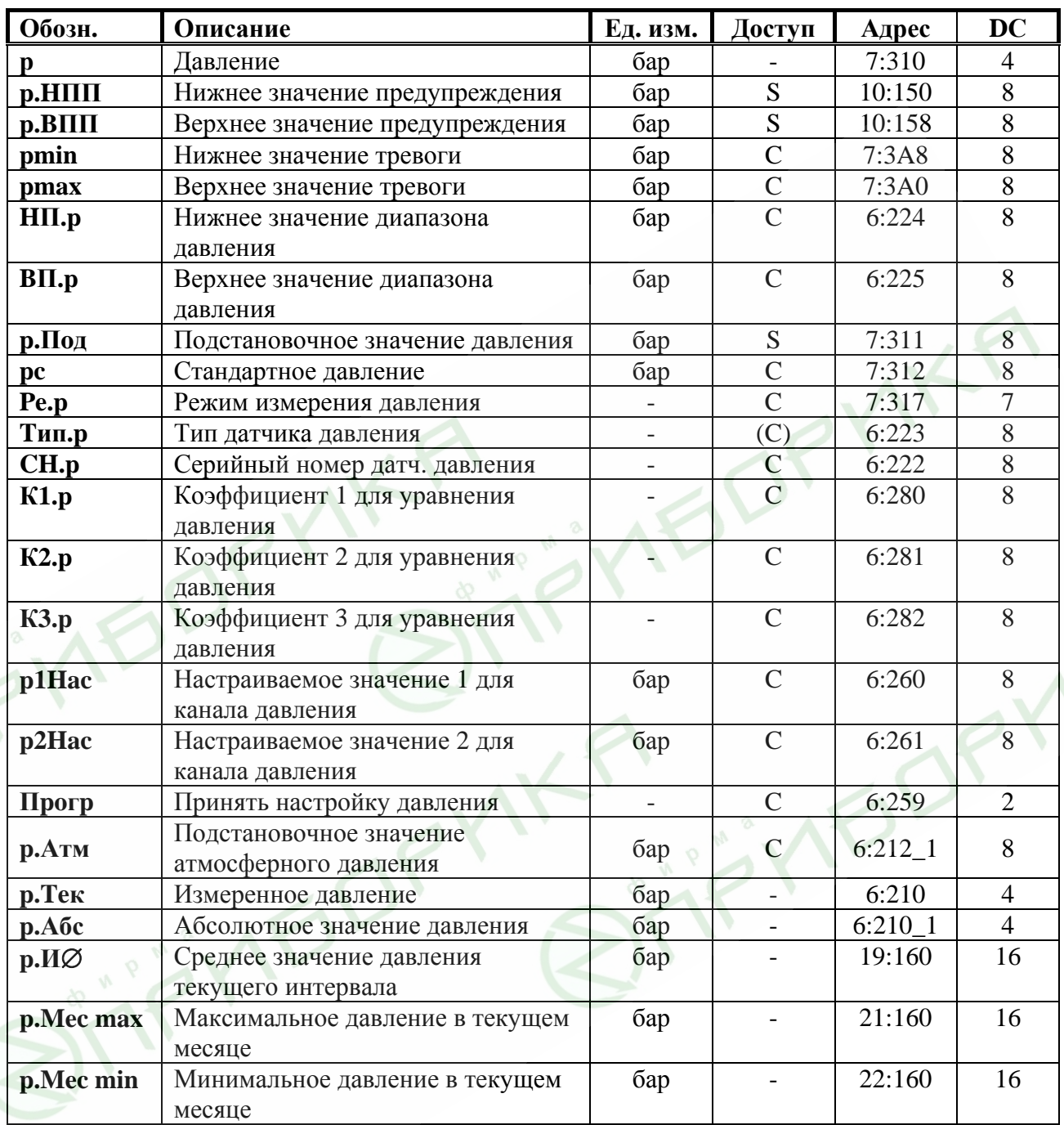

# <span id="page-22-0"></span>**1.5.3 Список «Давление»**

### **p Давление**

*p* – это давление, которое используется для вычисления коэффициента сжимаемости и стандартного объёма газа  $(\rightarrow 1.5.5)$  $(\rightarrow 1.5.5)$ .

Если измеренное давление *p.Абс* находится в пределах *pmin* ÷ *pmax*, то используется значение *p = p.Абс*. Если измеренное давление *p. Абс* находится вне пределов *pmin* <sup>÷</sup>  $pmax$ , то используется подстановочное значение  $p = p$ .*Под*. Учёт рабочего и вычисление стандартного объёмов газа производится в счётчиках возмущённого объёма газа (→[1.5.1](#page-18-0), [1.5.2](#page-20-0)), а в статусе *Cт.7* появляется сообщение «1» (→[1.5.7](#page-35-0)).

### **p.HПП Нижнее значение предупреждения**

### **p.BПП Верхнее значение предупреждения**

Эти значения используются для наблюдения за давлением газа *p*. Если *p* превышает верхнее значение *p.BПП* или падает ниже *p.HПП*, в статусе *Cт.7* появляется сообщение «6» (→[1.5.7](#page-35-0)).

На появление этого сообщения могут быть запрограммированы различные действия, в т.ч. запись в журнал событий или активизация сигнальных выходов ( $\rightarrow$ [1.5.11](#page-55-0)).

## **pmin Нижнее значение тревоги**

#### **pmax Верхнее значение тревоги**

В зависимости от того, находится ли измененное значение давление в этих пределах, корректор использует для вычисления коэффициента сжимаемости *p = p.Абс* (значение давления находится в пределах *pmin* ÷ *pmax*) или *p = p.Пoд* (значение давления находится вне диапазона *pmin* ÷ *pmax*). Во втором случае производится подсчёт возмущённого объёма газа (→[1.5.1,](#page-18-0) [1.5.2\)](#page-20-0) и в статусе *Cт.7* появляется сообщение «1» (→[1.5.7](#page-35-0)). Также производится запись в журнал событий.

### **HП.p Нижнее значение диапазона давления**

### **BП.p Верхнее значение диапазона давления**

Эти значения введены для определения типа датчика давления. Они не влияют на измерение давления.

### **p.Пoд Подстановочное значение давления**

При выходе измеренного давления газа *p.Абс* за пределы диапазона *pmin* ÷ *pmax*, подстановочное значение *p.Пoд* используется для расчётов.

#### **pc Стандартное давление**

Стандартное давление используется для вычисления стандартного объёма.

# **Pe.p Режим измерения давления**

При установке *Pe.p* = 1, для вычисления коэффициента коррекции используется значение:

*p = p.Абс*, если значение *p.Абс* находится в пределах *pmin* ÷ *pmax*.

При *Pe.p* = 0, для вычисления коэффициента коррекции всегда используется значение *p = p.Пoд*, при этом, учёт ведётся в счётчиках невозмущённого объёма.

### **Tип.p Тип датчика давления**

**CH.p Серийный номер датчика давления**

Серийный номер датчика давления, поставляемого в составе корректора ЕК260.

- **К1.p Коэффициент 1 для уравнения давления**
- **К2.p Коэффициент 2 для уравнения давления**
- **К3.p Коэффициент 3 для уравнения давления**

Это три коэффициента квадратного уравнения для вычисления давления *p.Teк* из значения давления *Bin.p* (→[1.5.9\)](#page-47-0):

$$
p.Te\kappa = K1.p + K2.p \cdot Bin.p + K3.p \cdot Bin.p^2
$$

Вычисляются при калибровке канала измерения давления корректора.

# **p1Hac Настраиваемое значение 1 для канала давления**

### **p2Hac Настраиваемое значение 2 для канала давления**

### **Пpoгp Принять настройку давления**

Эти значения используются для настройки канала измерения давления, т.е. для вычисления коэффициентов уравнения давления (см. выше).

#### **p.Атм Подстановочное значение атмосферного давления**

#### **p.Teк Измеренное давление**

#### **p.Абс Абсолютное значение давления**

*p.Абс* – это сумма *p.Атм* и *p.Тек*: *p.Абс = p.Атм + p.Тек*.

При использовании датчика абсолютного давления в *p.Атм* должно быть установлено значение "0". При использовании датчика избыточного давления здесь должно быть установлено подстановочное значение атмосферного давления.

*p.Тек* - является абсолютным или избыточным давлением, в зависимости от типа используемого датчика.

Если измеренное значение давления *p.Абс* находится в пределах границ тревоги *pmin*  <sup>÷</sup> *pmax* (см. выше), тогда оно используется для вычисления коэффициента коррекции: *p = p.Абс*.

# **p.И**∅ **Среднее значение давления текущего интервала**

*p.И*∅ - это среднее значение давления за текущий интервал архивирования. В конце каждого интервала, это значение записывается в интервальный архив ( $\rightarrow$ [1.5.6\)](#page-31-0).

# **p.Mec max Максимальное давление в текущем месяце**

#### **p.Mec min Минимальное давление в текущем месяце**

*p.Mec max* – максимальное, а *p.Mec min* – минимальное значения давления за текущий месяц. После нажатия клавиши *Enter*, отображается дата, когда это значение было зафиксировано. Максимальные и минимальные значения за последние 15 месяцев могут быть просмотрены в месячном архиве  $1 \rightarrow 1.5.6$ ).

#### <span id="page-25-0"></span> $1.5.4$ Список «Температура»

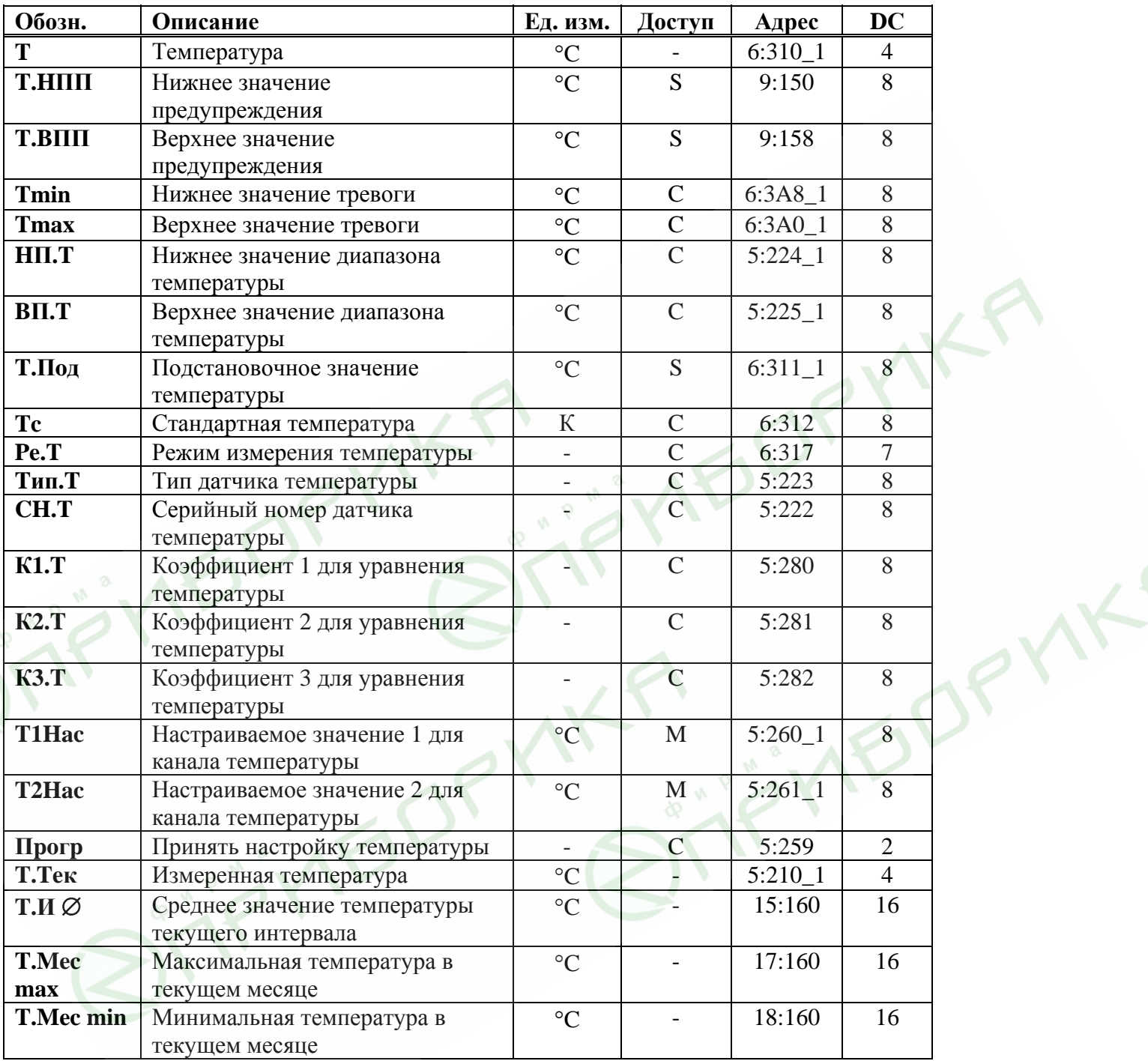

#### T Температура

 $T$  – это температура, которая используется для вычисления коэффициента коррекции  $(\rightarrow 1.5.5)$  и, следовательно, стандартного объема  $(\rightarrow 1.5.1)$ .

Если измеренная температура Т.Тек (см. далее) находится в пределах границ тревоги *Tmin ÷ Tmax*, то используется значение температуры:  $T = T.Te\kappa$ .

Если Т.Тек лежит за пределами границ тревоги, используется подстановочное значение Т.Под (см. ниже):  $T = T$ .Под. Также производится подсчёт возмущённого объёма газа ( $\rightarrow$ 1.5.1, 1.5.2) и в статусе *Ст.7* появляется сообщение «1» ( $\rightarrow$ 1.5.7).

### **T.HПП Нижнее значение предупреждения**

### **T.BПП Верхнее значение предупреждения**

Эти значения используются для наблюдения за температурой газа *T*. Если T превышает верхнее значение *T.BПП* или падает ниже *T.HПП*, в статусе *Cт.6* появляется сообщение "6" (→[1.5.7\)](#page-35-0).

На появление этого сообщения могут быть запрограммированы различные действия, в т.ч. запись в журнал событий сообщения об изменении состояния  $(\rightarrow 1.5.7)$  $(\rightarrow 1.5.7)$  $(\rightarrow 1.5.7)$  или активизация сигнальных выходов ( $\rightarrow$ [1.5.11\)](#page-55-0).

# **Tmin Нижнее значение тревоги**

# **Tmax Верхнее значение тревоги**

В зависимости от того, находится ли измеренное значение температуры в этих пределах, корректор использует для вычисления коэффициента коррекции *T = T.Teк*. (значение температуры находится в пределах *Tmin ÷ Tmax*) или  $T = T.T$ *IIoд* (значение температуры находится вне диапазона  $Tmin \div Tmax$ ). Во втором случае производится подсчёт возмущённого объёма газа (→[1.5.1](#page-18-0), [1.5.2](#page-20-0)) и в статусе *Cт.6* появляется сообщение «1»  $(\rightarrow 1.5.7)$  $(\rightarrow 1.5.7)$ .

# **HП.T Нижнее значение диапазона температур**

# **BП.T Верхнее значение диапазона температур**

Эти значения используются для определения типа датчика температуры. Они не влияют на измерения.

# **T.Пoд Подстановочное значение температуры**

Если измеренная температура *T.Teк* находится за пределами границ тревоги *Tmi*n и *Tmax* (см. ниже), *T.Пoд* используется в качестве температуры *T* для расчётов:  $T = T \cdot \Pi$ *od*.

# **Tc Стандартная температура**

Стандартная температура используется для вычисления коэффициента коррекции (→[1.5.5](#page-28-0)) и, следовательно, стандартного объема.

# **Pe.T Режим измерения температуры**

При *Pe.T* = 1 для коррекции используется измеренная температура *T.Teк*, если она не выходит за пределы диапазона.

При *Pe.T* = 0 для коррекции всегда используется подстановочное значение, при этом, учёт ведётся в счётчиках невозмущённого объёма.

# **Tип.T Тип датчика температуры**

- **CH.T Серийный номер датчика температуры**
- Серийный номер датчика температуры, поставляемого с ЕК260.
- **К1.T Коэффициент 1 для уравнения температуры**
- **К2.T Коэффициент 2 для уравнения температуры**
- **К3.T Коэффициент 3 для уравнения температуры**

Это три коэффициента квадратного уравнения для вычисления температуры *T.Teк* из значения температуры Bin.T  $(\rightarrow 1.5.9)$  $(\rightarrow 1.5.9)$ :

# $T.Tek = K1.T + K2.T · Bin.T + K3.T · Bin.T<sup>2</sup>$

Вычисляются при калибровке канала измерения температуры корректора.

**T1Hac Настраиваемое значение 1 для канала температуры**

# **T2Hac Настраиваемое значение 2 для канала температуры**

**Пpoгp Принять настройку температуры**

Эти значения используются для настройки канала измерения температуры, т.е. для вычисления коэффициентов уравнения температуры (см. выше).

# **T.Teк Измеренная температура**

Если измеренная температура *T.Teк* находится в пределах границ тревоги *Tmin* и *Tmax* (см. выше), то она используется для вычисления стандартного объёма газа. *T = T.Teк*.

# **T.И** ∅ **Среднее значение температуры текущего интервала**

*Т.И ∅* – это среднее значение температур за текущий интервал архивирования.

В конце каждого интервала архивирования *T.И* ∅ сохраняется в интервальном архиве  $(\rightarrow 1.5.6)$  $(\rightarrow 1.5.6)$ .

#### **T.Mec max Максимальная температура в этом месяце**

### **T.Mec min Минимальная температура в этом месяце**

*T.Mec max* – это максимальная, а *T.Mec min*. – минимальная температура газа за текущий месяц.

После нажатия клавиши *Enter*, отображается дата, фиксации значения. Максимальные и минимальные значения за последние 15 месяцев могут быть просмотрены в месячном архиве 2  $(\rightarrow 1.5.6)$  $(\rightarrow 1.5.6)$ .

# <span id="page-28-0"></span>**1.5.5 Список «Коррекция объема»**

Список «Коррекция объёма» может выглядеть по разному в зависимости от выбранного режима вычисления коэффициента сжимаемости газа *Ре.К*:

| <b>Обозн.</b>   | $\sim$ $\sim$ $\sim$ $\sim$ $\sim$ $\sim$ $\sim$ $\sim$<br>Описание | $\cdots$<br>Ед. изм.               | Доступ   | Адрес      | <b>DC</b> |
|-----------------|---------------------------------------------------------------------|------------------------------------|----------|------------|-----------|
| K.Kop           | Коэффициент коррекции                                               |                                    |          | 5:310      |           |
| К               | Коэффициент сжимаемости газа                                        |                                    |          | 8:310      | 4         |
| pnX             | Стандартное<br>давление<br>ДЛЯ<br>анализа газа                      | бар                                | L        | $7:314\_1$ | 8         |
| <b>TnX</b>      | Стандартная<br>температура<br>ДЛЯ<br>анализа газа                   | $\rm ^{\circ}C$                    | L        | 6:314 1    |           |
| Ho.c            | Теплота сгорания                                                    | $\kappa B T \bullet \frac{q}{M^3}$ | S        | 10:312     | 8         |
| CO <sub>2</sub> | Содержание диоксида углерода                                        | $\%$                               | S        | 11:314     | 8         |
| H2              | Содержание водорода                                                 | $\%$                               | S        | 12:314     | 8         |
| <b>Rhoc</b>     | Стандартная плотность газа                                          | $\kappa B T \bullet \frac{q}{M}$   | S        | 13:314 1   | 8         |
| К.Под           | Подстановочное значение К                                           |                                    | S        | 8:311      | 8         |
| Pe.K            | Режим вычисления К                                                  |                                    | $\Gamma$ | 8:317      |           |

а) Вычисление коэффициента сжимаемости газа по методу S-Gerg-88 (*Ре.К = 1*)

б) Вычисление коэффициента сжимаемости газа по методу AGA-NX19 mod (*Ре.К = 2*)

| <b>Обозн.</b>   | Описание                                          | Ед. изм.                                          | Доступ             | Адрес      | <b>DC</b> |
|-----------------|---------------------------------------------------|---------------------------------------------------|--------------------|------------|-----------|
| <b>K.Kop</b>    | Коэффициент коррекции                             |                                                   |                    | 5:310      |           |
| $\mathbf K$     | Коэффициент сжимаемости газа                      |                                                   |                    | 8:310      |           |
| p n X           | Стандартное<br>давление<br>ДЛЯ<br>анализа газа    | бар                                               | L                  | $7:314\_1$ | 8         |
| <b>TnX</b>      | Стандартная<br>температура<br>ДЛЯ<br>анализа газа | $\circ$ C                                         |                    | $6:314$ 1  |           |
| Ho.c            | Теплота сгорания                                  | $\kappa B$ T $\bullet$ $\frac{q}{M}$ <sup>3</sup> | S                  | 10:314 1   | 8         |
| CO <sub>2</sub> | Содержание диоксида углерода                      | %                                                 | S                  | 11:314     | 8         |
| N2              | Содержание азота                                  | $\%$                                              | S                  | 14:314     |           |
| dv              | Относительная плотность газа                      |                                                   | S                  | 15:314     | 8         |
| К.Под           | Подстановочное значение К                         |                                                   | S                  | 8:311      | 8         |
| Pe.K            | Режим вычисления К                                |                                                   | $\curvearrowright$ | 8:317      |           |

в) Подстановочное значение коэффициента сжимаемости газа (*Ре.К = 0*)

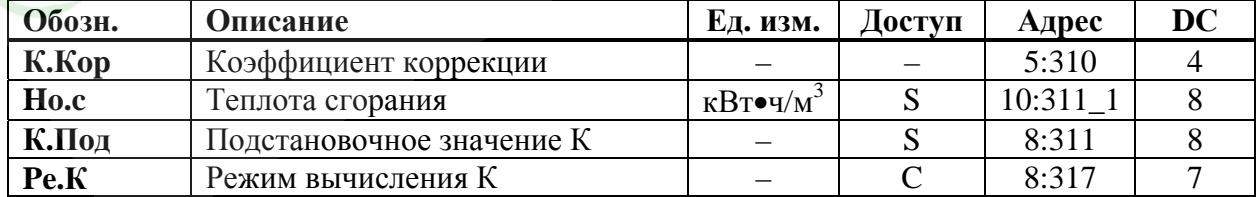

#### K.Kop Коэффициент коррекции

Коэффициент коррекции вычисляется в соответствии со следующей формулой:

$$
K. Kop = \frac{1}{K} \cdot \frac{p}{pc} \cdot \frac{Tc}{T}
$$

 $(p, pc \rightarrow 1.5.3; T6, Tc \rightarrow 1.5.4; K \rightarrow HHKe)$ 

#### $\mathbf{K}$ Коэффициент сжимаемости газа

Коэффициент сжимаемости газа используется для вычисления коэффициента коррекции. Вычисление коэффициента сжимаемости газа производится  $\overline{B}$ соответствии с ГОСТ 30319.2-96

#### $pnX$ Стандартное давление для анализа газа

#### $TnX$ Стандартная температура для анализа газа

Значения рпХ и ТпХ описывают стандартное состояние для вводимых значений характеристик газа *Ho.c.* CO2, .. dv (см.далее). Для расчета коэффициента коррекции *К.Кор* и стандартного объема *Vcn* используются значения рс ( $\rightarrow$  1.5.3) и *Tc* ( $\rightarrow$  1.5.4). Изменение рс и Тс приводит к автоматической установке рпХ и ТпХ соответственно. В противоположность, изменение риХ и ТиХ не приводит к изменению рс и Тс.

#### Теплота сгорания  $H_0$   $c$

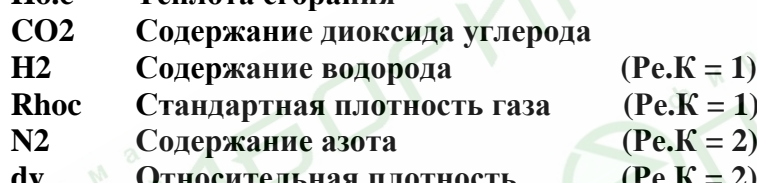

Допустимые значения параметров газа (при выборе  $Pe.K = I$ ) лежат в следующих пределах:

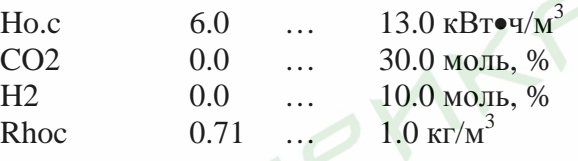

Допустимые значения параметров газа для L (низкокалорийных  $H_{0,C}$  < 11,055) и H (высококалорийных  $H_{0,c} > 11,055$ ) газов (при выборе  $Pe.K = 2$ ) лежат в следующих пределах:

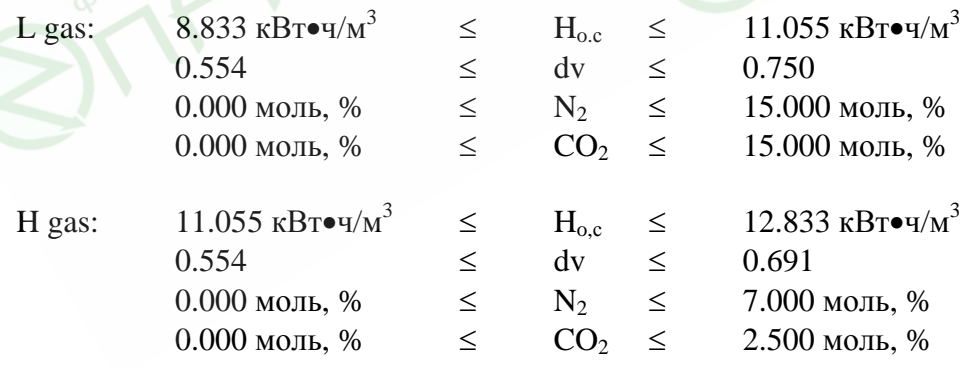

При вводе в корректор значения теплоты сгорания Но.с используется соотношение: 1 ккал =  $1.163 \cdot 10^{-3}$  кВточ. Относительная плотность газа dv вычисляется как отношение абсолютной плотности газа  $\rho$  к плотности воздуха  $\rho$  при стандартной температуре (Т = 20 °С) и давлении (р = 760 мм рт.ст).

$$
dv=\rho_{\scriptscriptstyle \partial}/\rho_{\scriptscriptstyle \theta}
$$

Плотность воздуха при указанных условиях составляет  $\rho_{\rm s} = 1,2047$  кг/м<sup>3</sup>.

Кроме того, другие параметры газа должны быть в следующих пределах:

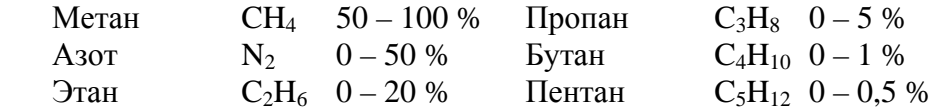

#### **К.Пoд Подстановочное значение К**

Если режим вычисления *Pe.К* (см. ниже) коэффициента сжимаемости *К* установлен на 0, то вместо вычисленного коэффициента сжимаемости газа *К* для вычисления коэффициента коррекции *К.Кор* (см. выше) используется константа *К.Пoд*.

#### **Pe.К Режим вычисления К**

С помощью *Pe.К* можно задать, каким образом определять коэффициент сжимаемости *К* (см.выше) и, следовательно, стандартный объем *Vc* (→[1.5.1\)](#page-18-0) – с помощью вычисленного значения К, или с помощью подстановочного значения *К = К.Пoд*:

*Pe.K* = 0: используется подстановочное значение  $K = K \cdot \textit{IIoo}$ .

 $Pe.K = 1$ : значение *К* вычисляется по методу S-Gerg-88.

 $Pe.K = 2$ : значение *К* вычисляется по методу AGA-NX19 mod.

# <span id="page-31-0"></span>**1.5.6 Список «Архив»**

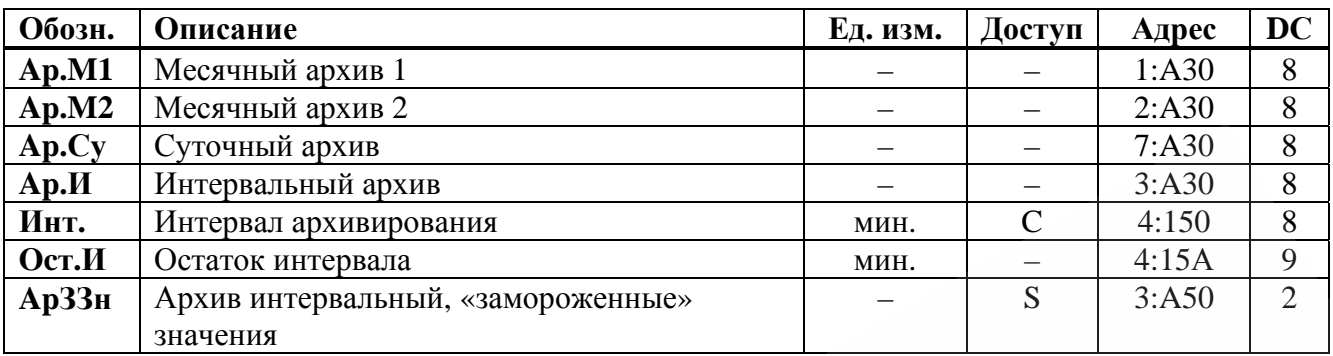

# **Ap.M1 Месячный архив 1**

Точка входа в первый месячный архив, в который записываются показания счетчиков и максимумы потребления за последние 15 месяцев.

Границу между днями (начало газового дня), а соответственно и между месяцами, можно изменить через интерфейс по адресу 02:141. Значение по умолчанию – 10:00. Каждый ряд архивных данных содержит:

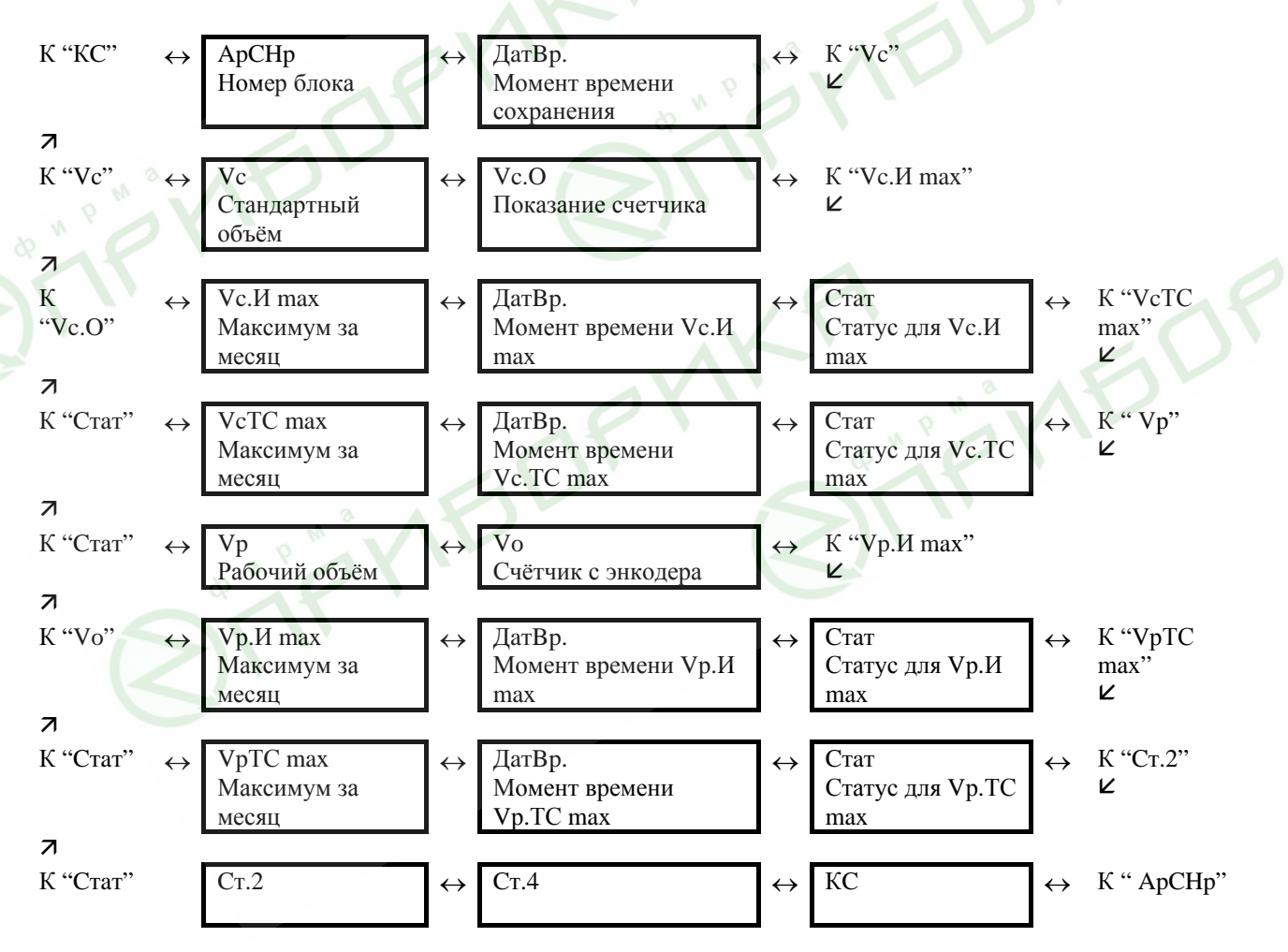

### **Ap.M2 Месячный архив 2**

Точка входа во второй месячный архив, в который записываются максимумы, минимумы и некоторые средние значения измерений, такие как *Qc, Qp, p, T* за последние 15 месяцев.

Границу между днями (начало газового дня), а соответственно и между месяцами, можно изменить через последовательные интерфейсы по адресу 02:141. Значение по умолчанию – 10:00.

Каждый ряд архивных данных содержит:

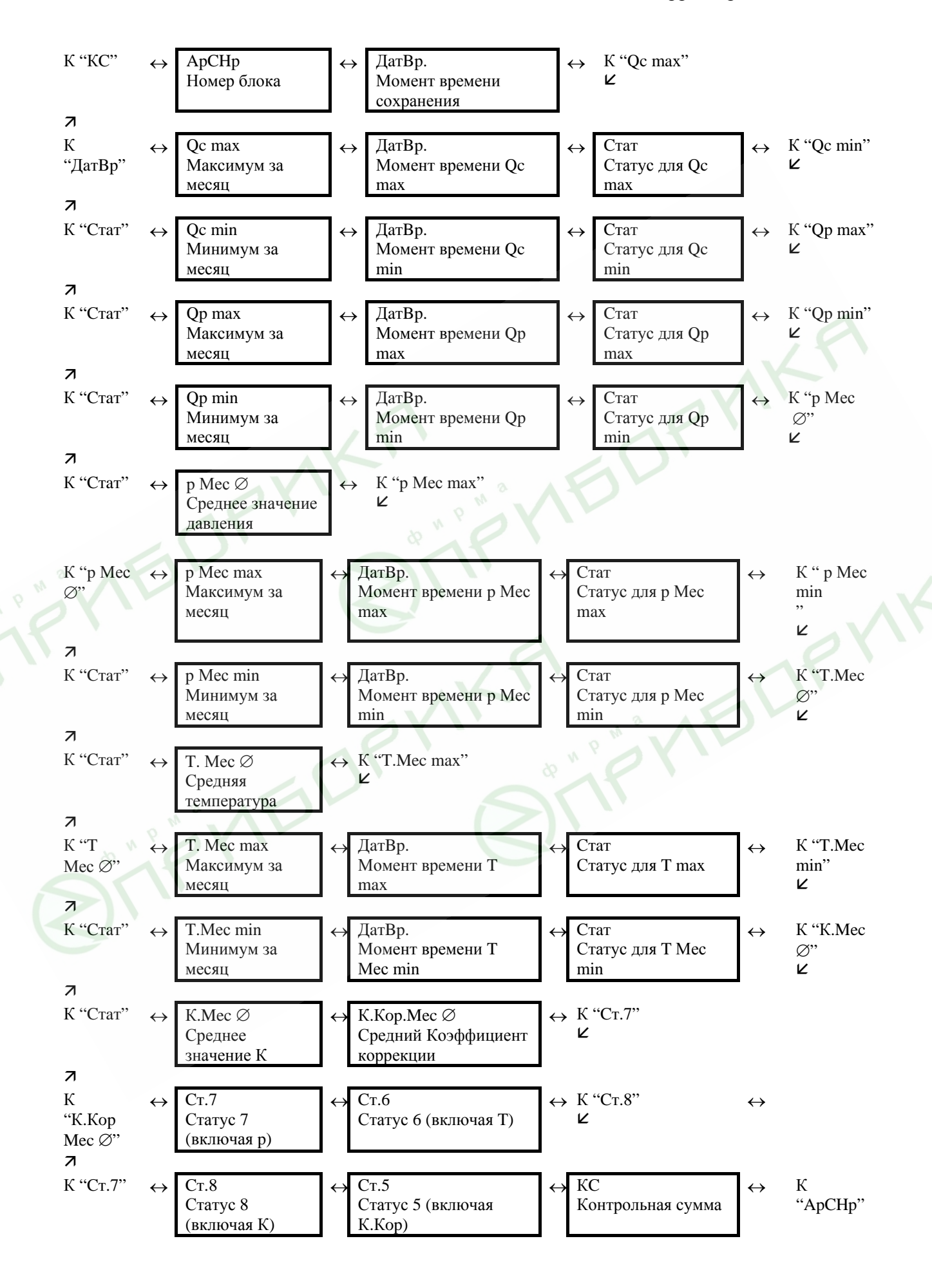

#### $Ap.Cy$ Суточный архив

Точка входа в суточный архив, в который записываются показания счетчиков и измеренные значения. Архив вмещает около 600 записей, что эквивалентно 1.5 годам. Содержимое архива и методы доступа к нему соответствуют Интервальному архиву  $Ap.M$  (см. далее)

#### $Ap.H$ Интервальный архив

Точка входа в интервальный архив, в который записываются показания счетчика и измерения за интервал архивирования Инт (см.далее). Архив имеет около 7000 рядов данных, что соответствует объему памяти около 9 месяцев при интервале архивирования равном 60 минут. Каждый ряд архивных данных содержит:

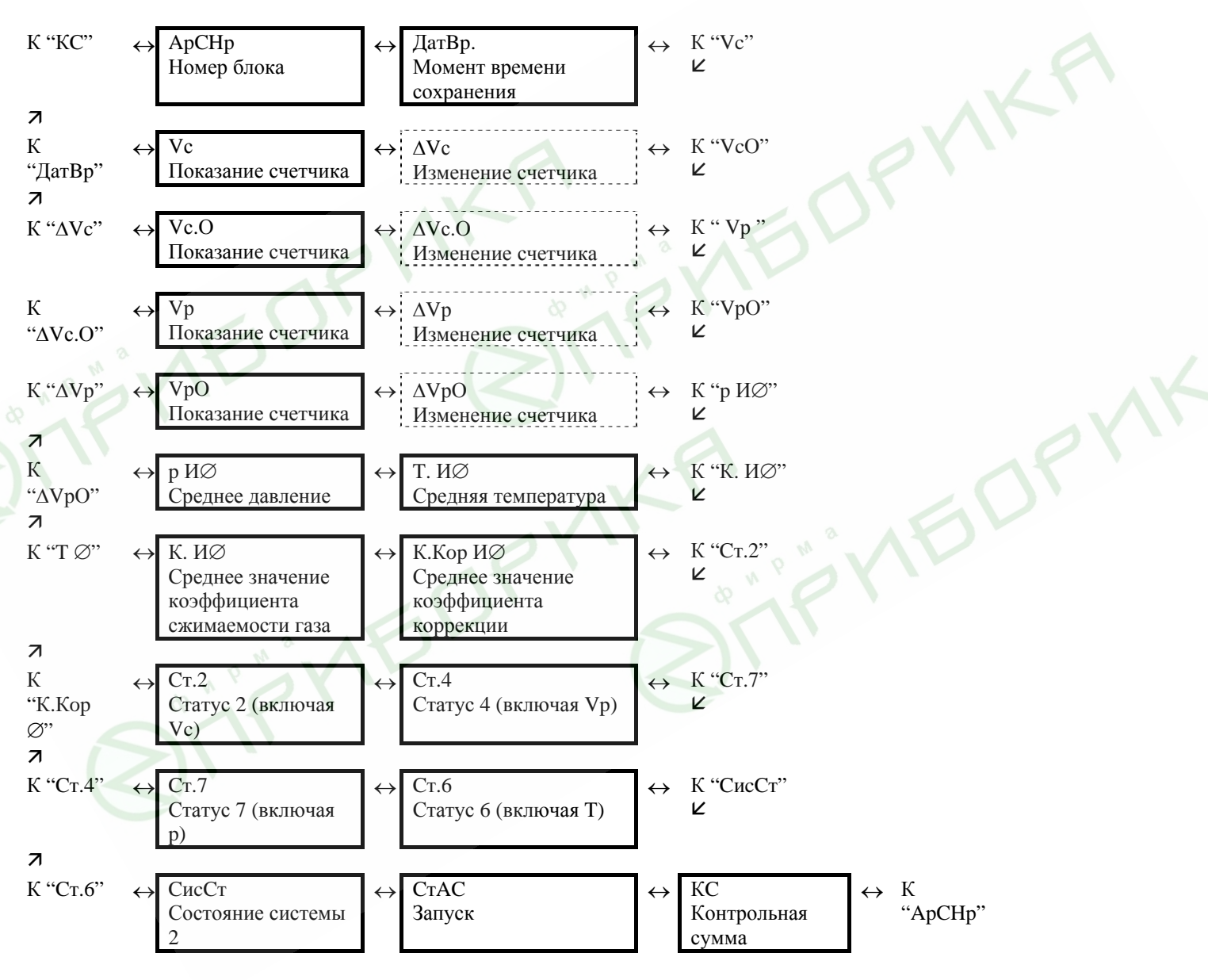

Изменения счётчиков за интервал обозначается символом: "Д". Они отображаются только на экране и не передаются через последовательный интерфейс.

Обычно здесь приводится расход газа в пределах интервала архивирования. Этого не когда строка архива была сохранена вследствие происходит, появления определенных, значимых событий (например, при установке часов или счетчика появляется сообщение об изменении этих параметров). В этом случае символ "Д" и сокращенное обозначение мигают при отображении изменения счетчика, оповещая, что текущее значение не связано с окончанием интервала архивирования.

С помощью ПО WinPADS, можно задать какие счетчики и, соответственно, изменения счетчиков, сохраняются в этом архиве. Значения защищены от изменений калибровочным замком.

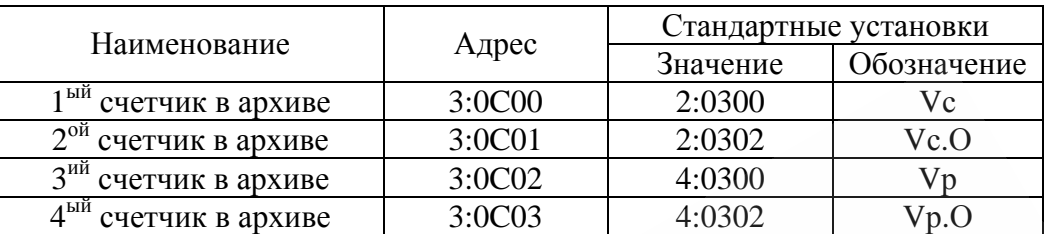

#### **Инт. Интервал архивирования**

Здесь устанавливается значение интервала архивирования, в соответствие с которым формируются все значения, относящиеся к интервалу архивирования: *Vc.И* <sup>Δ</sup> (→[1.5.1](#page-18-0)), *Vp.И* <sup>Δ</sup> (→ [1.5.2](#page-20-0)), *p.И* ∅ (→ [1.5.3\)](#page-21-0), *T.И* ∅ (→ [1.5.4](#page-25-0)), а также значения, присутствующие в интервальном архиве *Ap.И* (см. выше).

Параметр *Инт*. должен быть целочисленно кратен рабочему циклу *OпПep* (→ [1.5.7.1\)](#page-45-0), чтобы за интервал архивирования релевантные величины (например, *Vc.И* <sup>Δ</sup>, *Vc.TC* Δ, *p.И* ∅, *T.Инт* ∅) могли быть вычислены корректно. С заданным по умолчанию *OпПep*, часто используются следующие значения *Инт*.: 5, 10, 15, 20, 30 или 60 минут.

#### **Ocт.И Остаток интервала**

Значение в минутах до окончания текущего интервала архивирования.

#### **ApЗЗн Архив интервальный, «замороженные» значения**

При активизации этой функции в архив интервальный *Ap.И* (см. выше) записывается ряд данных. С помощью значения *CтAC*, которое также записывается в ряду данных архива, можно определить – было ли оно записано автоматически из-за окончания интервала архивирования или посредством функции *ApЗЗн*.

#### **1.5.6.1 Функция поиска записей архива**

Интервальный архив может включать около 7000 тысяч записей. Функция поиска записи в архиве служит для поиска конкретных значений из множества данных. Поиск данных можно проводить по следующим значениям:

- номер записи;
- дата и время;
- показания счетчика.

Первоначально при поиске выбирается необходимый столбец (например: номер строки, дата и время, данные счетчика) в любой строке архива. После нажатия на клавишу *Enter*, в этом столбце можно ввести искомое значение. После того как вводится значение, которое нужно найти, нажимается клавиша *Enter* корректор отображает на дисплее строку архива с искомым значением. Если такое значение отсутствует, то на дисплее отобразится строка архива со значением наиболее близким к заданному.

#### <span id="page-35-0"></span>**1.5.7 Список «Статус»**

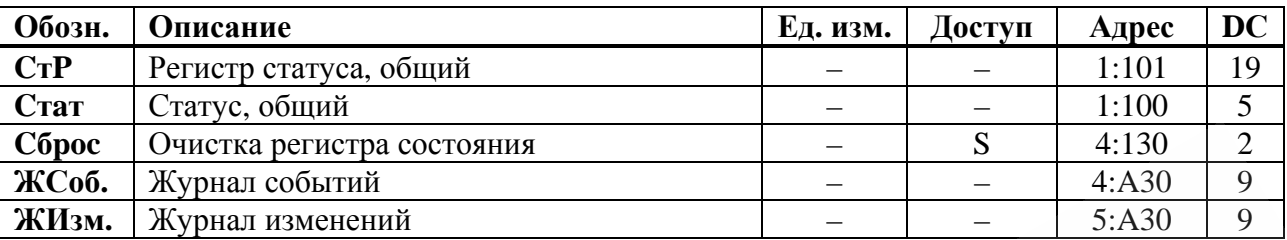

### **CтP Регистр статуса, общий**

# **Cтaт Статус, общий**

ЕК260 поддерживает 2 типа статусной информации: *регистр статуса* и *статус* (также известный как "мгновенное состояние").

Сообщения *статуса* указывают на текущие состояния, например, присутствующие ошибки. При исчезновении ошибки, соответствующее сообщение в *статусе* исчезает. Принудительное удаление сообщения из *статуса* невозможно. Тревоги, предупреждения и отчеты (т.е. сообщения в диапазоне от "1" до "16") отображаются в *статусах*.

Сообщения возникающие в *статусах* одновременно отображаются и в *регистрах статуса*. Отличие *регистра статуса* от *статуса* заключается в том, что из *регистра статуса* сообщения могут быть удалены принудительной очисткой регистра, выполняемой оператором локально или дистанционно. Сообщения в *регистре статуса* можно очистить с помощью команды *Сброс* (см.далее). В *регистрах статуса* отображаются только тревоги и предупреждения (т.е. сообщения в диапазоне от "1" до "8"). Отчеты не заносятся, т.к. они отражают состояния, которые не являются проблематичными или даже могут быть запланированными (например: "Калибровочный замок открыт" или "Выполняется передача данных").

В пунктах меню *CтP* и *Cтaт* кратко отображается содержимое регистров статуса и статусов. Т.к. объем отображаемой на дисплее информации ограничен, то здесь могут присутствовать не все сообщения, а только наиболее важные. Для детального изучения сообщений необходимо нажать клавишу *ENTER* в пунктах меню *CтP* или *Cтaт***.** На экране будут отображаться: номер сообщения, статус или регистр сообщения, тип сообщения и краткое описание сообщения. Номер сообщения отображается в левой позиции экрана после символа #**.** Тип сообщения представляется буквой, следующей после номера сообщения и имеет следующие значения:

**т** – тревога, **п** – предупреждение, **о** – отчет. Просмотр сообщений осуществляется нажатием на клавиши  $\leftarrow$  и  $\rightarrow$ . Клавиши  $\uparrow$  и  $\downarrow$ здесь не функционируют. Выход из просмотра сообщений клавишей *ESC***.**

# **Сброс Очистка регистра статуса**

Позволяет очистить все содержимое регистров статуса, т.е. *CтP* и все его подменю. Однако, если все еще присутствуют состояния тревоги и предупреждения, они снова записываются в регистры.
#### ЖСоб. Журнал событий

Точка входа в подменю журнала событий, в котором хранятся последние 250 событий. Каждый ряд архивных данных содержит:

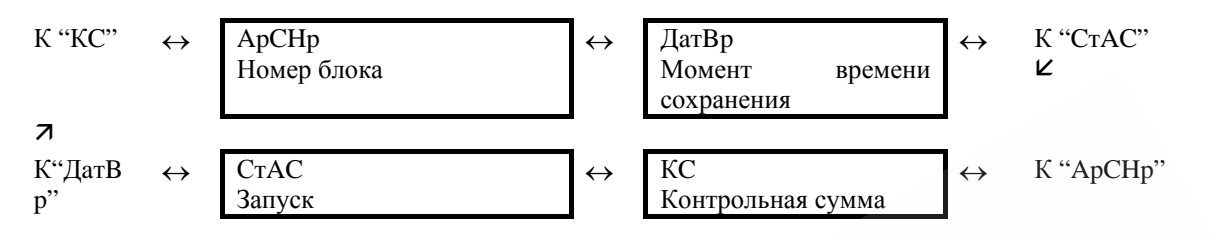

#### ЖИзм. Журнал изменений

Точка входа в подменю журнала изменений, в котором хранятся последние 200 изменений параметров. Каждый ряд архивных данных содержит:

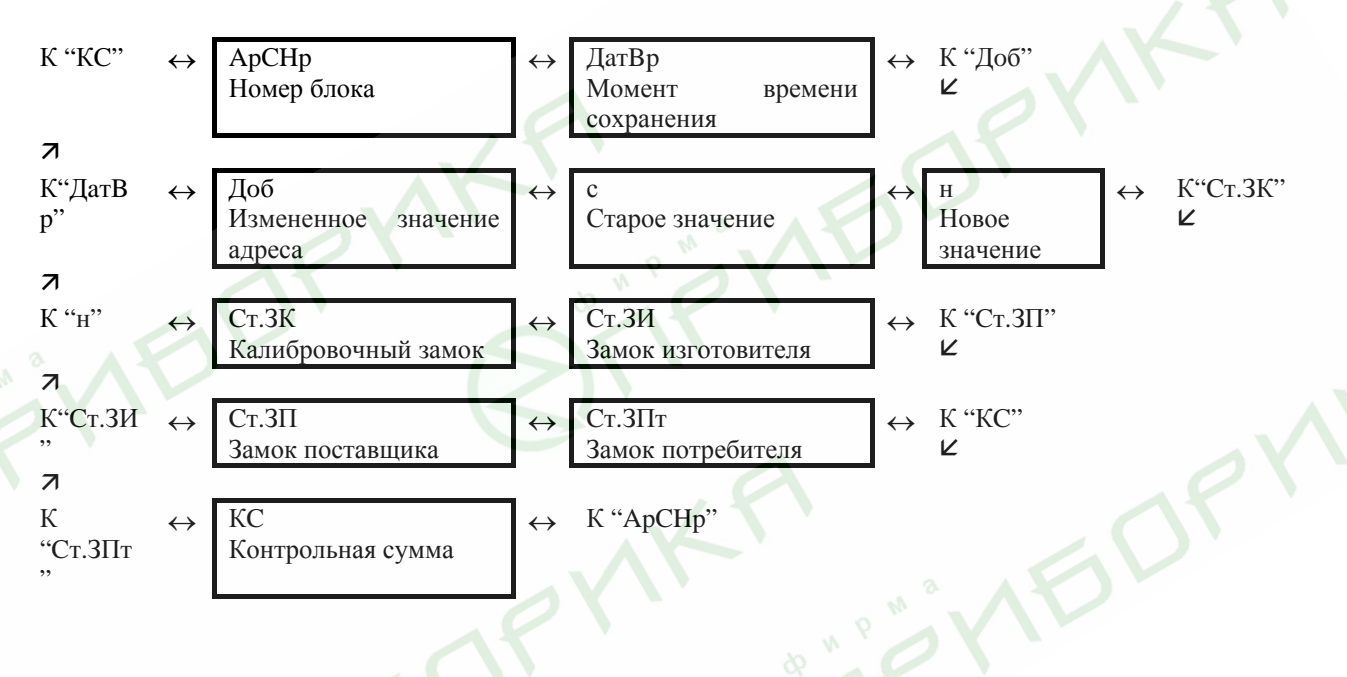

## Сообщения статусов и регистров статуса

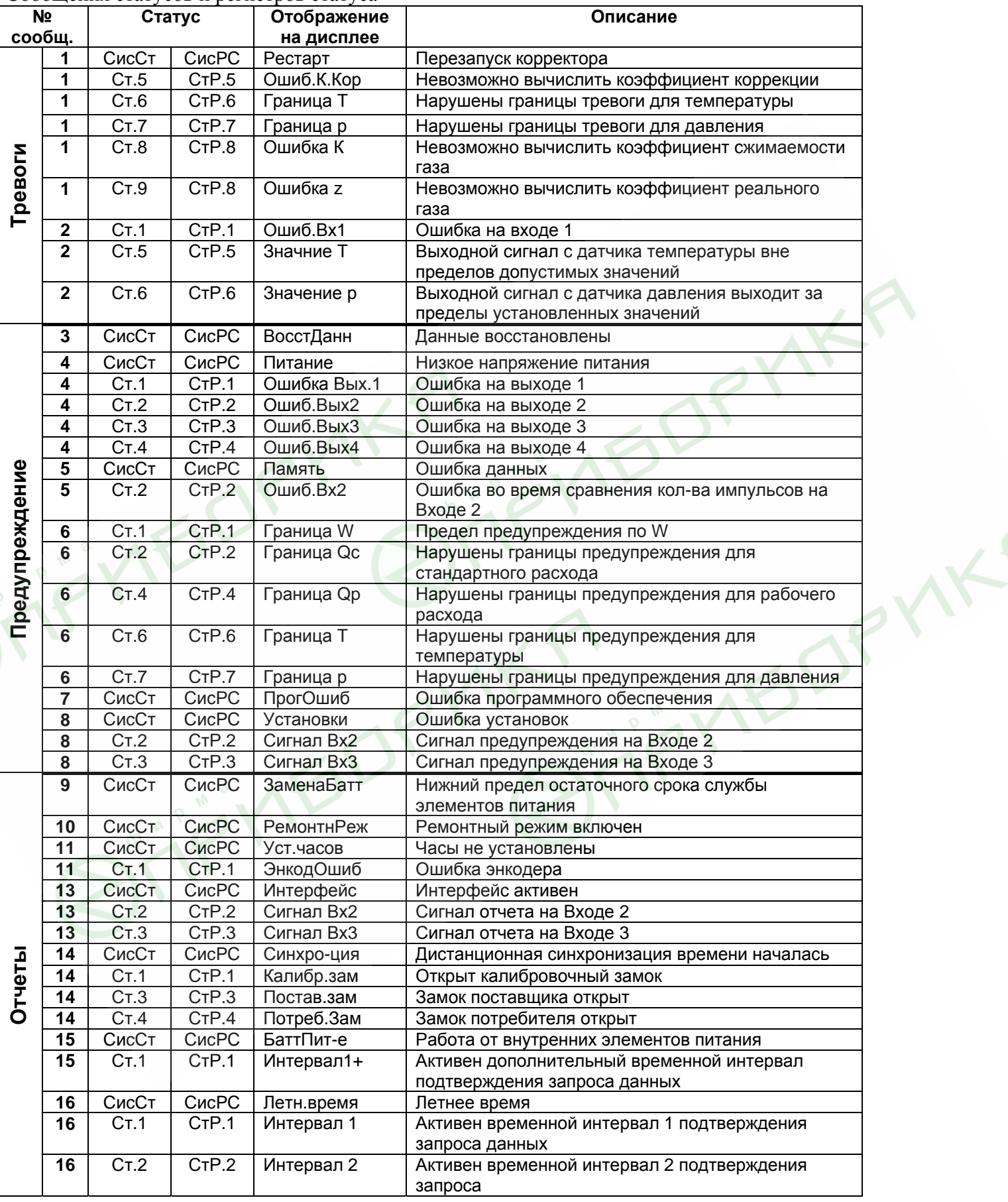

#### **СисСт (системный статус), СисРС (системный регистр статуса)**

#### **1 Рестарт (Перезапуск) Тревога (т)**

Устройство запущено без данных. Показания счетчика и архивы пусты, часы не были запущены.

#### **3 ВосстДанн (Данные восстановлены) Предупреждение (п)**

Устройство временно было без энергопитания. Возможно, при замене элементов питания оба элемента питания были отключены одновременно перед подключением новых. Данные были восстановлены из энгергонезависимой памяти (EEPROM).

Восстановленные показания счетчиков и значения часов возможно устарели:

Если перед отключением напряжения (→ [1.5.9\)](#page-47-0) командой *Coxp*. было выполнено принудительное сохранение данных, показания счетчика и значения часов соответствуют состоянию на момент сохранения.

Если ручного резервирования не производилось, показания счетчика и значения часов восстанавливаются с состоянием на 00:00. последнего дня перед потерей напряжения.

#### **4 Питание (Низкое напряжение питания) Предупреждение (п)**

Напряжение внутренних элементов питания слишком низкое для того, чтобы обеспечить нормальную работу устройства.

### **5 Память (Ошибка данных) Предупреждение (п)**

Во время периодической проверки данных в памяти (RAM или EEPROM) была найдена ошибка. Нормальная работа устройства не гарантируется. Необходимо обратиться на предприятие-изготовитель ООО «ЭЛЬСТЕР Газэлектроника», либо в специализированную организацию, уполномоченную предприятием изготовителем на проведение ремонтных работ и сервисного обслуживания.

### 7 **ПрогОшиб (Ошибка программного обеспечения) Предупреждение (п)**

При появлении этого сообщения обратитесь на предприятие-изготовитель ООО "ЭЛЬСТЕР Газэлектроника", либо в специализированную организацию, уполномоченную предприятием изготовителем на проведение ремонтных работ и сервисного обслуживания.

### **8 Установки (Ошибка установок) Предупреждение (п)**

Вследствие выполненного программирования возникла неверная комбинация установок, например, значение, которое не может быть обработано в обычном режиме. Необходимо обратиться на предприятие-изготовитель ООО «ЭЛЬСТЕР Газэлектроника», либо в специализированную организацию, уполномоченную предприятием изготовителем на проведение ремонтных работ и сервисного обслуживания.

#### **ЗаменаБатт (Нижний предел остаточного срока службы 9 Отчет (о) элементов питания)**

Вычисленный остаточный срок службы батареи *ПитOc* (→[1.5.9\)](#page-47-0) находится ниже установленного предела.

Предел можно изменить через последовательный интерфейс по адресу 02:4А1. Стандартная установка = 3 месяца.

Пока это сообщение отображается в *CиcCт*, в области дисплея *Статус* мигает *В*.

**10 РемонтнРеж (Ремонтный режим включен) Отчет (о)**

Прибор находится в ремонтном режиме. Включение и выключение ремонтного режима  $(\rightarrow 1.5.9)$  $(\rightarrow 1.5.9)$ .

## **11 Уст.часов (Часы не установлены) Отчет (о)**

Эксплуатационная точность внутренних часов оптимизируется на заводе с помощью измерения частоты и настройки соответствующего коэффициента *КорВр* (→[1.5.9\)](#page-47-0). Сообщение об ошибке показывает, что эта операция не была выполнена.

## **13 Интерфейс (Интерфейс активен) Отчет (о)**

Данные в текущий момент передаются через один из интерфейсов (оптический или проводной). Пока это сообщение отображается в *CиcCт*, в области дисплея *Статус* мигает символ *о*.

**Синхро-ция (Дистанционная синхронизация времени 14 Отчет (о) началась)** 

Это сообщение отображается, когда корректор начинает дистанционно синхронизировать время. Оно удаляется, когда процедура успешно завершена.

Если данное сообщение остается в статусе более чем несколько минут, это значит, что функция "Дистанционная синхронизация времени" активирована, но данная функция не может быть выполнена. Возможные причины:

- модем, используемый для передачи данных, не подключен;
- выбран режим интерфейса *РИнт2* (→[1.5.12](#page-61-0)), который не подходит в данном случае;
- в *РИнт2* должно быть установлено значение 3 или 6;
- телефонный номер для сервиса синхронизации времени *ТНСхр* (→[1.5.12](#page-61-0)) указан не верно;
- вызов сервиса настройки времени занял большой период времени;
- разница времени прибора и времени сервиса синхронизации больше, чем *ПрСхр*  $(\rightarrow 1.5.12)$  $(\rightarrow 1.5.12)$ .

## **15 БаттПит-е (Работа от внутренних элементов питания) Отчет (о)**

Это сообщение отображается всегда, когда устройство питается от внутренней батареи, а не от внешнего источника питания.

Сообщение предназначено сугубо для приложений с удаленной передачей данных, чтобы уведомлять удаленного пользователя, что срок службы батареи корректора может быть существенно снижен частыми запросами.

**16 Летн.время (Летнее время) Отчет (о)**

В списке *Система* (→[1.5.8](#page-44-0)) с помощью *ЛетВр* можно установить, чтобы ЕК260 переключался или не переключался на летнее время автоматически.

## **СтР.1 (регистр статуса 1), Cт.1 (статус 1)**

## **2 Ошиб.Вх1 (Ошибка на входе 1) Тревога (т)**

При подключении корректора к счётчику с энкодером  $(\rightarrow 1.7)$  $(\rightarrow 1.7)$ , рабочий объем газа должен измеряться не более 20 секунд. Если измерение занимает больше времени, то возможные причины могут быть, например, обрыв кабеля или низкое напряжение питания. В этом случае используются подстановочные значения *p.Под* и *T.Под* для вычисления стандартного объема газа, и учёт газа ведётся в счётчиках возмущённого объёма для *Vc* и *Vp* (→[1.5.1,](#page-18-0) [1.5.2\)](#page-20-0).

#### $\blacktriangle$ Ошибка Вых.1 (Ошибка на Выходе 1)

Импульсы объема, которые должны быть выведены через выход, временно записываются в буфер импульсов. Буфер может вместить 65535 импульсов. Если количество импульсов, которое должно быть выведено, долгое время превышает то количество, которое может быть выведено (зависит от длительности импульса и длительности интервала между импульсами), буфер импульсов непрерывно заполняется, и в конечном итоге достигает своего максимального значения.

Поступающие последующие импульсы, не могут временно записываться и теряются. В этом случае буфер импульсов остается в своем максимальном состоянии и сообщение 4 показывает, что импульсы потеряны. Если число импульсов в буфере импульсов становится меньше 65000 импульсов, сообщение очищается.

Чтобы устранить причину этой проблемы, можно снизить величину коэффициента передачи импульсов выхода ( $\rightarrow$ 1.5.11) или увеличить выходную частоту (адрес 01:617) с помощью ПО WinPADS. При изменении значения коэффициента передачи импульсов выхода корректора соответствующий входной буфер очищается.

#### 6 Граница W (Предел предупреждения по W)

Границы предупреждения для энергии нарушены

Измеренное значение мощности P или значение энергии (например,  $W.M \Delta$ ) находится вне установленных границ предупреждения *WHIIII*, *WBIIII* ( $\rightarrow$ 1.5.13).

С помощью параметра Ист. W можно задать какое значение (мощность Р или счётчик энергии за интервал архивирования  $W \sim M \Delta$ ) используется для наблюдения ( $\rightarrow$ 1.5.13).

## ЭнкодОшиб (Ошибка энкодера)

В последнем измерительном цикле данные от энкодера были получены с ошибкой, либо отсутствовали вообще. Если в течение 20 секунд от энкодера не поступает безошибочного показания, то дополнительно формируется сообщение Ошиб. Вх1 (Ошибка на входе 1) и суммирование объемов ведется в счетчик возмущенного объема. Если время цикла измерения *ИПер* ( $\rightarrow$ 1.5.8) отлично от 20 сек., то в этом случае сообщения ЭнкодОшиб и Ошиб. Вх1Э появляются одновременно.

До тех пор, пока сообщение ЭнкодОшиб активно на дисплее в области статуса моргает символ  $M$ .

## 14 Калибр.зам (Открыт калибровочный замок)

Для защиты от несанкционированного изменения настроек, у ЕК260 есть 3 замка, имеющие следующую приоритетную очередность: калибровочный замок, замок поставщика и замок потребителя.

Калибровочный замок можно открыть и закрыть с помощью кнопки, находящейся внутри прибора ( $\rightarrow$ 2.5.2). Кнопка калибровочного замка пломбируется навесной пломбой. Закрытие также возможно с помощью обнуления значения  $Cm.3K \rightarrow 1.5.9$ ) с помощью клавиатуры или через интерфейс.

Пока это сообщение отображается в Ст.1, в области дисплея Статус мигает символ Р.

#### 15 Интервал1+ (Активен дополнительный временной интервал  $O$ тчет  $(o)$ подтверждения запроса данных)

Это сообщение отображается при использовании функционального блока FE230 подключенного к статусному выходу.

Сообщение в значительной мере соответствует сообщению 16. Если в конце интервала времени продолжается передача данных, сообщение 15 остается до момента завершения передачи данных.

# $O$ тчет $(0)$

Отчет $(0)$ 

Предупреждение (п)

Предупреждение (п)

## **Интервал 1 (Активен временной интервал 1 подтверждения 16 Отчет (о) запроса данных)**

ЕК260 обеспечивает 2 временных интервала, в течение которых модем, подключенный к последовательному интерфейсу, воспринимает вызовы для запроса данных. Вне этих временных интервалов вызовы игнорируются, таким образом, например, можно вызвать человека, находящегося на станции, с помощью телефона, подсоединенного к той же телефонной линии.

Сообщение показывает, что активен временной интервал  $1 \rightarrow 1.5.12$  $1 \rightarrow 1.5.12$ ), программируемое с помощью *ИП1.H* и *ИП1.К*, т.е. корректор отвечает на входящие вызовы.

## **СтР.2 (регистр статуса 2), Cт.2 (статус 2)**

- **4 Ошиб.Вых2 (Ошибка на Выходе 2) Предупреждение (п)** Буфер импульсов для Выхода 2 переполнен (подробности см. сообщение 4 для *Cт.1*)
- **5 Ошиб.Вх2 (Ошибка во время сравнения кол-ва импульсов на Входе 2)**

Вход 2 ( →[1.5.10\)](#page-50-0) можно настроить для наблюдения в качестве импульсного или сигнального входа. При установке импульсного входа, импульсы, попадающие на Вход 2, могут, к примеру, сравниваться с импульсами на Входе 1. Если расхождение слишком большое, то появится данное сообщение. Выполняются настойки *PH.E2, ИcтE2, Пр1.E2, Пp2E2* и *CocE2* ( →[1.5.10\)](#page-50-0).

## **Граница Qс (Нарушены границы 6 Предупреждение (п) предупреждения для стандартного расхода)**  Измеренный стандартный расход *Qc* выходит за установленные границы предупреждения *QcBПП, QcHПП*. Через *ИcтQc* можно задать, что будет наблюдаться в начавшемся периоде измерения – мгновенный расход *Qc* или стандартный объем *Vc.И* ( →[1.5.1\)](#page-18-0).

- **8 Сигнал Вх2 (Сигнал предупреждения на Входе 2) Предупреждение (п)** Вход 2 можно настроить для наблюдения в качестве импульсного или сигнального входа. Например, при установке в качестве сигнального входа, сообщение 8 отображается, пока присутствует активный сигнал, т.е. контакты замкнуты. Можно настроить вход таким образом, чтобы сообщение 8 отображалось, когда контакты разомкнуты. Выполняются настойки PH.E2, *ИстЕ2, Пр1.E2, Пр2Е2* и СосЕ2 ( $\rightarrow$ [1.5.10\)](#page-50-0).
- **13 Сигнал Вх2 (Сигнал отчета на Входе 2) Отчет (о)**

Вход 2 можно, например, использовать в качестве время синхронизирующего входа. Пока вход получает активный сигнал (т.е. контакты замкнуты), в статусе *Cт.2*  отображается сообщение 13.

Выполняются настойки *PH.E2, ИcтE2, Пр1.E2, Пp2E2* и *CocE2* ( →[1.5.10](#page-50-0)).

## **Интервал 2 (Активен временной интервал 2 подтверждения 16 Отчет (о) запроса)**

Сообщение показывает, что активен временной интервал 2 ( $\rightarrow$ [1.5.6\)](#page-31-0), программируемый с помощью *ИП2.H* и *ИП2.К*, т.е. ЕК260 принимает вызовы. Подробности см. сообщение 16 в *Cт.1*.

**Предупреждение (п)**

## **СтР.3 (регистр статуса 3), Cт.3 (статус 3)**

## **4 Ошиб.Вых3 (Ошибка на выходе 3) Предупреждение (п)**

Буфер импульсов для Выхода 3 переполнен (подробности см. сообщение 4 для *Cт.1*)

**8 Сигнал Вх3 (Сигнал предупреждения на Входе 3) Предупреждение (п)** Вход 3 можно настроить для наблюдения в качестве импульсного или сигнального входа. Например, при установке в качестве сигнального входа, сообщение 8 отображается, пока присутствует активный сигнал, т.е. контакты замкнуты. Можно настроить вход таким образом, чтобы сообщение 8 отображалось, когда контакты разомкнуты. Выполняются настойки *PH.E3, ИcтE3, Пр1.E3, Пp2E3* и *CocE3*.  $(\rightarrow 1.5.10)$  $(\rightarrow 1.5.10)$ .

#### **13 Сигнал Вх3 (Сигнал отчета на Входе 3) Отчет (о)**

Вход 3 можно, например, использовать в качестве время - синхронизирующего входа. Пока вход получает активный сигнал (т.е. контакты замкнуты), в статусе *Cт.3* отображается сообщение 13. Выполняются настойки *PH.E3, ИcтE3, Пр1.E3, Пp2E3* и *CocE3.*  $(\to 1.5.10)$  $(\to 1.5.10)$  $(\to 1.5.10)$ .

## **14 Постав.зам (Замок поставщика открыт) Отчет (о)**

Для защиты от несанкционированного изменения настроек, у ЕК260 есть 3 замка, имеющие следующую приоритетную очередность: калибровочный замок, замок поставщика и замок потребителя.

Обычно замок поставщика используется поставщиками газа. Он предоставляет доступ для изменения различных величин, не подлежащих официальной калибровке. Соответствующие величины в списках (→[1.5](#page-17-0)) обозначаются *S*. Замок поставщика можно открыть и закрыть с помощью *КодП* и *Cт.ЗП* (→[1.5.9](#page-47-0)).

## **СтР.4 (регистр статуса 4), Cт.4 (статус 4)**

- **4 Ошиб.Вых4 (Ошибка на выходе 4) Предупреждение (п)** Буфер импульсов для Выхода 4 переполнен (подробности см. сообщение 4 для *Cт.1*)
- **Граница Qp (Нарушены границы 6 Предупреждение (п)**

## **предупреждения для рабочего расхода)**

Измеренный рабочий расход *Qp* выходит за установленные границы предупреждения *QpBПП, QpHПП* (→[1.5.2\)](#page-20-0).

Через *ИcтQp* можно задать, что будет наблюдаться в начавшемся периоде измерения – мгновенный расход  $Qp$  или рабочий объем  $Vp$ . ( $\rightarrow$  [1.5.2](#page-20-0)).

## **14 Потреб.Зам (Замок потребителя открыт) Отчет (о)**

Для защиты от несанкционированного изменения настроек, у ЕК260 есть 3 замка, имеющие следующую приоритетную очередность: калибровочный замок, замок поставщика и замок потребителя.

Обычно замок потребителя используется потребителями газа. Он предоставляет доступ для изменения некоторых величин, не подлежащих официальной калибровке. Соответствующие величины в списках (→[1.5\)](#page-17-0) обозначаются *К*. Замок потребителя можно открыть и закрыть с помощью *КoдПт* и *CтЗПт* (→[1.5.9](#page-47-0)).

## **СтР.5 (регистр статуса 5), Cт.5 (статус 5)**

## **Ошиб.К.Кор (Невозможно вычислить коэффициент 1 Тревога (т) коррекции)**

Коэффициент коррекции *К.Кор* (→[1.5.5](#page-28-0)) невозможно вычислить из-за того, что температура *Т* (→[1.5.4](#page-25-0)) находится за пределами диапазона или недоступен коэффициент сжимаемости *К* (→[1.5.5\)](#page-28-0) (→ сообщение 1 в *Cт.8*). Возможно, датчик температуры подключен неправильно или подстановочное значение для коэффициента сжимаемости газа *К.Пoд* (→[1.5.5](#page-28-0)) имеет значение 0. Коэффициент коррекции *К.Кор* устанавливается в 0, и учёт газа ведётся в счётчике возмущённого объёма *Vp.B* (→[1.5.2\)](#page-20-0). При правильной установке устройства это сообщение не возникает, потому что, например, когда нарушается граница тревоги *Tmin* или *Tma*x (→[1.5.4\)](#page-25-0), используется подстановочное значение температуры *T.Пoд*.

#### **Значение Т (Выходной сигнал с датчика температуры вне 2 Тревога (т) пределов допустимых значений)**

Значение сигнала, измеренное на входе датчика температуры, *Bin.T* (→[1.5.9\)](#page-47-0) за пределами допустимого диапазона. Возможно, датчик неправильно подключен или неисправен. В этом случае для коррекции объема используется подстановочное значение температуры *T.Пoд* (→[1.5.4\)](#page-25-0), и учёт газа ведётся в счётчиках возмущённого объёма для *Vc* и *Vp* (→[1.5.1,](#page-18-0) [1.5.2\)](#page-20-0).

### **СтР.6 (регистр статуса 6), Cт.6 (статус 6)**

**1 Граница Т (Нарушены границы тревоги для температуры) Тревога (т)** Измеренная температура газа *T.Teк* выходит за пределы установленных границ тревоги *Tmin, Tmax* ( $\rightarrow$ [1.5.4\)](#page-25-0).

Пока это сообщение присутствует в *Cт.6*, для коррекции объема используется подстановочное значение температуры *T.Пoд* (→[1.5.4](#page-25-0)), и учёт газа ведётся в счётчиках возмущённого объёма для *Vc* и *Vp* (→[1.5.1](#page-18-0), [1.5.2](#page-20-0)).

Границы тревоги можно изменить при открытом калибровочном замке. Если верхняя и нижняя границы установлены на одинаковое значение, то они игнорируются, т.е. не происходит появления сообщения тревоги и вычисления возмущённых значений рабочего и стандартного объёмов газа.

#### **Значение р (Выходной сигнал с датчика давления выходит 2 Тревога (т) за пределы установленных значений)**

Сигнал *Bin.р* (→[1.5.9](#page-47-0)), измеренный на входе подключения датчика давления, выходит за пределы допустимого диапазона. Возможно, датчик неправильно подключен или неисправен. В этом случае для коррекции объема используется подстановочное значение давления *p.Пoд* (→[1.5.3](#page-21-0)), и учёт газа ведётся в счётчиках возмущённого объёма для *Vc* и *Vp* (→[1.5.1,](#page-18-0) [1.5.2\)](#page-20-0).

## **Граница Т (Нарушены границы предупреждения 6 Предупреждение (п) для температуры)**

Измеренная температура газа *T.Teк* выходит за пределы установленных границ предупреждения *T.HПП*, *T.BПП* (→[1.5.4](#page-25-0)).

## <span id="page-44-0"></span>**СтР.7 (регистр статуса 7), Cт.7 (статус 7)**

#### **1 Граница р (Нарушены границы тревоги для давления) Тревога (т)**

Измеренное давление газа *p.Teк* выходит за пределы установленных границ тревоги *pmin, pmax*  $(\rightarrow 1.5.3)$  $(\rightarrow 1.5.3)$ .

Пока это сообщение присутствует в *Cт.7*, для коррекции объема используется подстановочное значение давления *p.Пoд* (→[1.5.3](#page-21-0)), а для *Vc* и *V*p вычисляются возмущённые значения ( $\rightarrow$ [1.5.1](#page-18-0), [1.5.2\)](#page-20-0). Границы тревоги можно изменить при открытом калибровочном замке.

#### **Граница р (Нарушены границы предупреждения 6 Предупреждение (п) для давления)**

Измеренное давление газа *p.Teк* выходит за пределы установленных границ предупреждения *p.HПП, p.BПП* (→[1.5.3](#page-21-0)).

#### **СтР.8 (регистр статуса 8), Cт.8 (статус 8)**

**Ошибка К (Невозможно вычислить коэффициент 1 Тревога (т) сжимаемости газа)** 

## Коэффициент сжимаемости *К* (→[1.5.5\)](#page-28-0) невозможно вычислить.

Пока существует эта проблема, для коэффициента сжимаемости газа используется подстановочное значение *К.Пoд* (→[1.5.5\)](#page-28-0), и учёт газа ведётся в счётчиках возмущённого объёма для *Vc* и *Vp* (→[1.5.1](#page-18-0), [1.5.2](#page-20-0)).

### **СтР.9 (регистр статуса 9), Cт.9 (статус 9)**

**1 Ошибка z (Невозможно вычислить коэффициент реального газа) Тревога (т)** Как минимум одна из величин анализа газа *Ho.c*, *CO2*, *H2*, *Rhoc* (→[1.5.5\)](#page-28-0) выходит за пределы допустимого диапазона. Пока существует эта проблема, используется последнее действительное значение для величины, значение которой выходит за пределы допустимого диапазона, и учёт газа ведётся в счётчиках возмущённого объёма для *Vc* и *V*p (→[1.5.1,](#page-18-0) [1.5.2\)](#page-20-0). В этом случае, коэффициент сжимаемости газа *К* (→[1.5.5\)](#page-28-0) вычислить также невозможно. (→ сообщение 1 в *Cт.8*).

### **1.5.7.1 Адреса статусов и регистров статуса**

Для получения данных статусов и регистров статуса по интерфейсу или для их использования в качестве источников событий (например, переключение состояния выхода) используются следующие адреса:

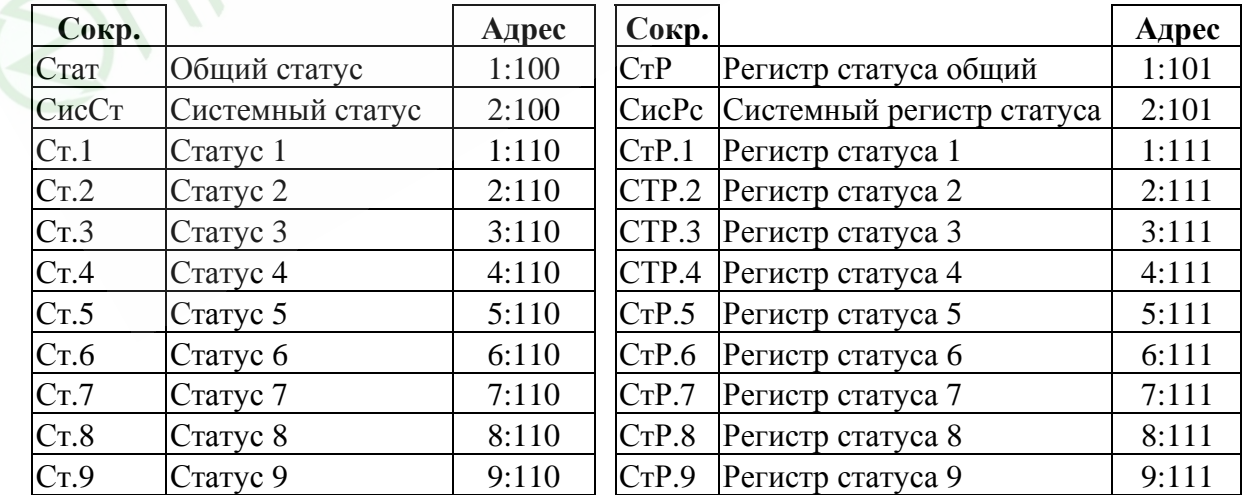

#### **1.5.8 Список «Система»**

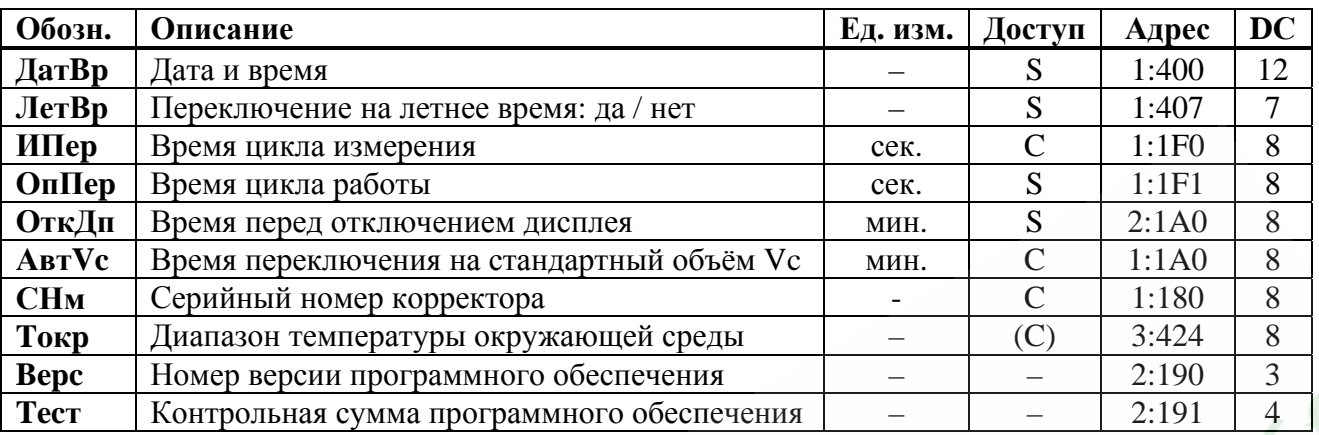

#### **ДaтBp Дата и время**

Дата и время отображаются раздельно. При перемещении вправо по структуре списка дата отображается после времени. При перемещении влево отображается только время.

После нажатия *Enter* дата и время отображаются совместно (первоначально без секунд). Курсор располагается в левой позиции дисплея, затем после повторного нажатия → значение на дисплее перемещается влево, с тем чтобы можно было изменить секунды.

Время обновляется синхронно с циклом работы *OпПep* (см. ниже).

#### **ЛетВр Переключение на летнее время: да / нет**

"0" = переключение не производится

"1" = автоматическая смена летнего/зимнего времени

Переключение на летнее время происходит в последнее воскресенье марта в 02:00 ч. Переключение на зимнее время происходит в последнее воскресенье октября в 02:00 ч.

"2" = переключение летнего/зимнего в установленное время.

Момент переключения на летнее время указывается по адресу 01:4А0, а на зимнее по адресу 01:4А8.

#### **ИПep Время цикла измерения**

Здесь устанавливается интервал обновления измеренных (например, давление и температура), и вычисленных значений (например, коэффициент коррекции, стандартный объём газа).

Значение *ИПep* необходимо выбирать из ряда: 5, 10, 15, 20, 30 или 60 секунд. Более того, *ИПe*p должен быть целочисленным множителем в пределах *OпПe*p (см. ниже). Некорректно введённые значения, по возможности, корректируются автоматически или ввод значения отклоняется с отображением сообщения об ошибке 6. Стандартно установленное значение - 20 секунд. При значении меньше 20 секунд срок службы элементов питания снижается.

#### **OпПep Время цикла работы**

Здесь устанавливается интервал обновления вычисленных значений (например, *Vc.И ∆, Vc.TC ∆, p.И* ∅*, T.И* ∅). Значение *OпПep* должно быть кратно 60 секундам. Некорректно введённые значения, по возможности, корректируются автоматически или ввод значения отклоняется с отображением сообщения об ошибке 6.

Стандартно установленное значение - 300 секунд ( 5 минут).

При значении меньше 300 секунд срок службы элементов питания снижается.

#### **ОткДп Время перед отключением дисплея**

С целью уменьшения энергопотребления, после работы с клавиатурой дисплей выключается по истечении установленного времени, в минутах. Установка значения 0 означает, что дисплей включен постоянно. При установке значения 0 или значения более 10 минут срок службы элементов питания снижается.

#### **АвтVc Время переключения на стандартный объём Vc**

После окончания работы с клавиатурой, по истечении установленного здесь времени, дисплей автоматически переключается на отображение стандартного объёма газа *V*c (→ [1.5.1](#page-18-0)). Установка значения 0 означает, что переключение не осуществляется. Стандартное значение - 1 минута.

#### **СНм Серийный номер корректора**

Серийный номер корректора объема газа ЕК260 (соответствует номеру на шильдике, размещённом на передней панели корректора).

#### **Toкp Диапазон температуры окружающей среды** Допустимая температура окружающей среды для корректора ЕК260 установлена:  $-20$ °C ÷ +60°C.

#### **Bepc Номер версии программного обеспечения**

**Tecт Контрольная сумма программного обеспечения** Номер версии и контрольная сумма служат для точной идентификации программного обеспечения в ЕК260.

#### <span id="page-47-0"></span>**1.5.9 Список «Сервис»**

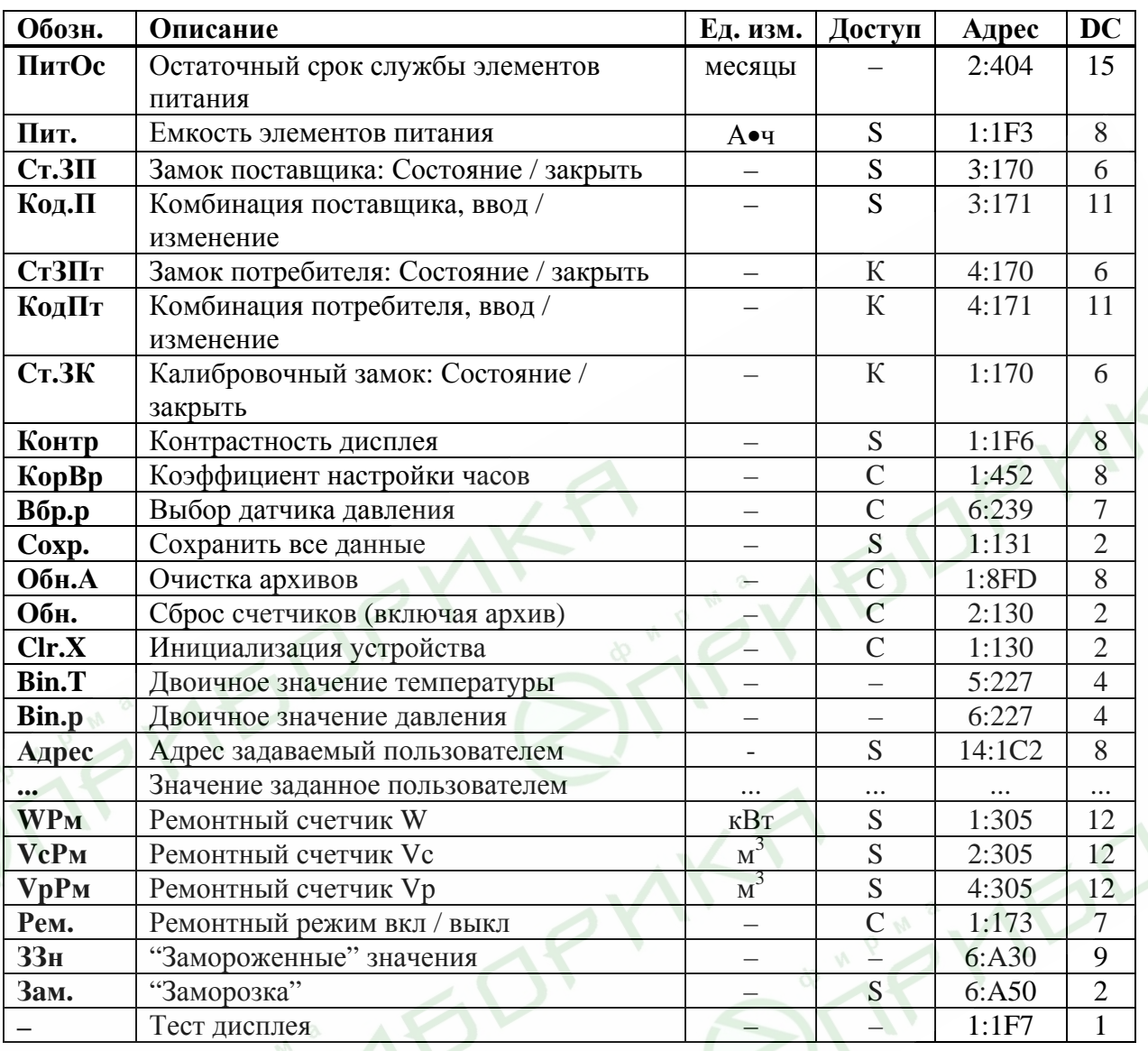

#### **ПитOc Остаточный срок службы элементов питания**

Подсчет остаточного срока службы элементов питания производится в зависимости от первоначальной ёмкости элементов питания и режима работы корректора.

PM

Если значение *ПитOc* меньше 3 месяцев, то в регистре статуса (→ [1.5.7](#page-35-0)) отображается сообщение 9, и в статусной области дисплея мигает символ *B*. Пересчет остаточного срока службы производится автоматически после ввода емкости нового элемента питания *Пит*. (см. ниже).

#### **Пит. Емкость элементов питания**

Здесь отображается первоначально введённая, а не вычисленная остаточная емкость элементов питания. После замены элементов питания здесь необходимо ввести емкость элементов питания для пересчета остаточного срока службы.

Емкость, которую нужно ввести, не обязательно должна соответствовать емкости, указанной изготовителем батареек. Кроме того, емкость зависит от таких условий работы, как температура внешней среды. При работе в температурах внешней среды между –20°С и +50°С, вводимое значение обычно составляет 80% от емкости, указанной производителем. При использовании двух элементов питания следует для *Пит.* ввести 13.0 Ач, а с 4 элементами питания – 26 Ач ( $\rightarrow$  [2.6](#page-94-0)).

**Cт.ЗП Замок поставщика (состояние / закрыть)** 

#### **Кoд.П Комбинация поставщика (ввод / изменение)**

**Cт.ЗПт Замок потребителя (состояние / закрыть)** 

**Кoд.Пт Комбинация потребителя (ввод / изменение)** 

Состояния замков поставщика *Ст.ЗП* и потребителя *Ст.ЗПт* отображаются как:

- $0 3a$ крыт
- $1 -$  открыт

Чтобы открыть замок надо в пункте меню комбинации поставщика *Код.П* или потребителя *Код.Пт* ввести соответствующую комбинацию. Символы кода вводятся в 16-ричной системе исчисления, т.е. принимают значения от *0* до *9* и от *A* до *F*. *A* следует за *9*, а после *F* снова идет *0*, т.е. клавиша "↑" меняет *9* на *A*, а *F* – на *0*.

Закрытие замка производится вводом 0 в соответствующий замок (*Ст.ЗП* или *Ст.ЗПт).* 

Процедура изменения кода замка аналогична вышеописанной процедуре открытия замка, но при условии что соответствующий замок уже открыт.

#### **Cт.ЗК Калибровочный замок (состояние / закрыть)**

Открытие замка: только с помощью кнопки открытия калибровочного замка ( $\rightarrow$ [2.5.2\)](#page-93-0). Закрытие замка: повторным нажатием кнопки замка или вводом 0 в *Cт.ЗК* через интерфейс или клавиатуру.

#### **Кoнтр Контрастность дисплея**

Установка контрастности дисплея. Выбор значения подтверждается нажатием *Enter*. Диапазон значений: 0 … 255.

#### **КорВр Коэффициент настройки часов**

Настройка часов выполняется на предприятии-изготовителе. Если для *КорВр* не введено значение, корректор отображает сообщение 11 в системном статусе ( $\rightarrow$  [1.5.7\)](#page-35-0).

#### **Bбp.p Выбор датчика давления**

Здесь задаётся тип датчика давления.

- 0 Нет датчика давления
- 1 PDCR900
- 2 CT300

При изменении этого значения соответствующим образом автоматически изменяется обозначение датчика давления *Tип.p* (→[1.5.3](#page-21-0)).

### **Coxp. Сохранить все данные**

Следует выполнять эту функцию перед каждой заменой элементов питания, чтобы сохранить показания счетчика, дату и время в энергонезависимой памяти (EEPROM).

### **Обн.А Очистить архивы**

Все архивы измеренных значений (ежемесячные архивы, суточный и интервальный архивы, но не журнал событий и журнал изменений) аннулируются. Эта функция может быть полезна, после переноса ЕК260 на другой объект.

Для защиты архивов от ошибочного удаления используется следующий механизм, перед выполнением операции необходимо ввести в эту позицию серийный номер корректора.

### **Oбн. Сброс счетчиков (включая архив)**

Все показания счетчиков и архивы очищаются.

### **Clr.X Инициализация устройства**

Все данные (показания счетчиков, архивы и настройки) стираются.

Перед выполнением этой функции необходимо при открытом калибровочном замке в меню *Систем*а в значении *ДатВр* нажатием комбинации клавиш "←" и "↑" очистить системное время. Иначе выдаётся ошибка *-13-* (→[1.4.2.5\)](#page-11-0) .

#### Bin.T Двоичное значение температуры

#### Bin.p Лвоичное значение лавления

Это лвоичные значения уровней электрических сигналов, измеряемые непосредственно на соответствующих входах.

#### Адрес Адрес задаваемый пользователем

Здесь можно задать адрес значения, которое пользователю необходимо отобразить на лисплее.

#### Значение заданное пользователем  $\ddotsc$

Здесь отображается значение, адрес которого введён в предыдущей строке.

#### **WPM** Ремонтный счетчик W

#### $VcPM$ **Ремонтный счетчик Vc**

#### **V<sub>DPM</sub> Ремонтный счетчик Vp**

#### Рем. Ремонтный режим вкл / выкл

Ремонтный режим включен, когда в Рем. установлена 1. В ремонтном режиме все счетчики рабочего объема, стандартного объема и энергии останавливаются и все измеренные значения считаются в VPем, VcPем и WPем.

Когда для Рем. установлен 0 ремонтный режим выключен и корректор работает в нормальном режиме.

#### $33H$ "Замороженные" значения

Точка входа в архив, который содержит два последних "замороженных" ряда данных измерений. "Заморозка" выполняется при помощи команды запомнить Зам (см. ниже). Архив предусмотрен специально для проверок рабочих точек.

Каждый ряд архивных данных содержит следующие записи:

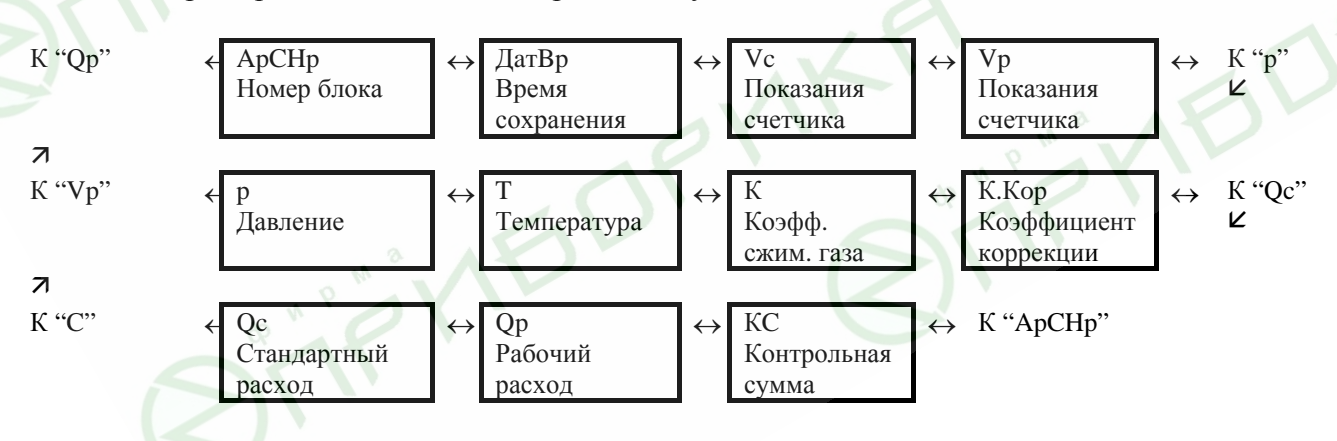

#### "Заморозка" Зам.

Этой функцией последние измерения можно "заморозить" (запомнить) в новый ряд данных в архиве  $33n$  (см. выше).

#### Тест дисплея

Дисплей мигает для проверки всех сегментов.

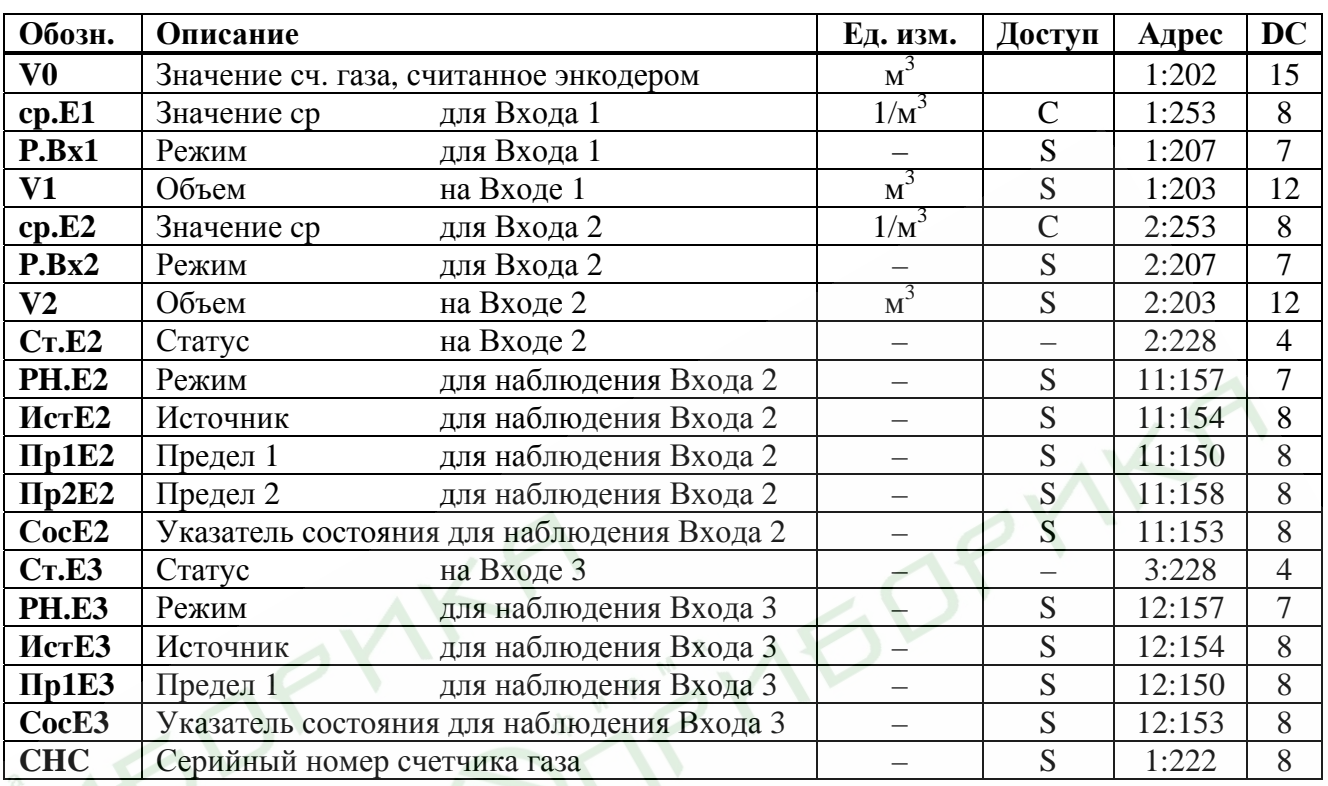

#### <span id="page-50-0"></span>**1.5.10 Список «Входы»**

## **V0 Значение объёма газа на счётчике, считанное энкодером**

Является базовым для определения рабочего и стандартного объёма прошедшего газа. Это значение не может быть изменено вручную. В зависимости от настройки *P.Bx1 V0* может формироваться различным образом:

 $P.Bx1 = 1$  (вход E1 – импульсный вход) Импульсы, поступающие на вход 1 (разъём DE1) пересчитывается с учётом коэффициента передачи импульсов (*cp.Е1*) и суммируется в V0.

*P.Bx1* = 5 (вход Е1 – вход с энкодера). В счётчике *V0* отображается текущее показание счётного механизма счетчика газа. Энкодер ( $\rightarrow$  [1.7](#page-76-0)) подключается как импульсный вход (разъём DE1). Обновление значения происходит каждый цикл измерения  $M \rightarrow 1.5.8$ ).

#### **cp.E1 Значение cp Вход 1**

Коэффициент передачи импульсов счётчика газа (параметр подключенного счетчика газа) для преобразования импульсов, полученных на входе 1 в объем *V1* (см. ниже); увеличение объема переводится в общий рабочий объем *Vp.O* (→[1.5.2\)](#page-20-0). Значение ср. E1 показывает количество импульсов, соответствующих объему 1 м<sup>3</sup>. При установке *P.Bx1* = 5, значение *cp.E1* не имеет смысла.

#### **P.Bx1 Режимы работа входа 1**

Для входа 1 могут быть назначены следующие режимы работы:

- 0: выключен, вход не используется,
- 1: Импульсный вход,
- 5: Вход с энкодера.

(Значения 2 и 3 могут быть введены, но не имеют смысла)

Если корректор подключен к импульсному выходу счётчика, то значение *P.Bx1* должно быть установлено в 1. При подключении к счётчику газа с энкодером  $(\rightarrow 1.7)$  $(\rightarrow 1.7)$ , значение *P.Bx1* должно быть 5. При отсутствии в корректоре возможности работы с энкодером, при попытке ввода 5 отображается ошибка 8. При замене счётчика с энкодером сначала необходимо установить *P.Bx1* = 0, а потом снова *P.Bx1*=5.

При работе с энкодером, при питании от батарей, срок службы элементов питания снижается по сравнению с работой с низкочастотным выходом счётчика. Для продления срока службы необходимо использовать 2 кмоплекта элементов питания (4 элемента питания).

#### **V1 Объем на Входе 1**

*V1* – это объем газа, измеренный на Входе 1. Это настраиваемый счётчик.

#### **cp.E2 Значение cp Вход 2**

Если Вход 2 задан как счетный вход (*P.Bx2* = 1, см. ниже), здесь нужно ввести коэффициент передачи импульсов, который используется для преобразования импульсов в объем *V2* (см. ниже).

*cp.E2* не зависит от калибровочного замка, потому что он не влияет на *Vp* или *Vc*. Вход 2 можно использовать только для сравнения импульсов, поступивших на него с импульсами, поступившими на вход  $1 \rightarrow PH.E2$ , см. ниже).

Если Вход 2 определен как вход состояния (*P.Bx2* = 2), то значение *cp.E2* не имеет смысла.

#### **P.Bx2 Режим для Входа 2**

Здесь можно задать назначение Входа 2 (E2).

0: Отключен (вход не используется).

- 1: Счетный вход.
- 2: Сигнальный вход (вход состояния).

Когда вход используется как счетный, EК260 можно настроить, например, таким образом, чтобы он выполнял сравнение импульсов Входов 1 и 2 и сигнализировал о недопустимо больших отклонениях. В режиме "сигнальный вход" EК260 может, например, сигнализировать о попытках воздействия на генератор импульсов газового счетчика, если счетчик поддерживает такую функцию. После установки *P.Bx2* функция на Входе 2 отдельно определяется с помощью *PH.E*2 (см. ниже).

#### **V2 Объем на Входе 2**

При установке *P.Bx2* = 1 (см. ниже) *V2* является объемом газа, измеренным на входе 2. *V2* непосредственно не участвует в вычислении рабочего и стандартного объема. Однако при соответствующей установке *PH.E2* (см. ниже), он может сравниваться с *V1* (см. выше), с целью оповещения о недопустимо больших отклонениях.

#### **Cт.E2 Статус на входе 2**

Если *P.Bx2* = 2 (см. выше) здесь отображается состояние Входа 2:

*Cт.E2* = 0: входной сигнал неактивен (сигнализации не происходит).

*Cт.E2* = 1: входной сигнал активен (осуществляется сигнализация).

#### **PH.E2 Режим для наблюдения входаE2**

- **ИcтE2 Источник для наблюдения входаE2**
- **Пр1E2 Предел 1 входа E2**
- **Пp2E2 Предел 2 входаE2**

### **CocE2 Указатель состояния для наблюдения E2**

Для *PH.E2* допускается использовать только значения: 2, 3, 5 или 17. Прочие значения не имеют смысла и будут игнорироваться.

В зависимости от применения Входа 2 в качестве счетного или статусного (см. выше *P.Bx2*), установкой этих величин можно реализовать следующие функции:

- если Вход 2 является счетным, можно установить функцию *сравнение импульсов*.
- если Вход 2 является статусным, можно установить функцию *активный вход предупреждения*, *неактивный вход предупреждения*, *активный оповещающий вход*, *неактивный оповещающий вход* и *время -синхронизирующий вход.*.

Вход предупреждения означает, что сообщение 8 в статусе 2 вызывается Входом 2. Оно заносится в статус Ст.2 и в регистр статуса Ст. 2.

Оповещающий вход означает, что сообщение 13 в статусе 2 вызывается Входом 2. Оно заносится только в статус 2, а не в регистр статуса.

Активный сигнал возникает, когда контакты входа замкнуты накоротко (состояние входа "вкл",  $(\rightarrow 1.2.2)$ ).

Неактивный сигнал возникает, когда контакты входа разделены (состояние входа "выкл",  $(\rightarrow 1.2.2)$ .

Программирование осуществляется в соответствии со следующей таблицей:

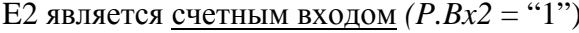

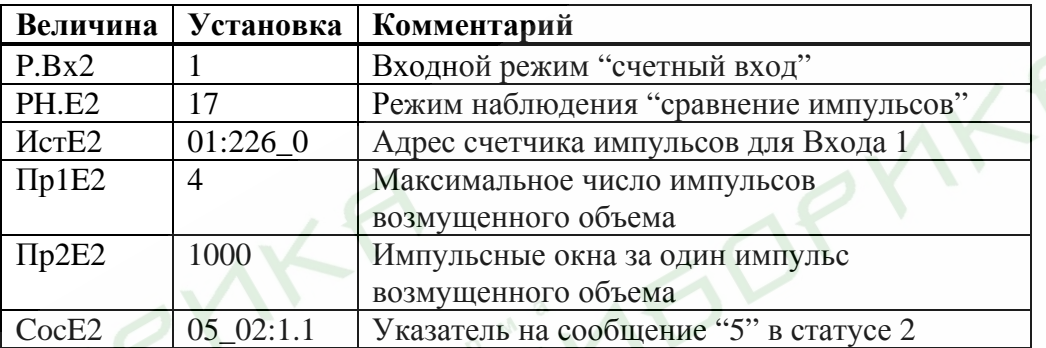

Сравнение импульсов на Входах 1 и 2

При такой установке сравнивается количество импульсов на Входах 1 и 2:

если счетчики импульсов на Входе 1 и Входе 2 дают разницу в показаниях более чем на 4 импульса (Пр2Е2) за 4000 импульсов (=Пр1Е2 \* Пр2Е2), в статусе 2 ( $\rightarrow$  1.5.7) отображается сообщение 5.

Е2 является статусным входом  $(P.Bx2 = "2")$ 

Вход 2 является активным входом предупреждения (вход для сигнала предупреждения):

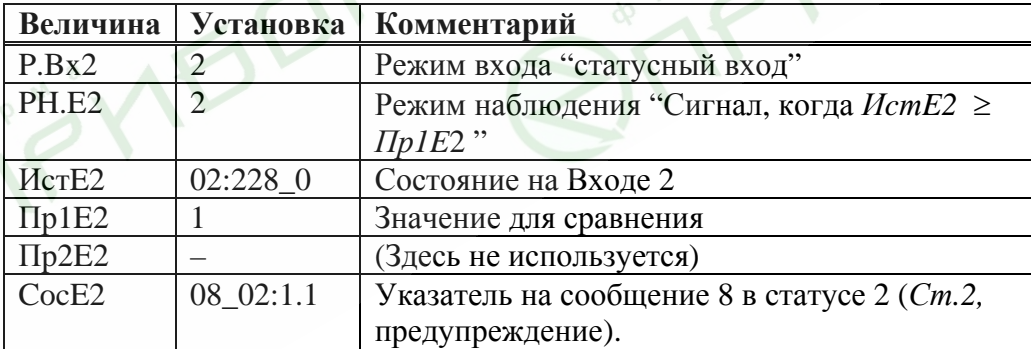

Вход 2 является неактивным входом предупреждения (например, обнаружение попытки воздействия):

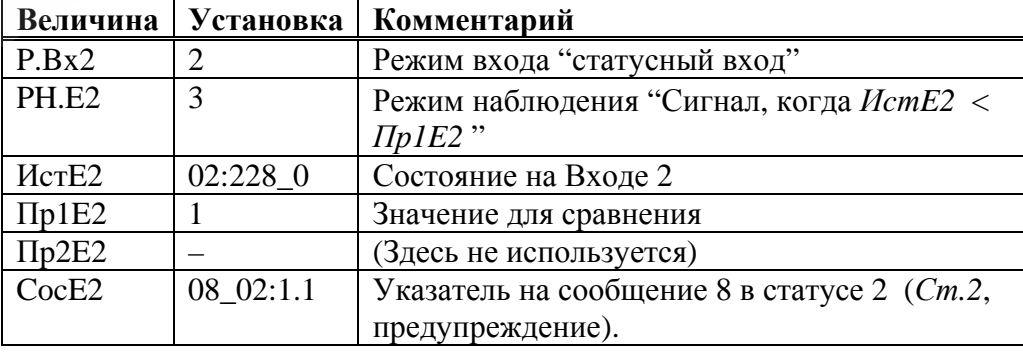

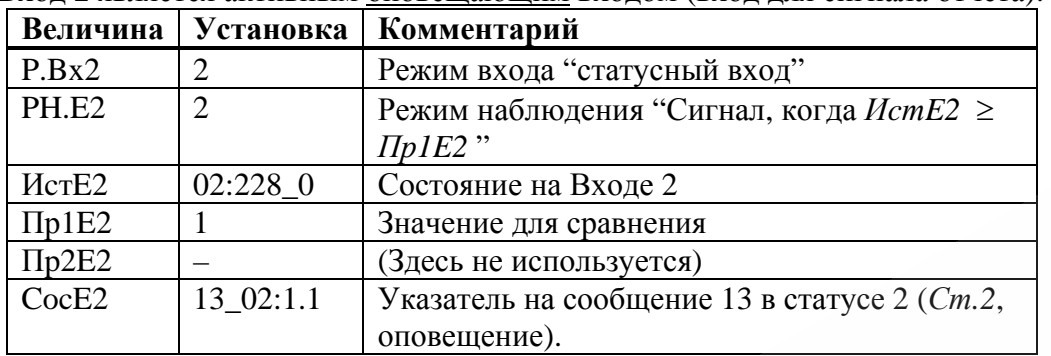

Вход 2 является активным оповещающим входом (вход для сигнала отчета):

Вход 2 является неактивным оповещающим входом (вход для сигнала отчета):

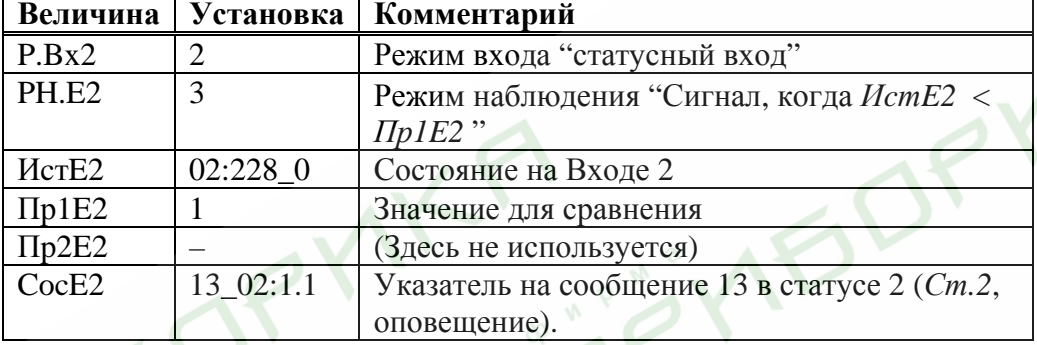

Вход 2 является время-синхронизирующим входом:

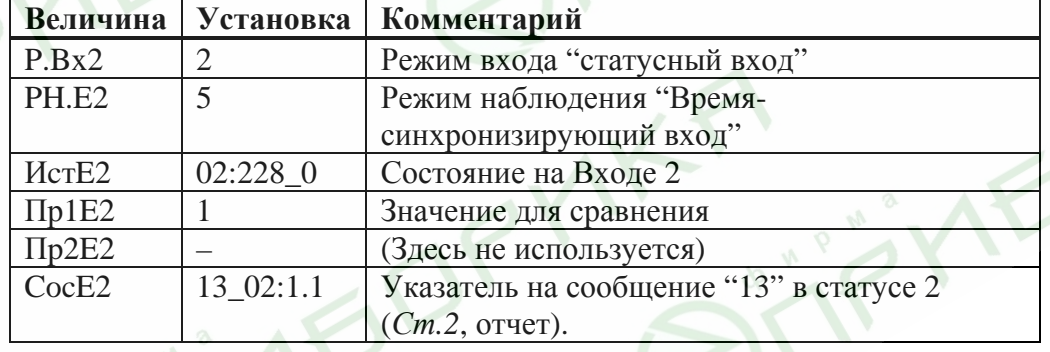

### **Cт.E3 Состояние на Входе 3**

Здесь отображается состояние Входа 3, который используется в качестве статусного входа:

OPYN

- *Cт.E3* = 0 входной сигнал неактивен (выводы разомкнуты или напряжение > 3В).
- *Cт.E3* = 1 входной сигнал активен (контакты замкнуты через низкое сопротивление или напряжение < 0.8В).

### **PH.E3 Режим для наблюдения входаЕ3**

## **ИcтE3 Источник для наблюдения входа Е3**

#### **Пр1E3 Предел 1 входа Е3**

### **CocE3 Указатель состояния для наблюдения E3**

Установкой этих параметров можно задействовать следующие функции для Входа 3 (Вход 3 используется только как статусный):

Вход 3 является активным входом предупреждения (вход для сигнала предупреждения):

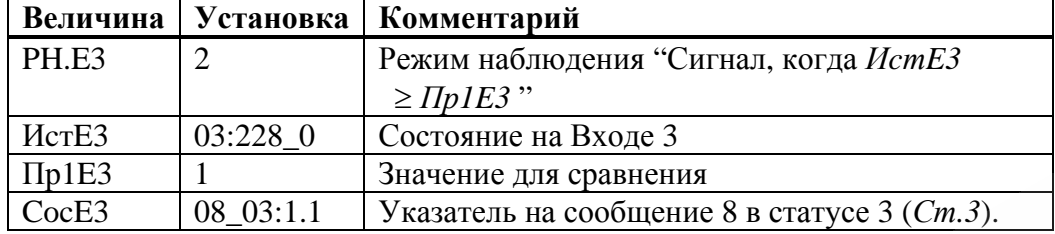

Вход 3 является неактивным входом предупреждения (например, обнаружение попытки воздействия):

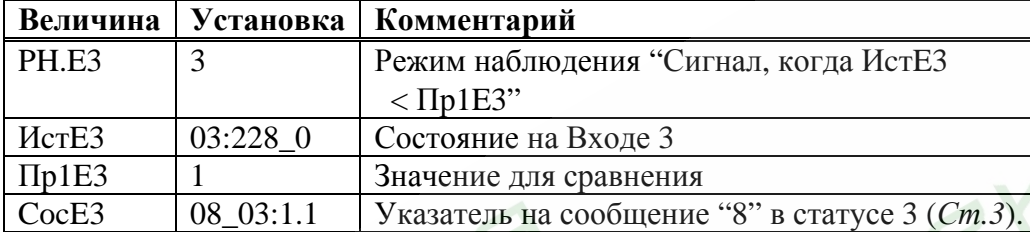

Вход 3 является активным оповещающим входом (вход для сигнала отчета):

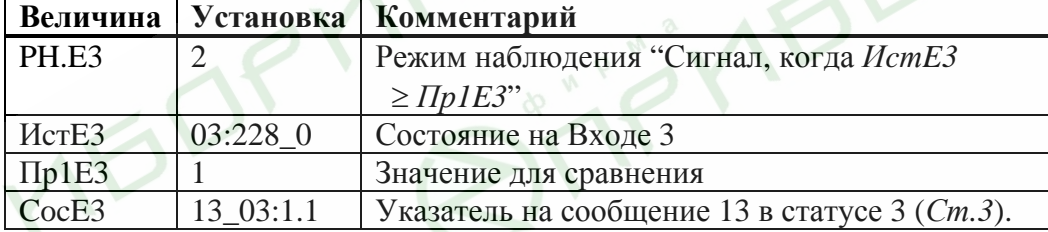

Вход 3 является неактивным оповещающим входом (вход для сигнала отчета):

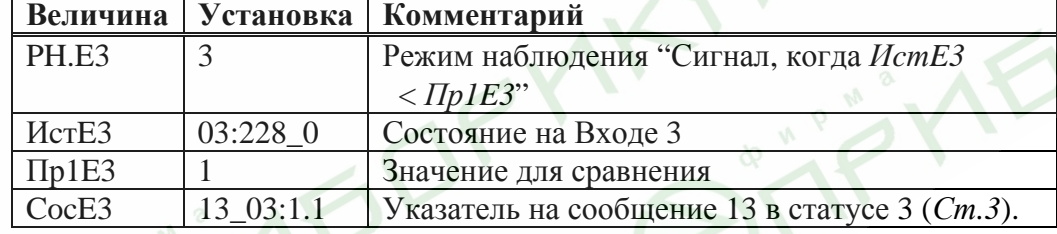

Вход 3 является время-синхронизирующим входом:

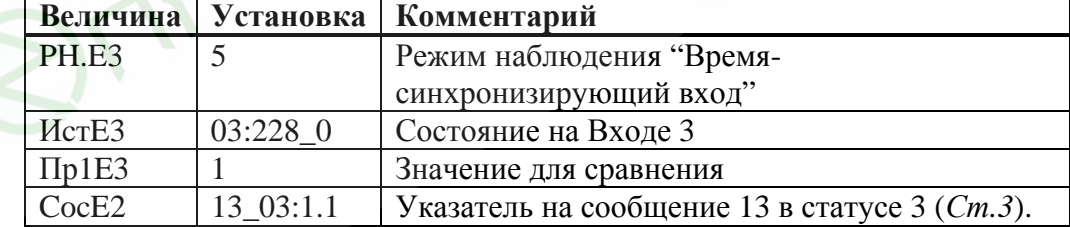

#### **CHC Серийный номер счетчика газа**

Серийный номер счетчика газа, подключенного ко входу E1.

#### <span id="page-55-0"></span>**1.5.11 Список «Выходы»**

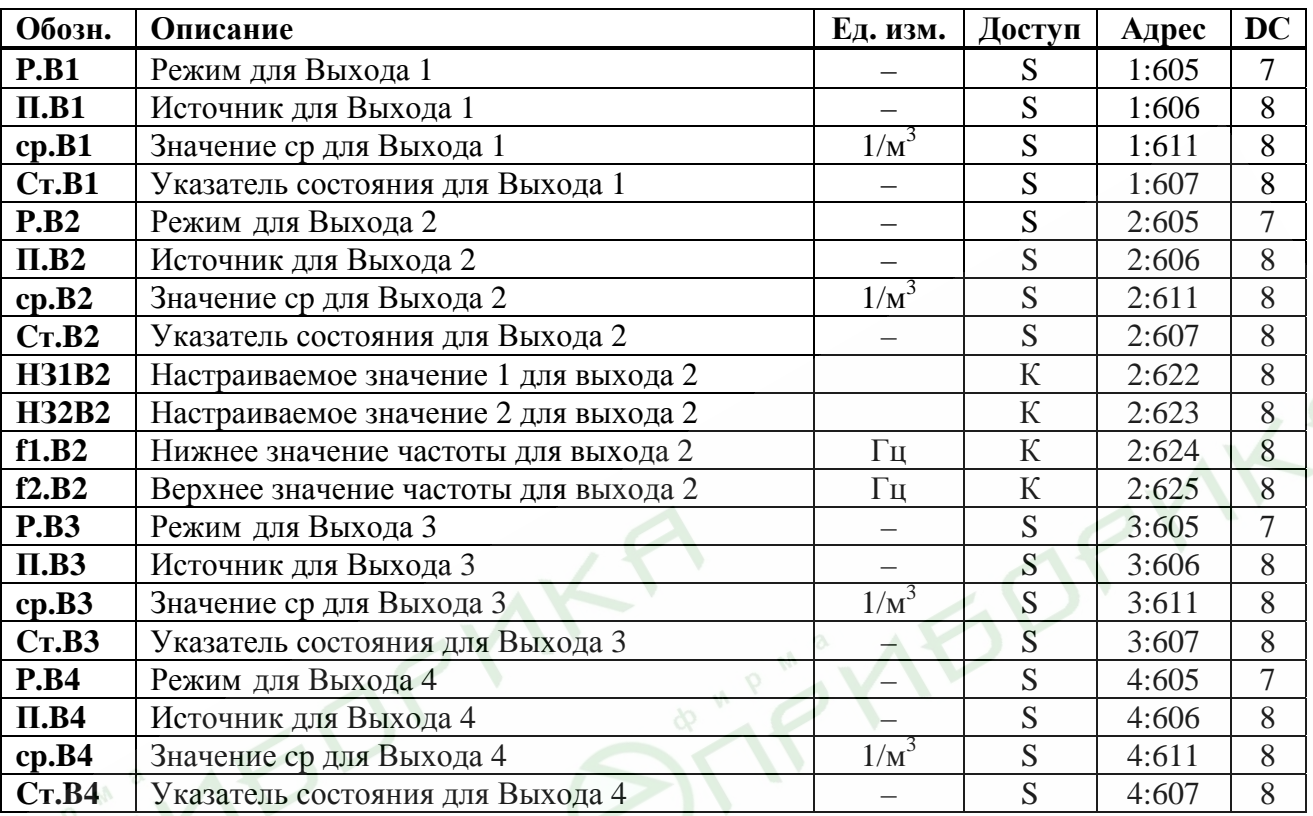

С помощью описываемого здесь списка параметров можно настроить режим работы выходов корректора. Стандартными настройками работы выходов являются:

– Выход 1: Импульсный выход *Vc.O* (общий стандартный объем), 1 импульс на м<sup>3</sup>;

– Выход 2: Импульсный выход  $Vp.O$  (общий рабочий объем), 1 импульс на м<sup>3</sup>;

– Выход 3: Тревога или предупреждение на статусном выходе, логика активна;

– Выход 4: Импульсный выход *Vc.O* (общий стандартный объем), 1 импульс на м<sup>3</sup>.

Изменения настроек возможны при открытом замке поставщика.

При помощи ПО WinPADS для каждого выхода можно изменить права доступа, указанные здесь, при открытом замке поставщика.

### **P.B1… P.B4 Режим для выходов 1 … 4**

4 сигнальных выхода EК260 могут быть настроены на выполнение разных функций, определяемых режимом *P.В*… В зависимости от этого для соответствующего выхода, где необходимо, нужно также настраивать источник (*П.В*…, см. ниже), значение cp (*cp.B*…, см. ниже) или указатель состояния (*Ст.B*…,см. ниже). В следующей таблице для каждого варианта установки *Р.В*…, показано, что нужно настраивать – *П.В*…, *cp.B*… или *Ст.B*….

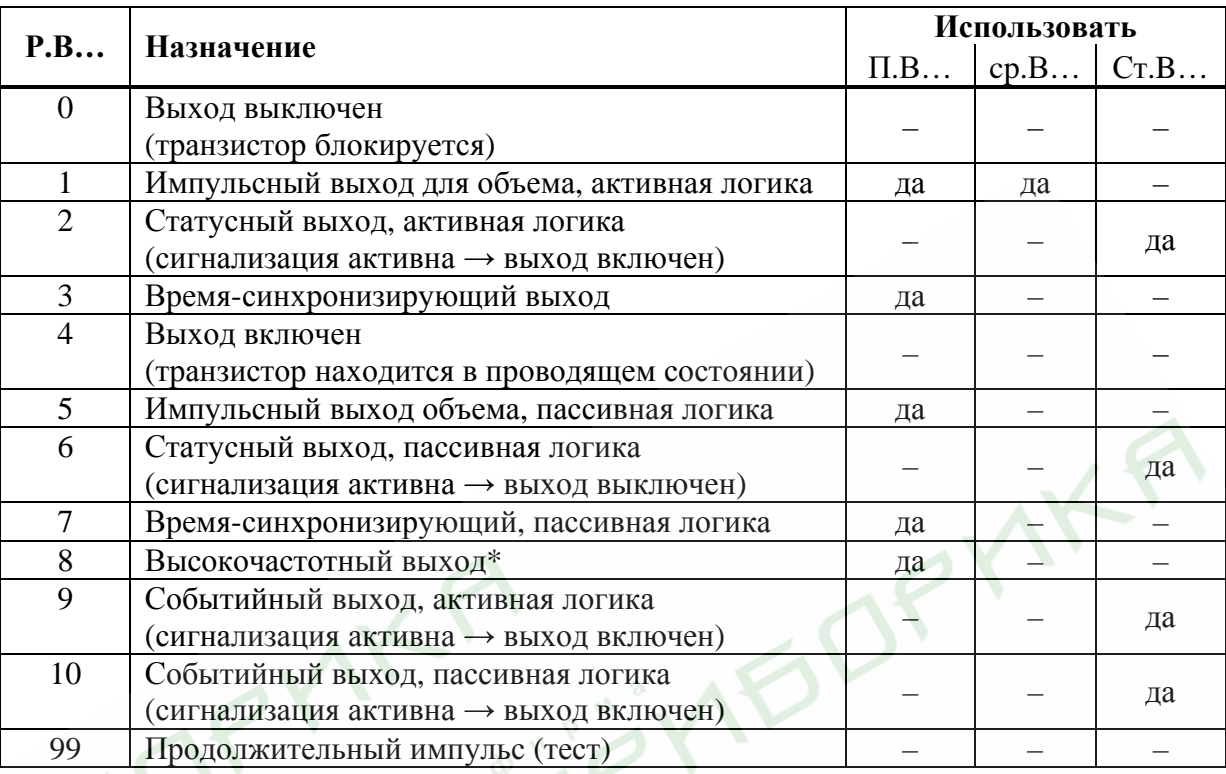

\* Режим 8 возможен только для выхода 2 и при наличии внешнего питания (см. далее).

## **П.B1… П.B4 Источник для Выходов 1 … 4**

Эти величины важны, только если режим *P.В* того же выхода установлен на 1 или 5 (импульсный выход для объема), 3 или 7 (время-синхронизирующий выход) или 8 (высокочастотный выход). В зависимости от этого возможны следующие настройки для *П.В*…:

| $\Pi.B$    | Назначение                                                  |
|------------|-------------------------------------------------------------|
| $02:300$ 0 | Невозмущенный стандартный объем<br>Vc                       |
|            | 02:301_0 Vc.B Возмущенный стандартный объем                 |
|            | 02:302_0 Vc.O Общий стандартный объем (возмущ. + невозмущ.) |
| $04:300$ 0 | Невозмущенный рабочий объем<br>Vp                           |
| $04:301$ 0 | Vp.B Возмущенный рабочий объем                              |
|            | 04:302_0   Vp.O Общий рабочий объем (возмущ. + невозмущ.)   |

**при Р.В…= 1 или 5 (импульсный выход объема)** 

Длительность периода и длительность импульса можно установить отдельно для каждого выхода через последовательный интерфейс по адресам с 01:617 до 04:617 (длительность периода) или с 01:618 до 04:618 (длительность импульса) числом, кратным 125 мс. Длительность периода всегда должна быть больше длительности импульса.

#### **при Р.В…= 3 или 7 (время-синхронизирующий выход)**

Программированием *П.В*… в соответствии со следующей таблицей можно задать моменты времени, в которые время-синхронизирующий выход вырабатывает импульс:

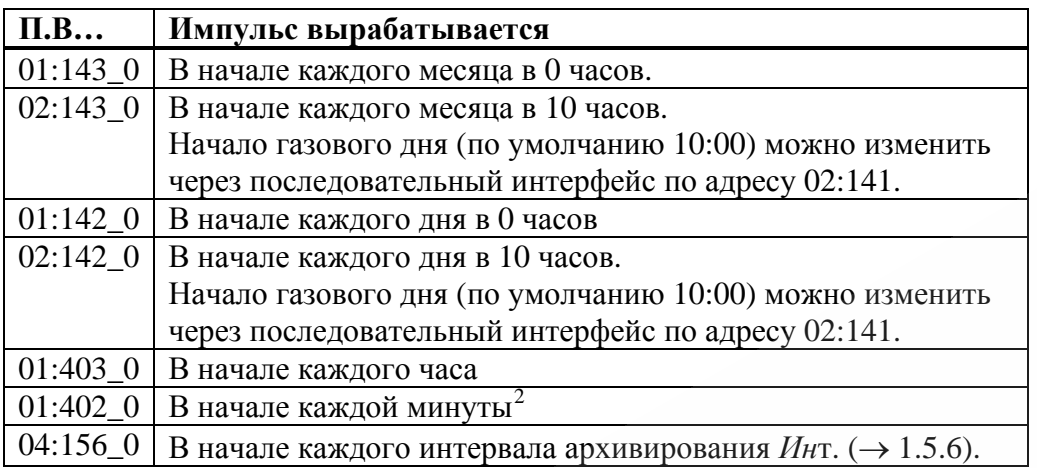

Длительность импульса можно установить отдельно для каждого выхода через последовательный интерфейс по адресам с 01:618 до 04:618 числом, кратным 125 мс.

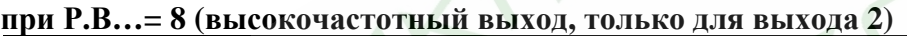

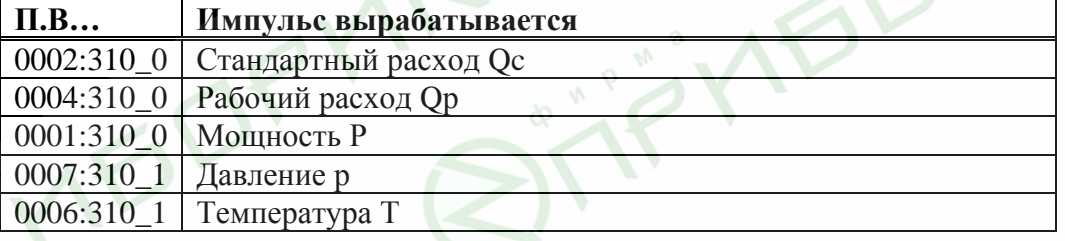

#### **cp.B1…cp.B4 Коэффициент передачи импульсов для выходов 1…4**

Если выход программируется как импульсный выход для объема (*P.A…* = 1), объем преобразуется при помощи *cp.B*... в количество импульсов, которые нужно выдать. Преобразование осуществляется в соответствии с формулой:

$$
i = V \cdot cp.B...
$$

где: *i* - число выходных импульсов,

*V* - объем, который нужно передать в виде импульсов.

Поэтому *ср.В* означает сколько импульсов нужно генерировать на 1 м<sup>3</sup>.

Если установлен режим отличный от 1, *cp.B*… не имеет смысла. Это также относится к установке "время-синхронизирующий выход" (см. выше), несмотря на то, что в этом случае *cp.B* отображается в зависимости от *П.B…* с единицей измерения времени. При изменении значения *cp*, соответствующий выходной буфер очищается (→[1.5.7](#page-35-0), сообщение 4).

### **Cт.B1…Cт.B4 Указатель статуса для Выходов 1 … 4**

 $\overline{a}$ 

Указателями статуса *СтВ1... СтВ4* устанавливается, какие сообщения статуса влияют на статусный или событийный выход. Для назначения указателей статуса на определенные сообщения используются цифровые идентификаторы сообщений (например 08\_03:1.1).

Если выход запрограммирован как статусный или событийный выход с активной логикой" (*Р.B…* = 2 или 9), то *Cт.B…* устанавливается на то сообщение из мгновенного состояния ( $\rightarrow$ [1.5.7](#page-35-0)), при котором выход должен быть включен. Если ни одно из выбранных сообщений не присутствует, выход остается выключенным.

Если выход запрограммирован как статусный или событийный выход с пассивной логикой, (*P.B…* = 6 или 10), то *Cт.B…* устанавливается на то сообщение из

<span id="page-57-0"></span><sup>2</sup> Выдача время-синхронизирующий импульса может формироваться каждую минуту только, если время цикала работы *ОпПер* (→1.5.8) меньше либо равно "60", при этом увеличивается разряд батарей.

мгновенного состояния ( $\rightarrow$  1.5.7), при котором выход должен быть выключен. Если ни одно из выбранных сообщений не присутствует, выход остается включенным.

В отличии от статусного выхода событийный выход возвращается в исходное состояние автоматически по прошествии определенного времени. Это время устанавливаться с помощью ПО WinPADS.

Существует два основных способа выбора сообщений состояния для Ст.В...

- выбор одного сообщения
- выбор группы сообщений

Пример "группы сообщений":

"Сообщения 1 ... 8" означают, что выход включен, пока одно или более сообщений "1" ... "8" присутствуют в мгновенном состоянии.

"Группы сообщений" всегда начинаются с сообщения "1" ("любое из сообщений от 1 до ..."). Невозможно, например, выбрать сообщения "3 ... 5".

Далее описываются все возможные настройки для Ст.В... Здесь "mm" означает сообщение, т.е. при помощи "mm" можно выбрать одно из сообщений "1" ... "16".

#### Сообщение в статусе Ст.1 ... Ст.9  $a)$

 $CrB... = "mm_0s:1.1"$ 

где  $s = 1 ... 9$ , т.е статус из *Ст.1 ... Ст.9* Пример:

"06\_04:1.1" означает: Сообщение 6 в статусе Ст.4. ("Нарушены границы предупреждения для Qp", → стр. 43).

#### Сообщение в системном статусе СисСт  $\bf{6}$

 $CrB... = "mm_02:2.1"$ 

Пример:

"03\_02:2.1" означает: Сообщение 3 в системном статусе CucCm.

 $\left( \sqrt{\frac{2}{2}}$ данные восстановлены",  $\rightarrow$  стр. 39).

#### Сообщение в общем статусе Стат  $\bf{B}$ )

Так как Стат содержит сообщения всех статусов, эта установка означает, что выход включен, пока сообщение "mm" присутствует в любом из состояний СисСт или Ст.1 ... Ст.9.

 $CrB... = "mm 01:2.1"$ Пример:

"08 01:2.1" означает: Сообщение 8 в любом из статусов СисСт или Ст.1 ... Ст.9.

#### Группа сообщений в статусах Ст.1 ... Ст.9  $\Gamma$ )

 $CrB... = "1/mm 0s:1.1"$  $s = 1 ... 9$  для Ст.1 ... Ст.9 ( $\rightarrow$  1.5.7). гле Пример: "1.06\_04:1.1" означает: Любое из сообщений 1 ... 6 в состоянии Ст.4.

#### Группа сообщений в системном статусе СисСт  $\mathbf{I}$

 $CrB... = "1.mm_02:2.1"$ 

Пример:

"1.03\_02:2.1" означает: Любое из сообщений 1 ... 3 в системном статусе СисСт.

#### <span id="page-59-0"></span>Группа сообщений в общем статусе Стат  $e$ )

Выход включен, пока одно из сообщений 1 ... mm присутствует в любом из состояний СисСт или Ст.1 ... Ст.9.

```
CrB... = "1/mm 01:2.1"
```
Пример:

"1.08 01:2.1" означает: Любое из сообщений 1 ... 8 в любом из статусов СисСт или Ст.1 ... Ст.9, т.е. любая тревога или любое предупреждение.

НЗ1В2 Настраиваемое значение 1 для выхода 2

#### НЗ2В2 Настраиваемое значение 2 для выхода 2

#### $f1B2$ Нижнее значение частоты для выхода 2

#### Верхнее значение частоты для выхода 2  $f2B2$

При использовании внешнего источника питания выход 2 (DA2) корректора ЕК260 может быть настроен как высокочастотный выход Р.В2 = 8. Частота выхода может быть настроена пропорционально расходу газа, давлению или температуре. Максимальное значение частоты - 1000 Гц. При использовании совместно с блоком питания FE260 или БП ЭК-02, максимальное значение частоты - 500 Гц. При установке этих параметров значения могут быть выбраны в зависимости от ситуации. Рекомендуется, чтобы это были предельные точки (например: Qmin и Qmax). Единицы измерения для значений НЗ1В2, НЗ2В2 те же, что и для выбранного источника П.В2, и автоматически изменяются при изменении значения источника. При выходе значения частоты за границы диапазона в статусе Ст.2 формируется сообщение  $4 \rightarrow \text{crp. } 42$ ).

#### 1.5.11.1 Параметризация высокочастотного выхода

Внимание! Высокочастотный выход может быть задействован только при подключении внешнего питания.

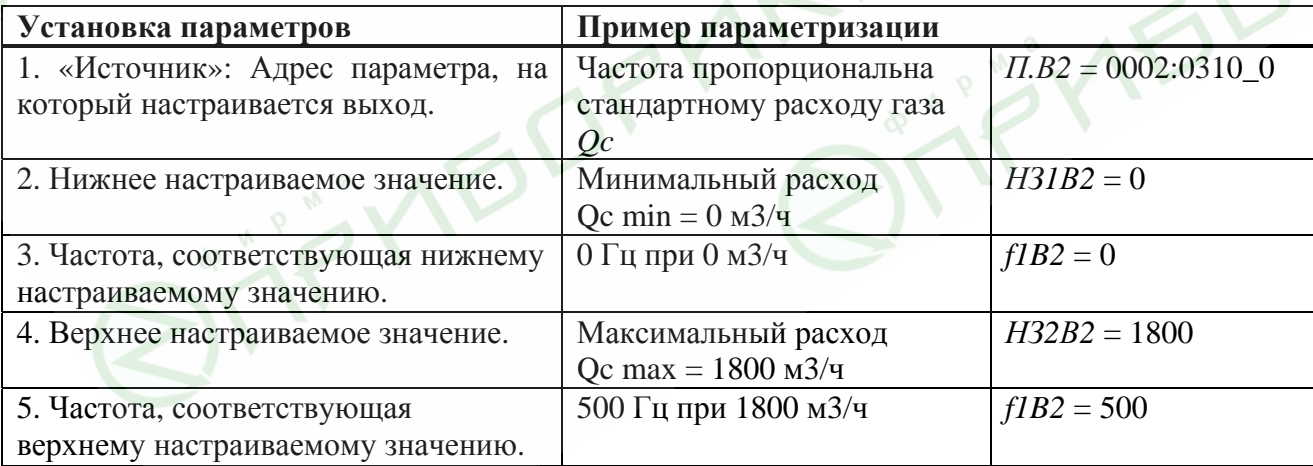

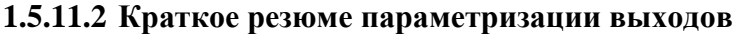

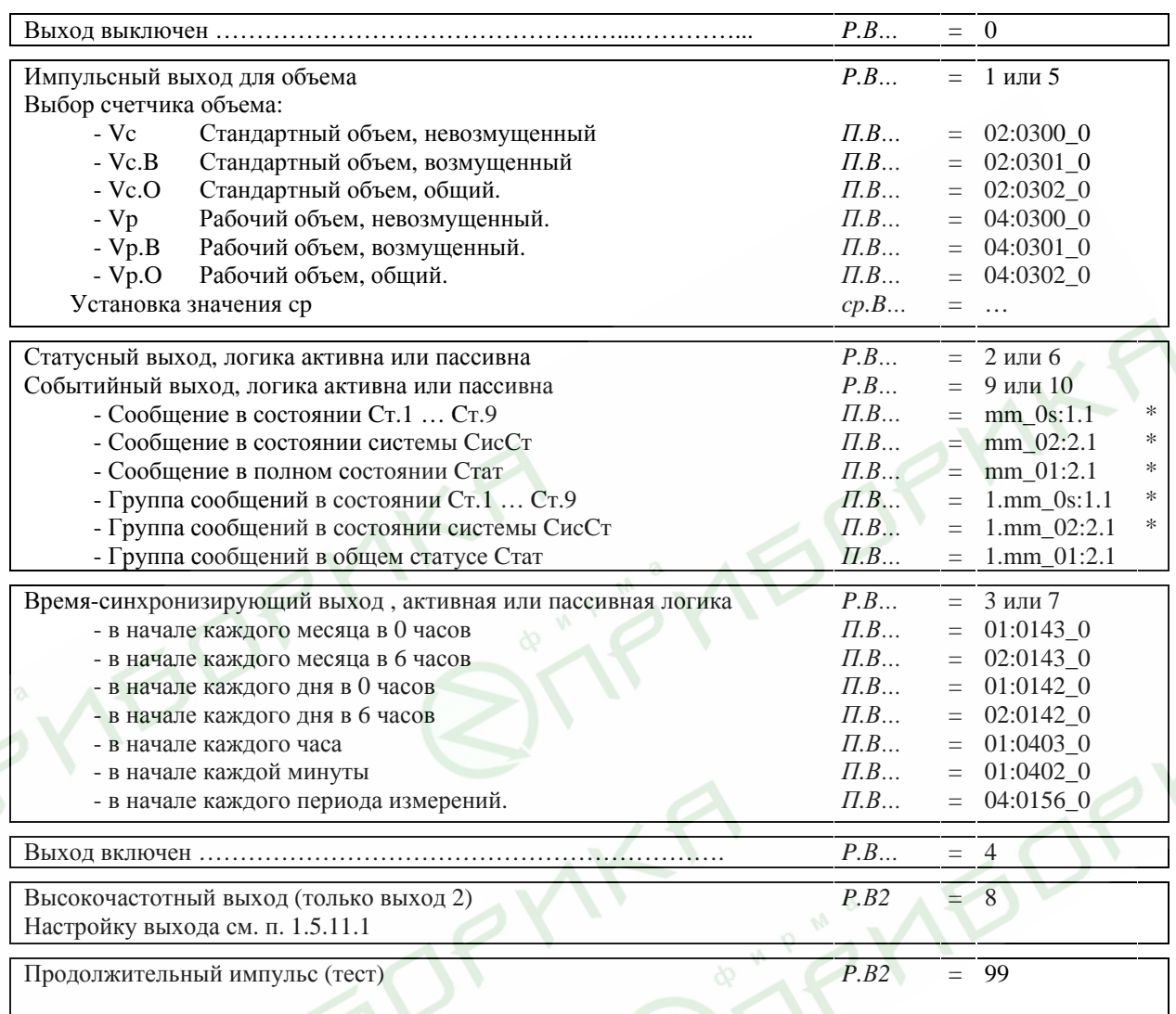

\*тт = Сообщение (1...16), s = номер статуса (1..9 для Ст.1...Ст.9)

#### <span id="page-61-0"></span> $1.5.12$ Список «Интерфейс»

Содержимое данного списка зависит от значения параметра РИнт2.

| Обозн.           | а) все реживны кроме реживна «мойой»<br>Описание                   | Ед. изм.                 | Доступ                   | Адрес     | <b>DC</b>      |  |
|------------------|--------------------------------------------------------------------|--------------------------|--------------------------|-----------|----------------|--|
| РИнт2            | Режим Интерфейс 2                                                  |                          | S                        | 2:705     | 7              |  |
| Инт2             | Формат данных Интерфейс 2                                          |                          | S                        | 2:707     | $\overline{7}$ |  |
| СИнт2            | Скорость передачи Интерфейс 2                                      | <b>Bd</b>                | S                        | 2:708     | $\overline{7}$ |  |
| ТИнт2            | Тип Интерфейс 2                                                    | $\overline{\phantom{0}}$ | S                        | 2:70A     | 7              |  |
| ШинИ2            | Режим шины RS485 вкл/выкл                                          | $\overline{\phantom{a}}$ | S                        | 2:704     | $\overline{7}$ |  |
| К.Сиг            | Количество сигналов перед ответом                                  | $\overline{\phantom{0}}$ | S                        | 2:720     | 8              |  |
| ИнМод            | Инициализация модема                                               |                          | S                        | 2:728     | $\overline{2}$ |  |
| ППрот            | Печать протокола                                                   | $\overline{\phantom{0}}$ | S                        | 2:7E6     | 8              |  |
| ДСнхр            | Дистанционная синхронизация времени                                | $\overline{\phantom{0}}$ |                          | 2:7D4     | 8              |  |
| GSM.C            | GSM сеть                                                           | $\overline{\phantom{0}}$ | —                        | 2:775     | 4              |  |
| GSM.Y            | Уровень приема                                                     | $\%$                     |                          | 2:777     | $\overline{4}$ |  |
| C <sub>T</sub> M | Статус модема (GSM)                                                |                          |                          | $2:77C_1$ | $\overline{4}$ |  |
| Отв.Р            | Ответ на PIN код                                                   |                          |                          | 2:77A     | 20             |  |
| <b>PIN</b>       | PIN-Code                                                           |                          | S                        | 2:772     | 11             |  |
| <b>Отв1</b>      | Ответ на короткое сообщение 1                                      | Ľ,                       |                          | 2:742     | 20             |  |
| OTB2             | Ответ на короткое сообщение 2                                      | ٥                        | $\overline{\phantom{a}}$ | 2:74A     | 20             |  |
| <b>Отпр</b>      | Отправка короткого сообщения                                       |                          | S                        | 2:734     | $\overline{2}$ |  |
| СИнт1            | Скорость передачи Интерфейс 1                                      | <b>Bd</b>                | ${\bf S}$                | 1:709     | $\overline{7}$ |  |
| ИП1.Н            | Начало временного интервала 1                                      |                          | S                        | 5:150     | 8              |  |
|                  | подтверждения запроса данных                                       |                          |                          |           |                |  |
| ИП1.К            | Конец временного интервала 1                                       |                          | S                        | 5:158     | 8              |  |
|                  | подтверждения запроса данных                                       |                          |                          |           |                |  |
| MII2.H           | Начало временного интервала 2                                      |                          | S                        | 6:150     | 8              |  |
|                  | подтверждения запроса данных                                       | 90                       |                          |           |                |  |
|                  | $\boldsymbol{u}\boldsymbol{\scriptstyle\mathcal{I}}\boldsymbol{u}$ |                          |                          |           |                |  |
| <b>С.ИП1</b>     | Сообщение статуса «Интервал 1»                                     |                          |                          |           |                |  |
| MII2.K           | Конец временного интервала 2                                       |                          | S                        | 6:158     | 8              |  |
|                  | подтверждения запроса данных                                       |                          |                          |           |                |  |
|                  | $\mathcal{U}$                                                      |                          |                          |           |                |  |
| С.Инт1           | Сообщение статуса «Интерфейс»                                      |                          |                          |           |                |  |

а) все режимы кроме режима "Modbus" (*РИнт2* ≠13)

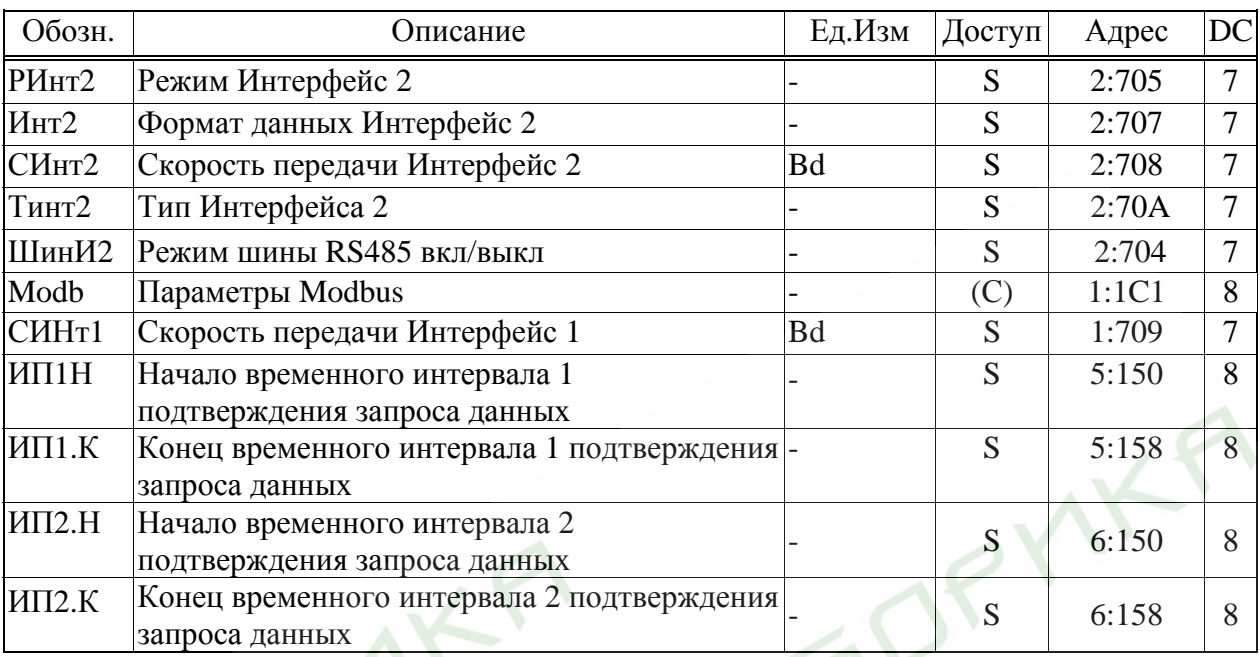

#### **а**) **режим** "Modbus" (*PИнт*2 = 13):

Способы подключения вторичных приборов к Интерфейсу 2 описаны в п. [2.4.](#page-84-0) Варианты настроек Интерфейса 2 при подключении различных вторичных устройств представлены в п. [1.8](#page-77-0) 

#### **PИнт2 Режим Интерфейс 2**

Корректор позволяет подключать к проводному интерфейсу различные приборы, которые используют различные варианты взаимодействия через последовательный интерфейс. В связи с этим для корректного согласования ЕК260 и вторичной аппаратуры следует точно определить режим работы интерфейса:

#### **1 С управляющими сигналами**

Прибор с интерфейсом RS232, поддерживающий выбор скорости передачи, (напр. компьютер; модем и принтер не допускают изменение скорости). Корректор питается от встроенных батарей. Возможно переключение скорости передачи.

#### **2 Модем**

Стандартный модем без выбора скорости передачи. Данный режим подходит для GSM модема, но лучше использовать режим 7, так как будет включен контроль подключения к сети GSM.

#### **3 Модем, управляемый АТ командами**

Подключение без использования сигналов управления интерфейса RS232, без выбора скорости передачи. Предназначено для подключения блока питания FE260 со встроенным модемом или отдельного модема. Обязательно подключение внешнего источника питания. ЕК260 управляет модемом с помощью сигналов обратной связи. Активация сигналов обратной связи происходит командой *АТQ0*.

#### **5 Без управляющих сигналов**

Подключение без использования сигналов управления интерфейса RS232. Возможен выбор скорости обмена данными. Обязательно подключение внешнего источника питания. Возможно установить фиксированную скорость передачи данных, записав одинаковое значение в регистрах: 02:708 и 02:709.

Возможные варианты :

- модем в режиме автоответа (S0>0);
- другой прибор с интерфейсом RS232/485 (например, ПК);

#### **6 Модем, управляемый АТ командами, питание от батарей**

Приборы с интерфейсом RS232/485, без выбора скорости передачи данных. Питание корректора от встроенных батарей. Данный режим предназначен для подключения к FE230. Модем не настроен на автоматический ответ (S0=0). В этом режиме во время временных интервалов подтверждения запросов данных: *ИП1.Н…ИП1.К* и *ИП2.Н…ИП2.К* потребление энергии возрастает. Поэтому чем дольше временной интервал, тем существенней потребление скажется на остаточном сроке службы *ПитОс* (→ [1.5.9](#page-47-0)).

#### **7 GSM модем**

Специально для GSM-модемов. Без выбора скорости передачи данных. Питание корректора от внутренних батарей. Режим аналогичен режиму 2, но модем проверяет наличие сети GSM.

#### **9 Без управляющих сигналов, батарейное питание**

Данный режим аналогичен режиму 5, но может использоваться без внешнего питания. В этом режиме во время временных интервалов подтверждения запросов данных: *ИП1.Н…ИП1.К* и *ИП2.Н…ИП2.К* потребление энергии возрастает. Поэтому чем дольше временной интервал, тем существенней потребление скажется на остаточном сроке службы  $I \rightarrow 1.5.9$ .

#### **10 Печать протокола**

Печать протокола на принтер с интерфейсом RS232 V.24 или RS485.

#### **13 Modbus**

В данном режиме активным становится протокол Modbus. Подробную информацию о настройках и использовании протокола Modbus см. на стр. 72  $(\rightarrow 1.5.12.3)$  $(\rightarrow 1.5.12.3)$ . В этом режиме поддерживаются управляющие сигналы RS232, не требуется внешние питание и не возможно переключение скорости передачи.

#### **15 Модем GSM без управляющих сигналов с автоответом**

Режим подобен режиму 5, дополнительно контролируется уровень сигнала сети GSM и провайдер GSM. Предназначен для подключения GSM модема с автоматическим ответом, без управляющих линий. Необходимо внешнее питание, возможно переключение скорости передачи.

Однако для модема GSM, устанавливаемого в FE260 рекомендуется режим 3 (см.выше).

### **17 FE230**

Этот режим соответствует режиму 1 , но дополнительно контролируются уровень сигнала сети GSM и провайдер GSM. Предназначено, в частности, для подключения FE230. Модем в FE230 при этом настроен на автоматический ответ.

Возможно управление по сигнальным линиям RS232, переключение скорости, внешнее питание не требуется.

 $19<sup>°</sup>$ Модем GSM без управляющих сигналов, с автоответом, без внеш. питания Режим подобен режиму 9, дополнительно контролируется уровень сигнала сети GSM и провайдер GSM.

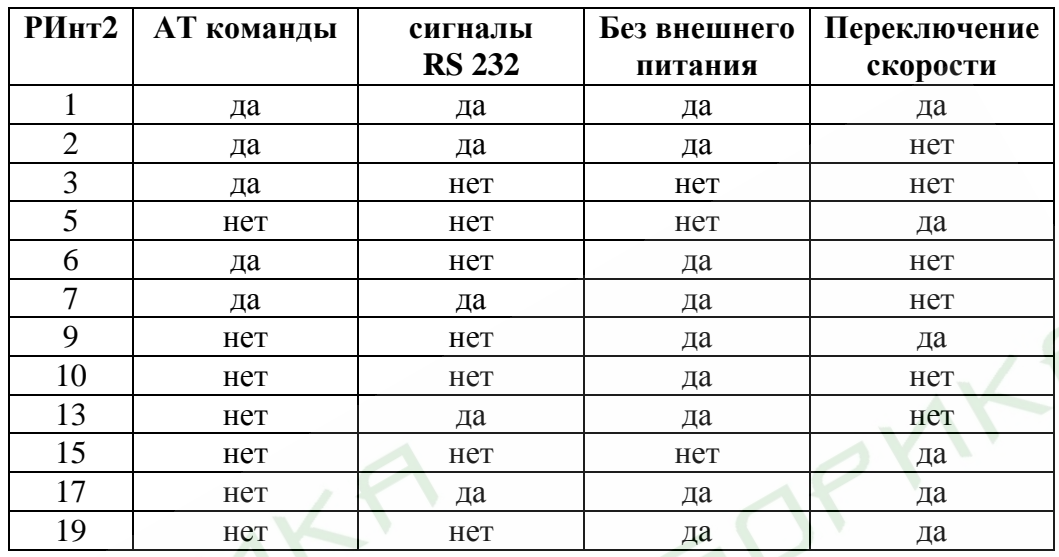

**Внимание!** Режимы РИнт2 = 3 и РИнт2 = 5 функционируют только, если значение по  $a\partial pecy$  01:1FB = 1 (стандартная установка). Это значит, что EK260 при внешнем питании остается постоянно активным, чтобы наблюдать за интерфейсом. При  $1.1FB = 0$  потребление электроэнергии при внешнем электроснабжении может уменьшаться для специальных приложений.

#### **Инт2** Формат данных Интерфейс 2

В данном пункте списка устанавливается формат передачи данных, а именно: количество битов данных, использование контроля четности и число стоп-битов, для обмена данными между ЕК260 и другим устройством (например, модемом), подключенным к интерфейсу.

Существуют 3 варианта настройки:

- "0" = 7e1 = 7 битов данных, проверка на четность, 1 стоп-бит
- " $1$ " = 701 = 7 битов данных, проверка на нечетность, 1 стоп-бит

"2" =  $8n1 = 8$  битов данных, без проверки, 1 стоп-бит

"0" (7e1) - это основная установка, которая описывается в соответствующем стандарте на интерфейс ГОСТ Р МЭК 61107-2001.

#### СИнт2 Скорость передачи Интерфейс 2

Здесь задается скорость передачи данных между ЕК260 и устройством, подключенным к интерфейсу.

Возможные настройки: 300, 600, 1200, 2400, 4800, 9600, 19200 б/с.

Если подключены не модем и не принтер, то в соответствие с ГОСТ Р МЭК 61107, скорость передачи следует установить на 300. Данная скорость используется в течение короткого интервала для инициализации и прекращения обмена данными. Реальная скорость передачи полезных данных увеличивается автоматически.

При подключенном модеме или принтере автоматического выбора скорости не происходит. Поэтому СИнт2 должен быть установлена 19200 б/с.

#### ТИнт2 Тип Интерфейс 2

Возможные варианты:

" $1$ " = RS232

" $2$ " = RS485.

При выборе режима "2" (RS485) вариант использования  $4^x$  или  $2^x$  проводной схемы зависит от ШинИ2.

#### **ШинИ2 Режим шины RS485 вкл/выкл**

Если *Тинт2* = 2 (режим RS485), то корректор может использовать дуплексный режим  $(4^{x}$  проводная схема) *ШинИ2* = 0 или полудуплексный режим  $(2^{x}$  проводная схема) *ШиинИ2* = 1. Дуплексный режим применяется для подключения, например, к FE260, FE230 и БП-ЭК-02. В полудуплексном режиме допускается подключать несколько устройств с интерфейсом RS485 на шину, например несколько ЕК260. Если *Тинт2* = 1 (режим RS232), то *ШинИ2* всегда должен быть 0.

#### **Modb Параметры Modbus**

Точка входя в подменю настройки параметров Modbus ( $\rightarrow$  [1.5.12.3\)](#page-71-0)

#### **К.Сиг Количество сигналов вызова перед ответом**

Данный параметр используется для установки количества сигналов вызова, генерируемых подключенным модемом, перед ответом корректора. Допустимые значения: 1 до 12, инкремент = 1.

*Прим***.** При использовании GSM-модема рекомендуется устанавливать *К.Сиг*=1.

#### **ИнМод Инициализация модема**

Этой командой можно произвести параметризацию модема, в случае, если подключен модем без предварительной настройки или модем потерял свои настройки. При подключении нового модема и его параметризации убедитесь, что в памяти корректора по адресу 02:721 находиться правильная инициализационная строка. Её можно загрузить с помощью ПО WinPADS.

#### **ППрот Печать протокола**

Точка входа в подменю для установки параметров печати протокола на принтер.

#### **ДСнхр Дистанционная синхронизация времени**

Точка входа в подменю для установки параметров для дистанционной синхронизации времени .

*Внимание! Работоспособность этой функции в России не гарантируется.* 

## **GSM.С GSM сеть**

#### **GSM.У Уровень приема**

При использовании GSM модема с соответствующей настройкой *РИнт2* (см. выше), информация об уровне приема сети может запрашиваться корректором EК260 сразу после его подключения и отображаться на дисплее.

Информация автоматически обновляется каждую ночь в 00:00ч., а также при восстановлении отключенного внешнего источника питания. Если необходимо, можно сделать срочное обновление информации, нажав клавиш *Enter* во время отображения GSM.У.

Под GSM.С отображается в текстовом виде GSM-оператор.

Значения уровня приёма GSM.У могут быть следующие:

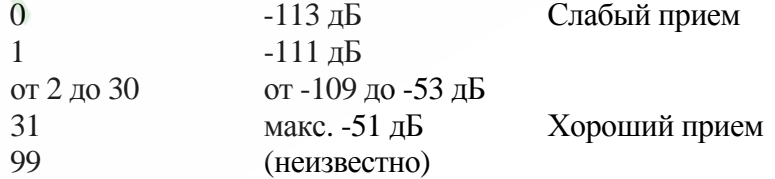

#### **CИнт1 Скорость передачи Интерфейс 1**

Здесь задается скорость обмена данными между EК260 и устройством, подключенным к оптическому порту (Интерфейс 1).

Стандартная настройка: 9600 бод. В случае возникновения проблем с передачей данных скорость можно понизить.

## **СтМ Статус модема (GSM)**

*Внимание! Данный параметр имеет значение только при использовании GSM модема.* 

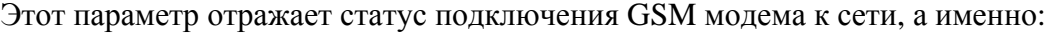

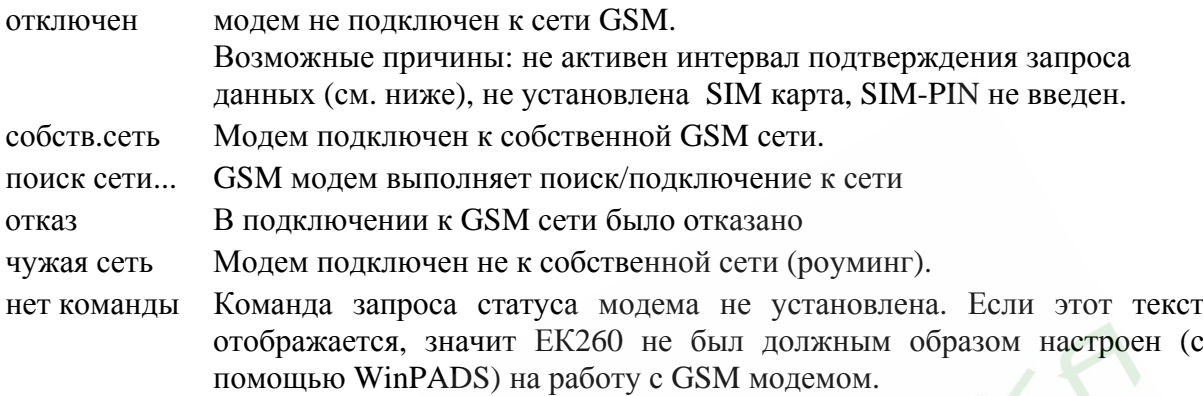

#### **Отв.P Ответ на PIN код**

#### **PIN PIN-код**

**Внимание!** *Эти параметры имеют значение только при использовании GSM модема.* Параметр *PIN* соответствует "персональному идентификационному коду" SIM карты, установленной в GSM модеме.

Под *Отв.P* понимается ответ модема на ввод PIN кода:

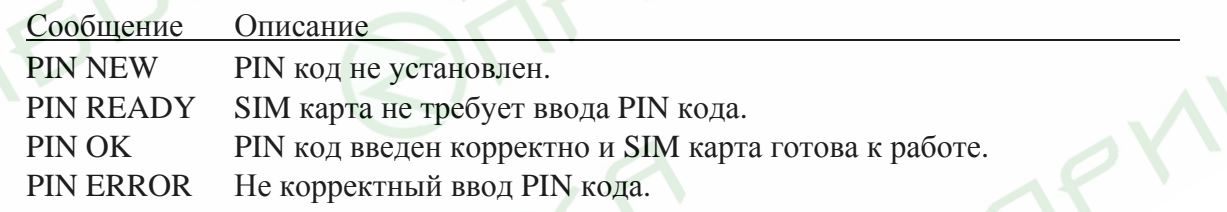

**Отв1 Ответ на короткое сообщение 1** 

#### **Отв2 Ответ на короткое сообщение 2**

#### **Отпр Отправка короткого сообщения**

*Внимание! Данный параметр имеет значение только при использовании GSM модема.* 

EK260 может отправлять короткое сообщение посредством SMS, например, мобильному телефону, при наступлении определенных событий. С помощью ПО WinPADS могут устанавливаться: содержание сообщений, получатель и вызывающие события.

Вводом значения "1" в параметр *Отпр* можно немедленно отправить тестовое сообщение.

- **ИП1.H Начало временного интервала 1 подтверждения запроса данных**
- **ИП1.К Конец временного интервала 1 подтверждения запроса данных**
- **ИП2.H Начало временного интервала 2 подтверждения запроса данных**
	- или
- **С.ИП1 Сообщение статуса «Интервал 1»**

#### **ИП2.К Конец временного интервала 2 подтверждения запроса данных**

или

#### **С.Инт Сообщение статуса «Интерфейс»**

С помощью этих значений определяются два временных интервала, в пределах которых возможна ежедневная передача данных по Интерфейсу2. Вне этих интервалов ЕК260 не реагирует на запросы по Интерфейсу2. С помощью ПО WinPADS можно ритм повторения временных интервалов «ежедневно», «еженедельно» и «ежемесячно».

Чтобы корректор всегда отвечал на запросы по Интерфейсу2 следует в регистрах 02:722 и 02:723 (источники событий активизации интерфейса) записать 0. В этом случае ЕК260 будет всегда отвечать на запросы по Интерфейсу2, независимо от установленных временных интервалов подтверждения запроса.

ЕК260 сравнивает моменты начала и окончания временных интервалов в цикле *ОпПер* (→ [1.5.8\)](#page-44-0) с текущим временем собственных часов. Поэтому, если *ОпПер* = 300 (5 минут), то при начале временного интервала в 06:53 Интерфейс2 станет доступным в 06:55.

В случае подключения к ЕК260 модуля функционального расширения FE230 специальные параметризационные файлы (файлы с определенными командами настроек корректора) должны быть загружены в корректор с помощью ПО WinPADS. В этом случае *ИП2.Н* и *ИП2.К* меняются на *С.ИП1* и *С.Инт* соответственно. При этом, *С.ИП1* является номером сообщения *«Интервал 1»* (→ стр. 42) , а *С.Инт* номером сообщения *«Интерфейс»* (→ стр. 40). Эти данные необходимы ЕК260 для управления FE230. Изменять параметры *С.ИП1* и *С.Инт* не рекомендуется.

#### **1.5.12.1 Печать протокола**

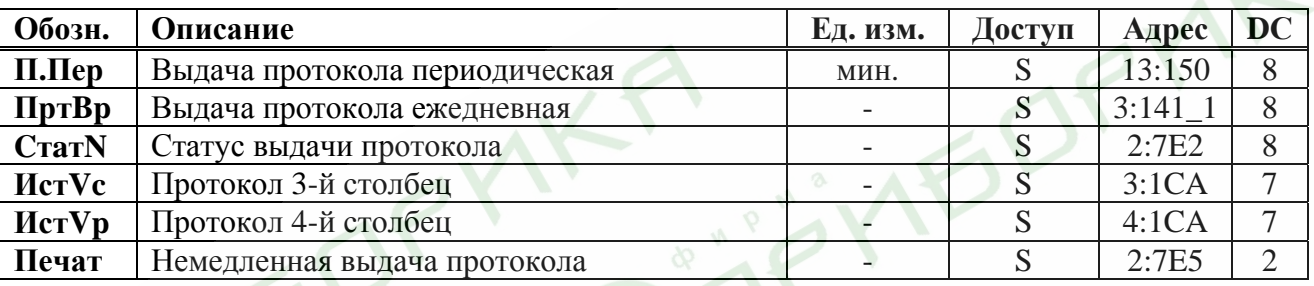

Для включения функции выдачи информации на принтер, необходимо установить *РИнт2* = 10. Настройка параметров выдачи информации на принтер возможна при открытом замке поставщика (→[1.5.9](#page-47-0)). Образец распечатки данных приведён ниже.

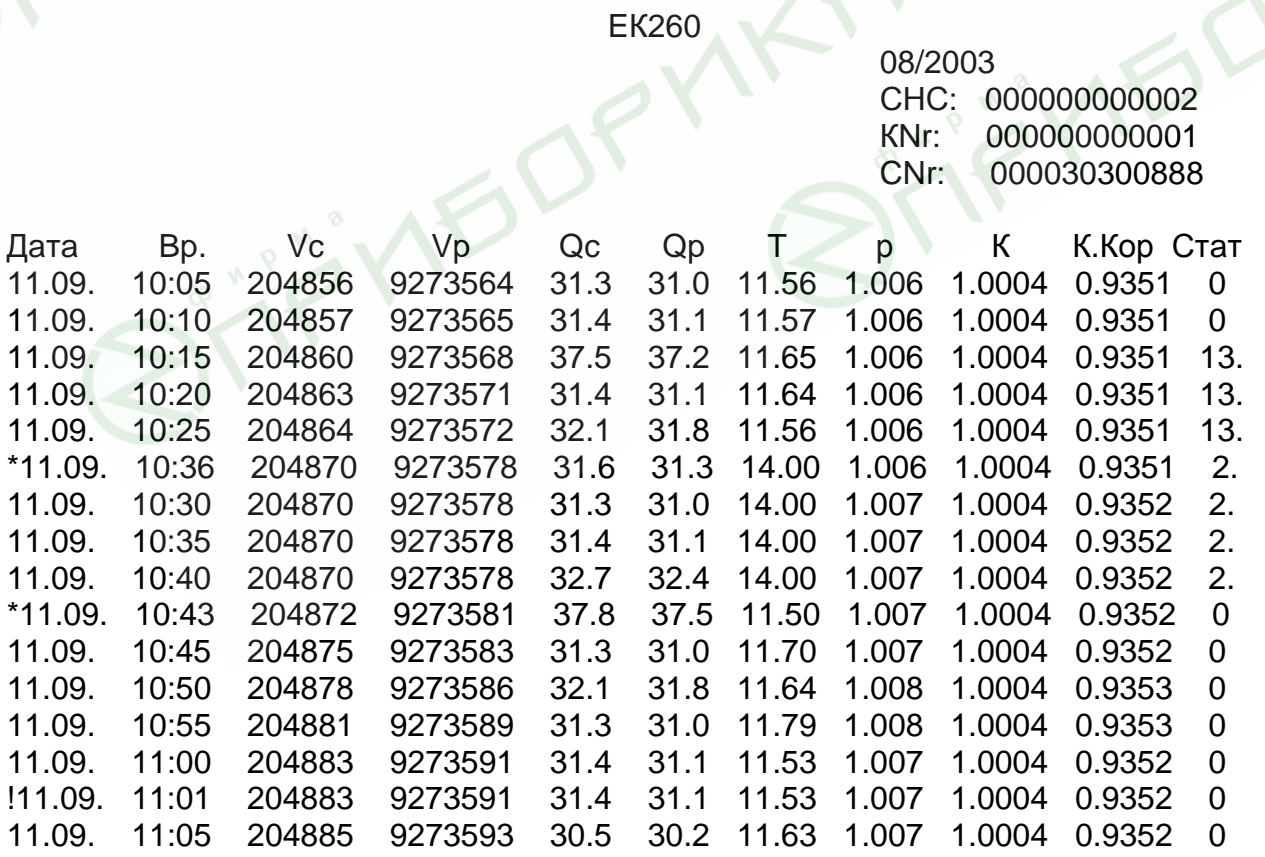

#### **П.Пер Периодическая печать протокола**

Здесь указывается интервал, периодичности печати протокола. Возможные значения: 0, 5, 10, 15, 20, 30 или 60 минут. При установке 0 выдача протокола не происходит.

#### **ПртBp Ежедневная печать протокола**

Здесь устанавливается время, когда производиться ежедневная выдача протокола.

#### **CтaтN Статус выдачи протокола**

Здесь можно задать, какие сообщения статуса будут вызывать появление знака "!" перед строкой данных.

Например:

 $1.02\_01:2.0$  – возникновение или исчезновение сообщений 1 или 2 ( $\rightarrow$  [1.5.7\)](#page-35-0).

1.08\_01:2.0 – возникновение или исчезновение сообщений от 1 до 8 ( $\rightarrow$  [1.5.7](#page-35-0)).

#### **ИстVc Протокол 3-й столбец**

#### **ИстVp Протокол 4-й столбец**

В зависимости от особенностей учёта газа в 3, 4 столбцах протокола можно настроить вывод разных счётчиков. После нажатия клавиши «Enter», выбор производится стрелками «Вверх» и «Вниз»:

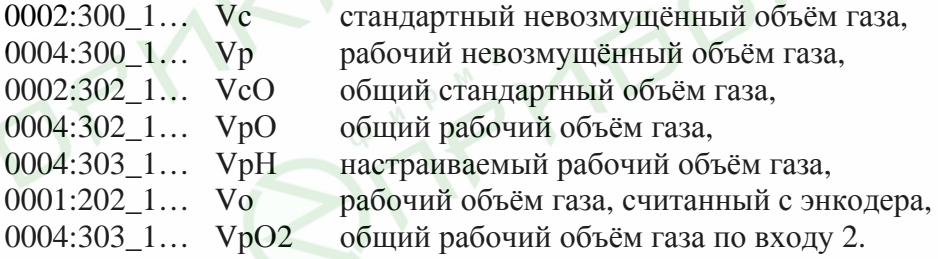

#### **Печат Немедленная выдача протокола**

При вводе значения 1 происходит немедленная выдача строки информации на принтер. Строчка помечается значком \*.

#### **1.5.12.2 Дистанционная синхронизация времени**

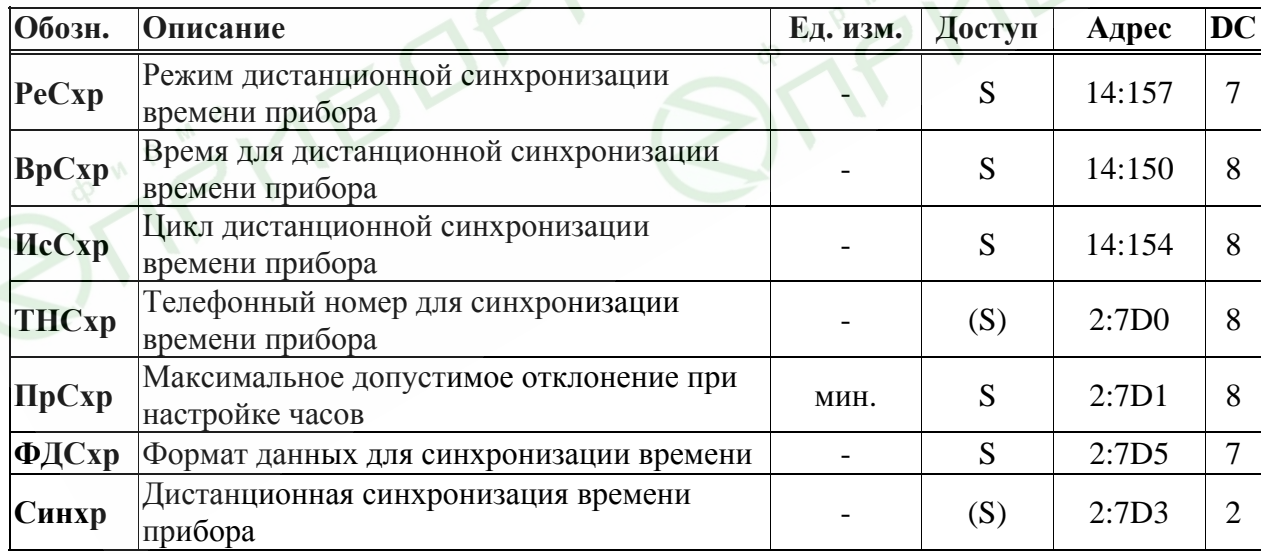

С помощью установки этих значений ЕК260 может быть настроен на регулярный вызов с помощью модема телефонной службы времени и настройку своих внутренних часов.

**Внимание!** Автоматическая синхронизация часов гарантированы только при совместной работе с приборами FE260 или EM260 с соответственно интегрированным аналоговыми модемами. При применении модема GSM эта функция принципиально не возможна. Стандартные настройки при поставке: функция выключена. Чтобы ее включить, необходимо

установить в *РеСхр* значение 6. Для того, чтобы отключить функцию нужно установить 0.

Если функция включена, то во время каждого вызова EК260 выводит сообщение "Дистанционная синхронизация времени прибора" в системном статусе *СисСт* и после звонка удаляет его. Если настройки часов не происходит (например, из-за того, что неверно указан номер телефона или не подключен модем), сообщение 14 сохраняется до начала следующего цикла, в котором производится синхронизация времени прибора.

*Пример: синхронизация времени прибора производится ежемесячно второго числа в 23:00ч. Сообщение 14 появилось в системном статусе 02.05.2003г. в 23:00. Если настройки часов не произошло 02.05.2003г. в 23:00, то это сообщение исчезнет только 01.06.2003г. в 00:00ч.* 

Условия для выполнения этой функции:

- к EК260 должен быть подключен модем, настроенный для установки соединения.
- в EК260 должен быть установлен режим интерфейса *РИнт2*, в котором управляется модем, т.е. *РИнт2* = 3 или 6. В других режимах функция не будет работать, даже если будет подключен модем.

Чтобы активизировать функцию, значение *ФДСхр* (см. ниже) должно быть ≠ 0 и по адресу 14:0157 необходимо установить значение 6.

## *Внимание! При использовании функции «Дистанционная синхронизация времени» примите во внимание следующее:*

- В режиме работы от элементов питания при каждой передаче данных затрачивается дополнительная энергия, поэтому не следует часто использовать эту функцию;
- При каждой корректировке часов формируется запись в интервальном архиве. Объем памяти уменьшается, а время передачи данных увеличивается. Используя режим ежедневной настройки часов, вы теряете, к примеру, около 4% объема памяти и передача данных происходит на 4% дольше. Поэтому выгоднее использовать длинные циклы (*ИсСхр*, см. ниже);
- Если данная функция применяется с некоторым количеством приборов, то они должны быть установлены, если возможно, на разные моменты времени так, чтобы все они не пытались вызвать службу времени одновременно.

### **РеСхр Режим дистанционной синхронизации времени прибора**

Для того, чтобы активизировать функцию "Дистанционная настройка часов", следует установить *РеСхр* = 6. Чтобы отключить функцию: *РеСхр* = 0.

#### **ВрСхр Время для дистанционной синхронизации времени прибора**

#### **ИсСхр Цикл дистанционной синхронизации времени прибора**

Оба эти значения используются для задания моментов времени, в которые происходит периодическая настройка часов.

Сначала, Вы устанавливаете, используя *ИсСхр*, ежемесячный, еженедельный или ежедневный цикл. Затем Вы устанавливаете с помощью *ВрСхр* момент времени для настройки часов.

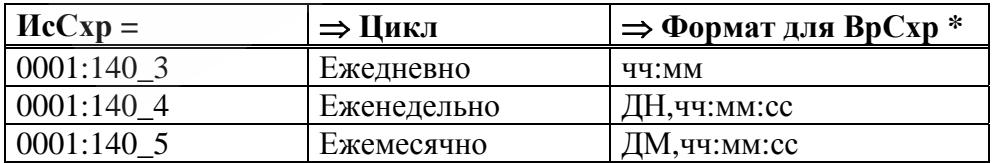

\*  $\bar{A}H = \bar{A}$ ень недели (Вс, Пн, Вт, ...);  $\bar{A}M = \bar{A}$ ень месяца (01, 02, ... 31);  $\bar{A}A = \bar{A}A$ минуты; *сс* = секунды

#### **ТНСхр Номер телефона для дистанционной синхронизации времени прибора** Номер телефона службы времени.

#### ПрСхр Максимальное допустимое отклонение при дистанционной синхронизации времени прибора

Здесь задается максимальное допустимое отклонение между часами прибора и часами телефонной службы времени. Если отклонение больше, чем здесь задано, то синхронизации времени не происходит,

Если здесь установлено 0, функция "дистанционная синхронизация времени" выключена, но сообщение 14 все еще будет находиться в системном статусе, т.к. установлены ВрСхр и ИсСхр.

#### ФДСхр Формат данных для дистанционной синхронизации времени прибора

Для установки часов с помощью дистанционной передачи данных используется специальная установка формата передачи данных: количество бит данных, проверка на чётность и стоповые биты. Значения возможных параметров настройки: 0, 1 или 2: (аналогично  $M<sub>HM2</sub>\rightarrow 1.5.12$ ).

Формат данных должен соответствовать формату, который использует служба времени, вызываемая с помощью ТНСхр (см. выше).

#### Синхр. Дистанционная синхронизация времени прибора

Ввод значения 1 означает немедленное проведение дистанционной синхронизации времени прибора.

#### <span id="page-71-0"></span>**1.5.12.3 Параметры Modbus**

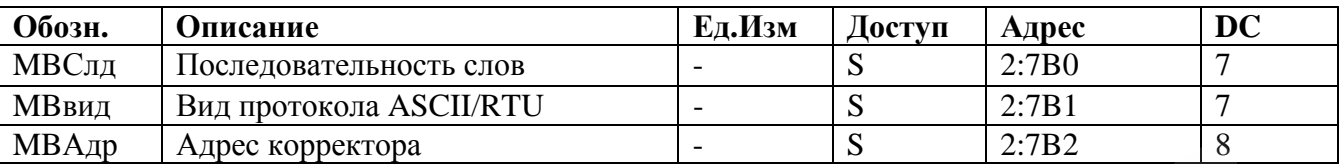

В режиме *РИнт2* = 13 активизируется протокол Modbus, вместо протокола ГОСТ Р МЭК 61107. В этом режиме могут читаться и устанавливаться отдельные значения, интервальный архив так же доступен для считывания.

Реализованы функции протокола Modbus:

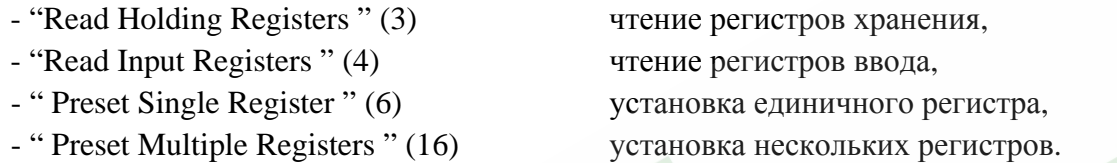

Описание взаимодействия с ЕК260 по протоколу Modbus представлено отдельных документах, за которыми следует обращаться на Интернет сайт производителя [\(www.gaselectro.nnov.ru\)](http://www.gaselectro.nnov.ru/).

Для использования протокола Modbus необходимо внешнее питание и, как минимум, один интервал подтверждения запроса данных должен быть открыт. В списке интерфейсов *Интерф* (→[1.5.12](#page-61-0)) *РИнт2* должен устанавливаться на 13 и *Инт2,* в зависимости от установленного вида протокола *MBвид* (см. ниже), на 0 или 1.

#### **MBСлд Последовательность(следование) слов**

- 0 = старшее значимое слово в первом регистре
- 1 = младшее значимое слово в первом регистре (влияет только на значения с двоичными форматами)

#### **MBВид Вид протокола ASCII или RTU**

- 0 = ASCII содержание каждого регистра передается как 4 ASCII кодированных шестнадцатеричных цифры. *Инт2* должен ставиться на 0.
- 1 = RTU содержание каждого регистра передается как 2 байта. *Инт2* должен ставиться на 2.

#### **MBАдр Адрес корректора ("slave"/"ведомый")**

Адрес корректора EK260 на шине Modbus.

Диапазон значений от 1 до 247 (0 = широковещательный).
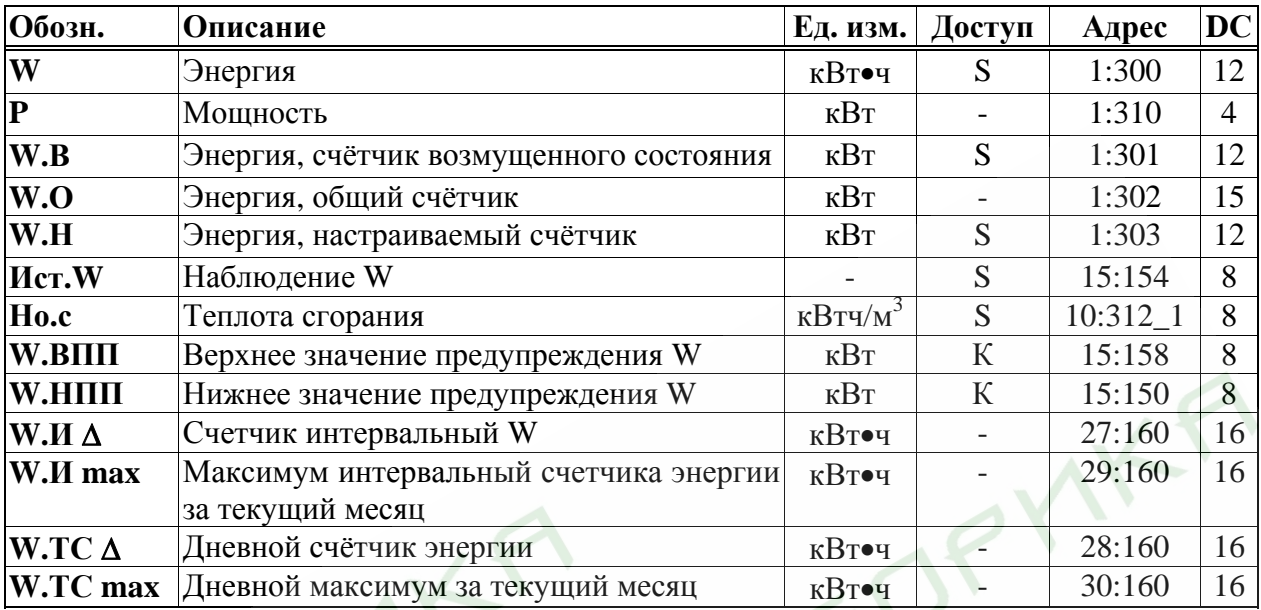

#### **1.5.13 Список «Энергия»**

#### **W Энергия**

Энергия рассчитывается с учётом вычисленного значения стандартного объема и введенного значения теплотворной способности:

$$
W = Vc \cdot Ho.c,
$$

где  $V_c$  - стандартный объем  $(\rightarrow 1.5.1)$  $(\rightarrow 1.5.1)$  $(\rightarrow 1.5.1)$ ,

 $Ho.c$  - значение теплотворной способности  $(\rightarrow 1.5.5)$  $(\rightarrow 1.5.5)$ .

#### **P Мощность**

Энергопотребление за 1 час

 $P = Oc \cdot Ho.c$ 

#### **W.В Энергия, счётчик возмущенного состояния**

Здесь считается энергопотребление за то время, когда присутствует сообщение тревоги, т.е. когда в любом статусе присутствует сообщение 1 или 2.

#### **W.О Энергия, общий счётчик**

Здесь отображается сумма *W + W.В*. Изменение значений *W* и *W.В* также ведёт к изменению значения *W.О*. Изменение значения *W.О* напрямую невозможен.

#### **W.Н Энергия, настраиваемый счётчик**

Здесь, как и для *W.О*, считается общий объем, т.е. сумма возмущенного и невозмущенного объема. В отличие от *W.О*, значение *W.Н* можно изменить вручную. Счетчик используется для проведения тестов.

#### **Но.с Теплота сгорания**

Теплота сгорания используется для расчета энергии. Пожалуйста, обратите внимание, что она может отличаться при известных обстоятельствах от теплоты сгорания из списка *Коррекция объема* (→ [1.5.5\)](#page-28-0), если отличается *pnX* от *pс* или *TnX* от *T*с! Ввод (изменение) теплоты сгорания в списке *Энергия* не возможен (отобразится сообщение об ошибке ввода 6). Для ввода теплоты сгорания используйте список  $Kopp$ екция объема ( $\rightarrow$ [1.5.5](#page-28-0))

#### **Ист.W Наблюдение W**

#### **W.ВПП Верхняя граница предупреждения W**

#### **W.НПП Нижняя граница предупреждения W**

Используя эти три значения можно наблюдать за энергопотреблением или мощностью различными способами. Когда отслеживаемое значение достигает верхней границы *W.ВПП* или опускается ниже нижней границы предупреждения

W.НПП, появляется сообщение "W гр. пред.". Можно запрограммировать различные действия на появление этого сообщения, например, запись в журнале регистрации  $(\rightarrow 1.5.7)$  или активация сигнальных выходов  $(\rightarrow 1.5.11)$ .

Используя Ист. W можно установить следующие значения для наблюдения.

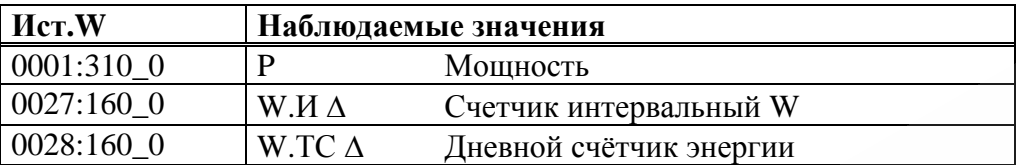

#### W.И ∆ Счетчик интервальный W

Этот счётчик устанавливается в ноль при каждом начале интервала и показывает увеличение WT. Интервал архивирования Инт. может быть задан в списке «Архив»  $(\rightarrow 1.5.6)$ .

Настройка наблюдения W.И 4 может быть проверена таким образом (с помощью Ист. W и W.ВПП), чтобы, например, выдавать сигнал тревоги потребителю, когда предел превышен.

#### W.И ∆ max Максимум интервальный счетчика энергии за текущий месяц

После нажатия клавиши *Enter*, отображается дата, когда этот максимум был зафиксирован.

#### W.ТС ∆ Дневной счётчик энергии

Этот счётчик устанавливается в ноль при каждом начале нового дня и показывает увеличение W.O. Стандартно устанавливается начало дня 10:00 часов. Это значение может быть изменено при открытом калибровочном замке через серийный интерфейс по адресу 02:141.

#### W.TC max Дневной максимум за текущий месяц

После нажатия клавиши *Enter*, отображается дата, когда этот максимум был зафиксирован.

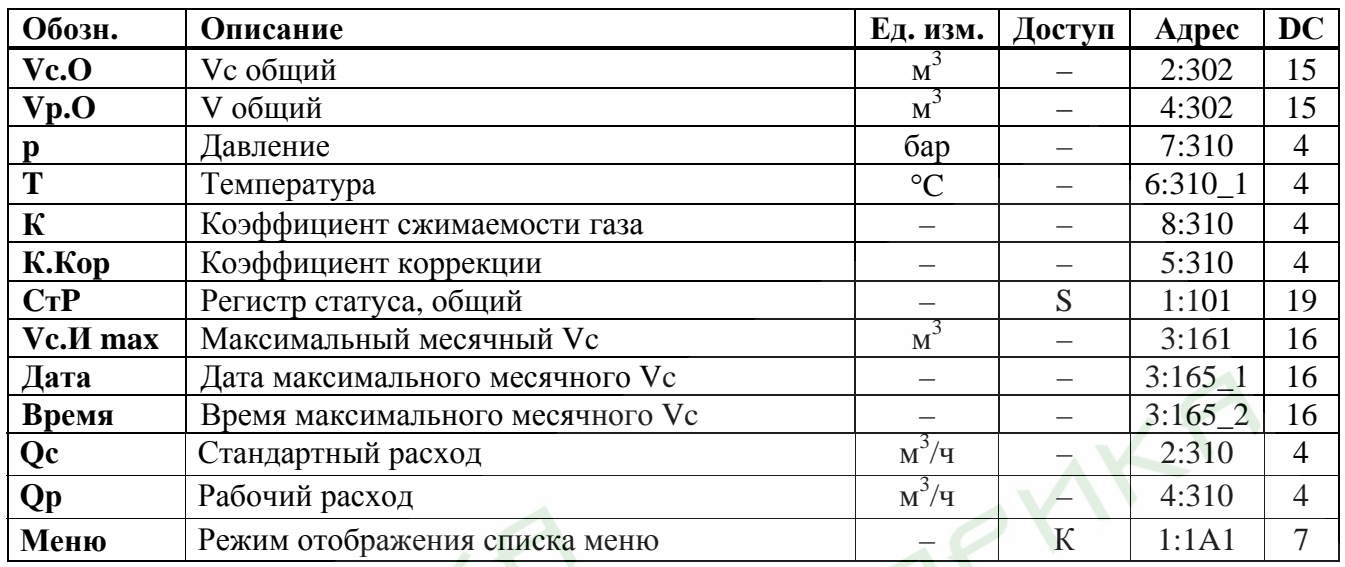

#### 1.5.14 Список «Оператор»

Список зависит от пользователя, т.е. пользователь сам может решать какие значения будут отображаться в этом списке. Все вышеприведенные значения отображаются в других списках, и описываются в соответствующих разделах.

Если регистр статуса СтР в данном списке не назначен никакому подменю, то его можно очистить непосредственно здесь, в отличие от списка Статус ( $\rightarrow$  1.5.7).

Чтобы сделать значения отображаемыми, необходимо ввести адреса значений, которые необходимо сделать отображаемыми, с помощью ПО WinPADS по адресам 01:1C2 ... 12:1C2. В пункте Меню списка Оператор корректора ЕК260 можно выбрать «полный» или «краткий» режим отображения меню на дисплее.

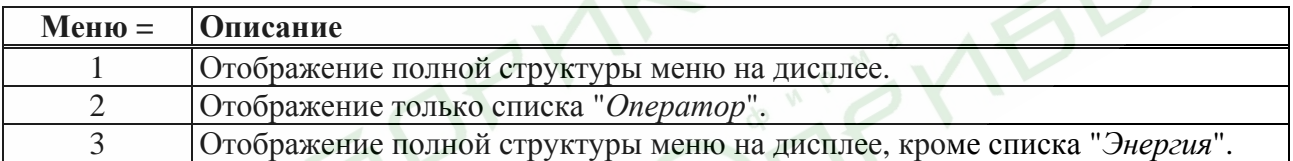

#### **1.6 Отображение максимального расхода**

EК260 располагает функцией отображения максимального расхода газа. Допустимые значения: - максимальный стандартный объемный расход за интервал архивирования в пределах одного месяца *Vc.И max*,

- максимальный стандартный объемный расход за день в пределах одного месяца *VcTC max*,

- максимальный рабочий объемный расход за интервал архивирования в пределах одного месяца *Vp.И max*,

- максимальный рабочий объемный расход за день в пределах одного месяца *VpTC ma*x

Эти максимумы за последние 15 месяцев можно записать в месячный архив 1 (*Ap.M1*). Содержимое архива можно вызвать в соответствии со списком "*Архивы*" (→ [1.5.6\)](#page-31-0).

Можно также проверить максимумы текущего месяца: *Vc*.*И max* и *VcTC max* в списке *Стандартный объем* (→[1.5.1](#page-18-0)), *Vp*.*И max* и *VpTC max* в списке *Рабочий объем* (→ [1.5.2](#page-20-0)).

**150** 

В конце каждого месяца максимумы текущего месяца помещаются в последнюю запись данных месячного архива 1. Наряду с этим, самая старая запись удаляется, таким образом месячный архив 1 всегда содержит ровно 15 месяцев.

"Конец месяца" можно задать, т.е. он происходит в первый день каждого месяца в заданное время. Стандартная установка начала газового дня (смены дня) – 10:00 ч., и ее можно изменить при открытом калибровочном замке через последовательный интерфейс по адресу 02:141. Можно установить любой целый час от 0 до 23.

Интервал архивирования *Инт*. стандартно установлен на 60 минут, может быть просмотрен в списке *Архив* и изменен при открытом калибровочном замке. Стандартные значения: 5, 10, 15, 20, 30 или 60 минут.

#### **1.7 Подключение счётчика с энкодером**

В электронных корректорах ЕК260 начиная с версии программного обеспечения SW 2.0 предусмотрена возможность подключения корректора к счётчику с энкодером счётного механизма (счётчики газа типа TRZ и RVG, производства ELSTER GmbH, Германия) для считывания текущего значения счётного механизма счётчика и использования его как счётного входа импульсов рабочего объёма.

#### *Внимание! Счётчики газа СГ, производства ОАО «АПЗ», и RVG, производства ООО «ЭЛЬСТЕР Газэлектроника», не оснащаются энкодером.*

После каждого запроса с корректора, встроенный в счётный механизм энкодер передаёт на корректор абсолютное значение счётчика. Соединение производится по двухпроводной схеме, при этом одновременно производится съём информации и подаётся электрическое питание энкодера.

По сравнению с обычным импульсным выходом этот метод имеет несколько преимуществ:

- не теряется рабочий объём при отключениях питания,

- при использовании модема, значение механического счётчика может быть считано удалённо. При подключении энкодера счётного механизма, значение в *P.Bx1*(→[1.5.10](#page-50-0)) должно быть установлено в 5. На дисплее корректора ЕК260 можно посмотреть периодически обновляющееся значение *V0* (→[1.5.10\)](#page-50-0). Считывание значения и его обработка производиться синхронизировано с измерительным циклом *ИПep* (→[1.5.8](#page-44-0)). стандартно 20 секунд.

Возрастающее значение *V0* используется для вычисления стандартного и рабочего объёма газа  $(\rightarrow 1.5.1, 1.5.2).$  $(\rightarrow 1.5.1, 1.5.2).$  $(\rightarrow 1.5.1, 1.5.2).$  $(\rightarrow 1.5.1, 1.5.2).$  $(\rightarrow 1.5.1, 1.5.2).$ 

Также, когда передача данных некоторое время не возможна по различным причинам (например: повреждение кабеля), рабочий объём газа не теряется, т.к. корректор считывает текущее значение рабочего объёма со счётчика газа сразу после устранения неполадки. Конечно, т.к. измерения давления и температуры за это время не проводились, то ЕК260 пересчитывает рабочий объём газа, прошедшего за время неполадки, к стандартным условиям с учётом подстановочных значений давления и температуры и учитывает как возмущённый объём.

При подключении энкодера невозможно ввести значения в счётчики *Vp* и *Vp.B*. Конечно, *Vp* может быть настроен на значение счётчика, а *Vp.B* может быть обнулён при изменении *P.Bx1*  $(\rightarrow 1.5.10)$  $(\rightarrow 1.5.10)$  на 0, а затем снова на 5.

Если подключенный счётчик с энкодером должен быть заменён другим счётчиком, то необходимо изменить значение в *P.Bx1* на 0 перед подключением, а после подключения снова должно быть установлено значение 5. Если эта операция не выполнена, то корректор воспринимает изменение объёма, либо как результат обратного хода, либо как возрастание объёма в счётчике:

- если значение объёма газа на новом счётчике меньше, чем на старом, то ЕК260 начинает считать объём газа прошедший через счётчик только после достижения значения объёма газа равного предыдущему;

- если значение объёма газа на новом счётчике больше, чем на старом, то ЕК260 воспринимает разницу показаний как увеличение объёма *Vp* и производит его пересчёт в стандартный объём *Vc*.

#### **1.8 Настройки интерфейса постоянного подключения**

Интерфейс постоянного подключения (Интерфейс 2) настраивается в зависимости от варианта подключения и типа вторичных приборов.

*Внимание! При подключении вторичных приборов (модем, принтер, компьютер и т.д.) обратите внимание на соответствующие настройки корректора, учитывая питание корректора EК260 (внешнее или внутреннее), а также подключение (прямое или через функциональный блок питания).* 

*Внимание! При любом изменении параметров интерфейса ЕК260 (PИнт2, CИнт2, TИнт2, К.Сиг, Инт2) или изменении состояния подключенного оборудования (например: включение в сеть блока питания БП-ЭК-02) необходимо сделать паузу около 3 - 5 минут перед обращением к корректору. Индикатором готовности интерфейса прибора служит исчезновение символа «о» из статусной области дисплея корректора ЕК260.* 

Схемы подключения приведены в п. [2.4](#page-84-0)

#### **1.8.1 Модем с управляющими сигналами**

*Соответствующую схему подключения см. [2.4.1](#page-84-0) стр. 85* 

Стандартный модем с интерфейсом V.24 RS232 подключается к интерфейсу постоянного подключения EК260, при этом используются управляющие сигналы RS232 (DTR-DSR, RTS-CTS, Ring, DCD).

Описание параметров интерфейса ЕК260 в списке *Интерфей*с (→ [1.5.12](#page-61-0) стр. 62)

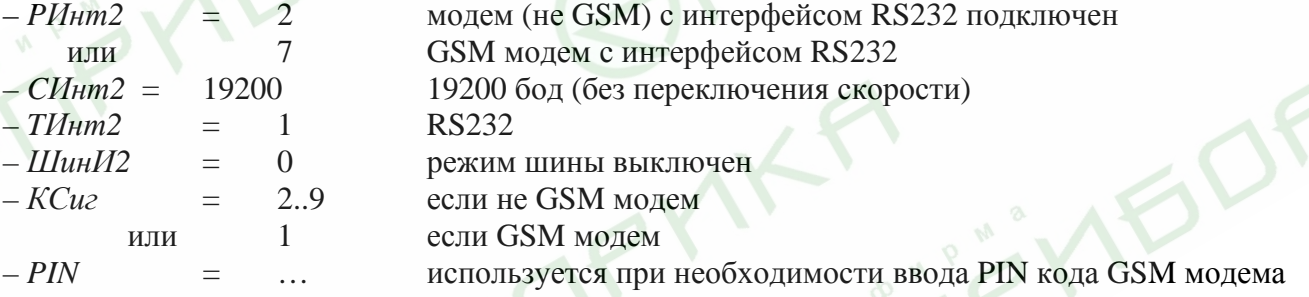

#### **1.8.2 Модем без управляющих сигналов**

*Схему подключения см. [2.4.2](#page-85-0) стр. 86* 

Стандартный модем с интерфейсом V.24 RS232 подключается к интерфейсу постоянного подключения EК260, при этом управляющие сигналы RS232 (DTR-DSR, RTS-CTS, Ring, DCD) не используются.

Описание параметров интерфейса ЕК260 в списке *Интерфей*с (→ [1.5.12](#page-61-0) стр. 62)

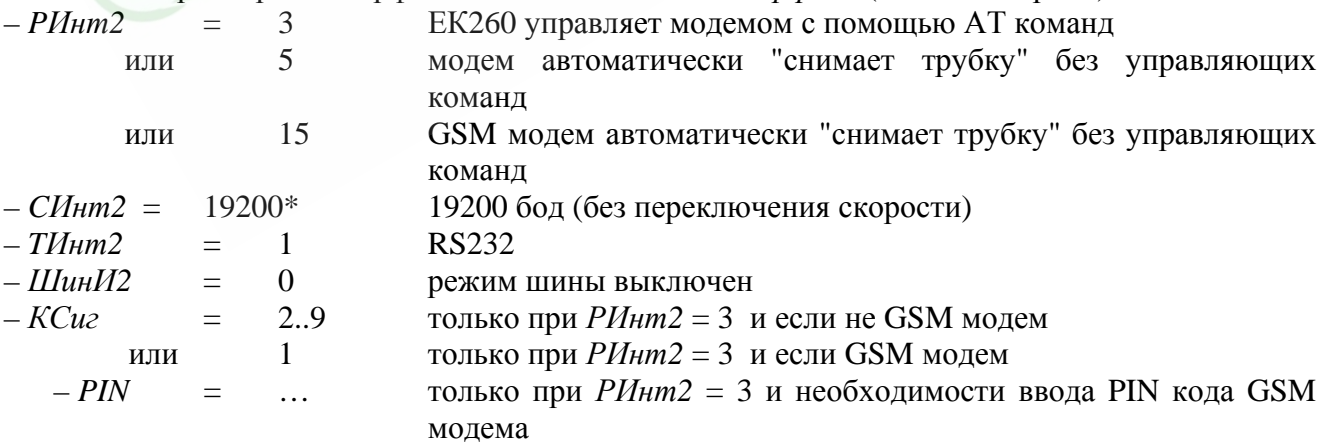

\* Как правило модемы не производят переключения скоростей, поэтому при *РИнт2* = 5 и 15 параметры с адресами 02:708 (*СИнт2*) и 02:709 должны быть равны. В особом случае, когда модем выполняет переключения скорости 02:708 (*СИнт2*) устанавливается на начальную (например 300 бод), а 02:709 на максимальную (например 19200 бод) скорость. Установки производителя:  $02:708 = 300$ ,  $02:709 = 19200$ 

#### Функциональный блок питания FE260 или БП-ЭК-02 с модемом  $1.8.3$

Схему подключения см.п.. 2.4.5 стр. 89 и п.2.4.7 стр.90

FE260 и БП-ЭК-02 являются искробезопасными источниками питания EK260 и выполняют функции барьера искрозащиты интерфейса постоянного подключения и выходов корректора. FE260 допускает установку встроенного модема (аналоговый, ISDN или GSM) или подключение внешнего модема.

БП-ЭК-02 допускает подключение только внешнего модема.

Описание параметров интерфейса EK260 в списке *Интерфейс* ( $\rightarrow$  1.5.12 стр. 62)

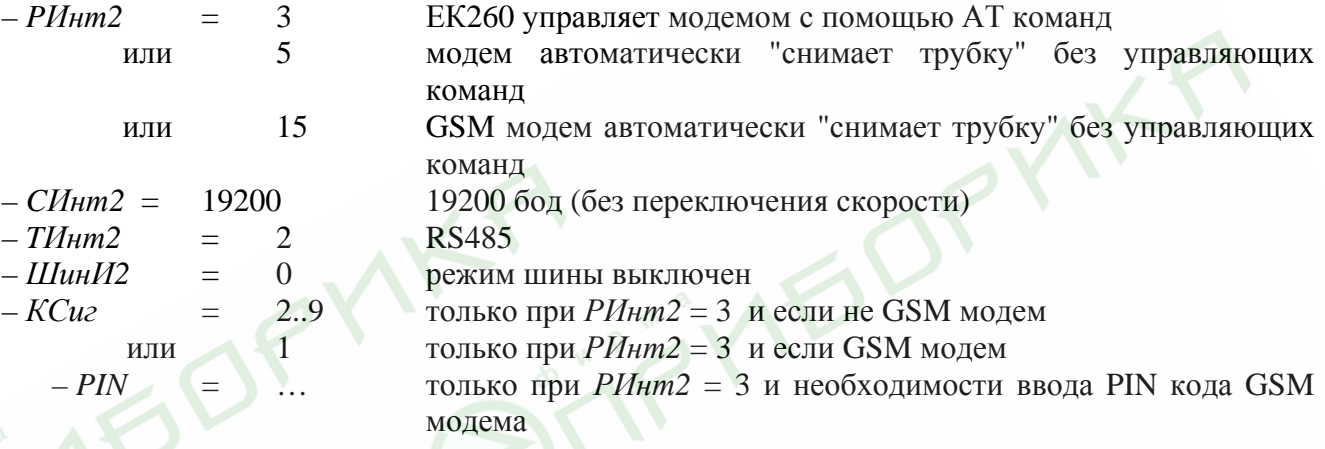

#### 1.8.4 Функциональный блок питания FE260 или БП-ЭК-02 без модема

Схему подключения см. 2.4.5 стр. 89 и пп.2.4.6,2.4.9

FE260 и БП-ЭК-02 являются искробезопасными источниками питания EK260 и выполняют функции барьера искрозащиты интерфейса постоянного подключения и выходов корректора. FE260 и БП-ЭК-02 допускают подключение коммуникационных (не являющихся модемом) и терминальных устройств (например ПК)

Описание параметров интерфейса EK260 в списке *Интерфейс* ( $\rightarrow$  1.5.12 стр. 62)

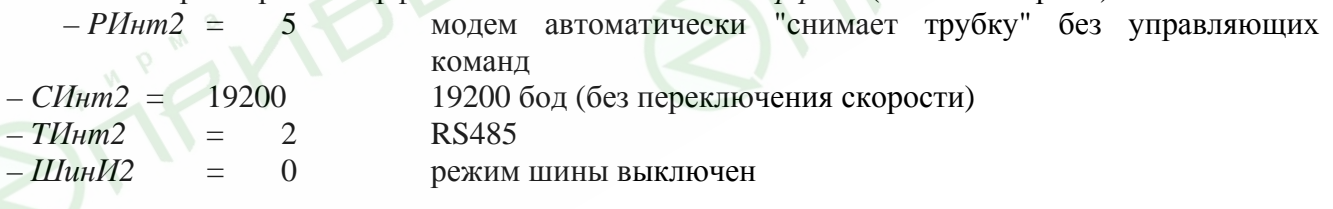

#### Функциональный блок FE230  $1.8.5$

Схему подключения см. 2.4.10 стр. 92

FE230 - это функциональное расширение для EK260, со встроенными элементами питания и модемом. Для его использования требуется расширенное параметрирование интерфейса корректора выполняемое с помощью ПО WinPADS

Описание параметров интерфейса ЕК260 в списке *Интерфейс* ( $\rightarrow$  1.5.12 стр. 62)

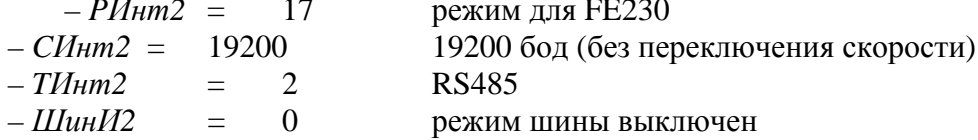

Внимание! При параметрировании ЕК260 следует аккуратно выбирать интервалы активности интерфейса, т.к. от их продолжительности зависит срок службы батарей FE230.

#### **1.8.6 Принтер**

*Схему подключения см. [2.4.3](#page-86-0) стр. 87* 

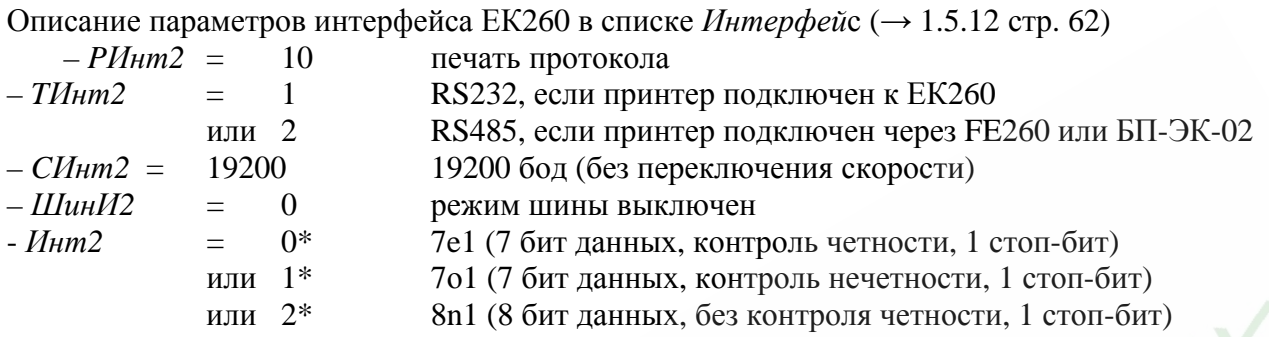

*\* Выбор формата данных определяется возможностями и действующими настройками принтера.* 

#### **1.8.7 Терминальное устройство с интерфейсом RS232**

*Схему подключения см. [2.4.4](#page-87-0) стр. 88* 

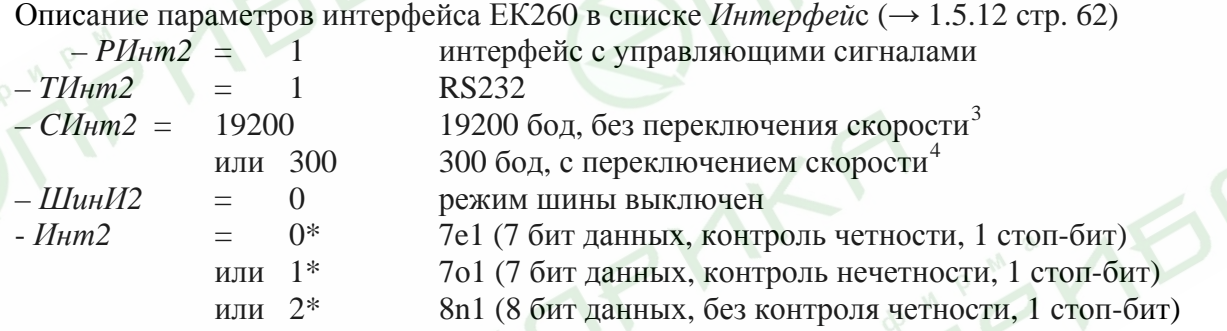

*\* Выбор формата данных определяется возможностями и действующими настройками принтера.* 

PM

<span id="page-79-0"></span> <sup>3</sup> Если присоединенное устройство не выполняет переключение скорости значения по адресам 02:708 (*СИнт2*) и 02:709 должны быть одинаковыми <sup>4</sup> Устнавлваемая здесь скорость используется только <sup>в</sup> начале сеанса связи. Затем она повышается до

<span id="page-79-1"></span>значения, установленного по адресу 02:709.

#### <span id="page-80-0"></span>**1.8.8 Режим шины RS485**

*Внимание! Для работы ЕК260 в этом режиме необходимо внешнее питание. Схему подключения см. [2.4.11](#page-92-0) стр. 93* 

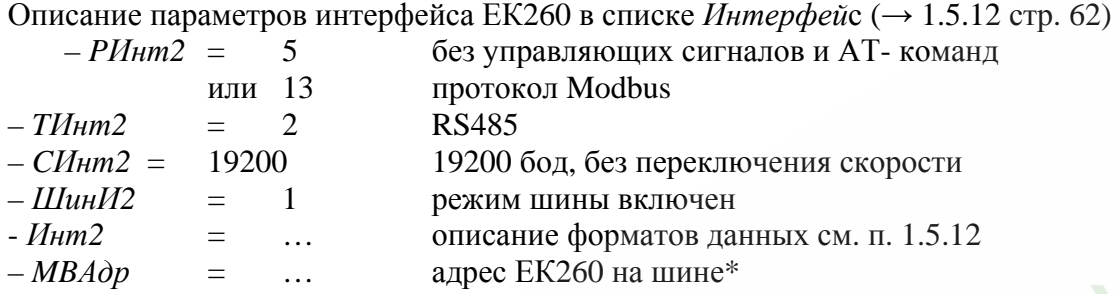

**\*** Все устройства на шине должны иметь уникальные адреса. Адрес ЕК260 хранится в регистре 02:070Е. Назначение адреса выполняется программой WinPADS, либо с клавиатуры ЕК260 (используйте *Адрес* списка *Сервис* (→[1.5.9\)](#page-47-0) для вывода на дисплей значения с адресом "0002:70Е").

#### **1.8.9 Протокол Modbus по шине RS485**

Смотри п. [1.8.8,](#page-80-0) на стр. 81

#### **1.8.10 Протокол Modbus по интерфейсу RS232**

*Внимание! Для работы ЕК260 в этом режиме необходимо внешнее питание. Схему подключения см. [2.4.4](#page-87-0) стр. 88* 

Описание параметров интерфейса ЕК260 в списке *Интерфей*с (→ [1.5.12](#page-61-0) стр. 62)

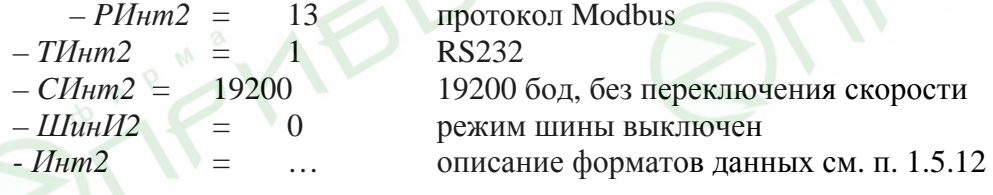

#### <span id="page-81-0"></span>**2 Ввод в эксплуатацию и техническое обслуживание**

Корректор объёма газа EК260 разработан с возможностью настенного монтажа и установки на счетчик газа. Отверстия для настенного монтажа становятся доступными после открытия корпуса. Для установки на счетчик газа требуется комплект монтажных частей.

*Внимание! Корректор ЕК260 является неремонтируемым и не модернизируемым в эксплуатации изделием. По всем вопросам, возникающим при работе корректора, обращайтесь в ООО «ЭЛЬСТЕР Газэлектроника».* 

#### **2.1 Процедура установки**

Для установки устройства нужно выполнить следующие шаги:

Закрепление ЕК260 на счетчике газа, на кронштейне или на стене.

Подключение генератора импульсов, линии давления и установка датчика температуры в гильзу, установленную в корпусе счётчика или в трубопроводе.

Если необходимо, подключите вторичные приборы ко входу источника питания, последовательному интерфейсу или импульсным/сигнальным выходам. Расположение разъёмов см. п.2.3.

*Внимание! Если ЕК260 установлен во взрывоопасной зоне (Зона 1), то допускается подключать только искробезопасные электрические цепи взаимодействующего рабочего оборудования. Их электрические данные должны соответствовать требованиям, отраженным в Свидетельстве о взрывозащищённости корректора ЕК260.* 

Пломбирование устройства поверителем в соответствии со схемой расположения пломб  $(\rightarrow 2.5)$ .

Закрыть корпус.

*Внимание! При закрытии корпуса убедитесь, что провода не пережаты.* 

#### **2.2 Подключение проводов и заземление**

При монтаже корректора ЕК260 обеспечить заземление шиной прямоугольного профиля сечением не менее 4 мм<sup>2</sup>. Для подключения заземления на левой стороне корпуса предусмотрен болт М6 в соответствие с ГОСТ 21130-75.

При подключении к ЕК260 внешних устройств, монтаж производить экранированным кабелем. Экран с обоих концов должен быть соединен с корпусами разъемов, чтобы предотвратить помехи, обусловленные высокочастотными электромагнитными полями. Экран должен быть подсоединен со всех сторон, полностью и равномерно. Для этой цели ЕК260 снабжен кабельными вводами EMC. Внешние устройства также должны быть заземлены.

*Внимание! Перед подключением проверить напряжение между контуром заземления корректора и «общим» проводом внешнего устройства. В случае присутствия разности потенциалов – проложить линию выравнивания потенциала между корректором и внешним устройством. Подключение производить при полном отсутствии разности потенциалов между контурами заземления корректора и внешнего устройства.* 

**Внимание!** *Если ЕК260 подключен к внешнему источнику питания (например, БП-ЭК-02) то на время монтажа внешних устройств внешнее питание необходимо отключать. Порядок выполнения операций:* 

*- отключить блок питания,* 

*- открыть крышку корректора ЕК260,* 

- *сделать необходимые соединения,*
- *включить блок питания.*

*Эксплуатировать корректор только с закрытой крышкой.* 

*При монтаже ЕК260 с блоками питания БП-ЭК-02 или FE260 экранирующая оплетка соединительного кабеля, соединяющего блок питания и корректор, должна быть обязательно соединена с корпусом источника питания и корпусом корректора ЕК260.* 

#### **2.3 Расположение выводов**

Подключение отдельных кабелей производится к соответствующим выводам монтажной платы в корпусе. Подключение кабелей должно исключать возможность зажатия их крышкой корпуса.

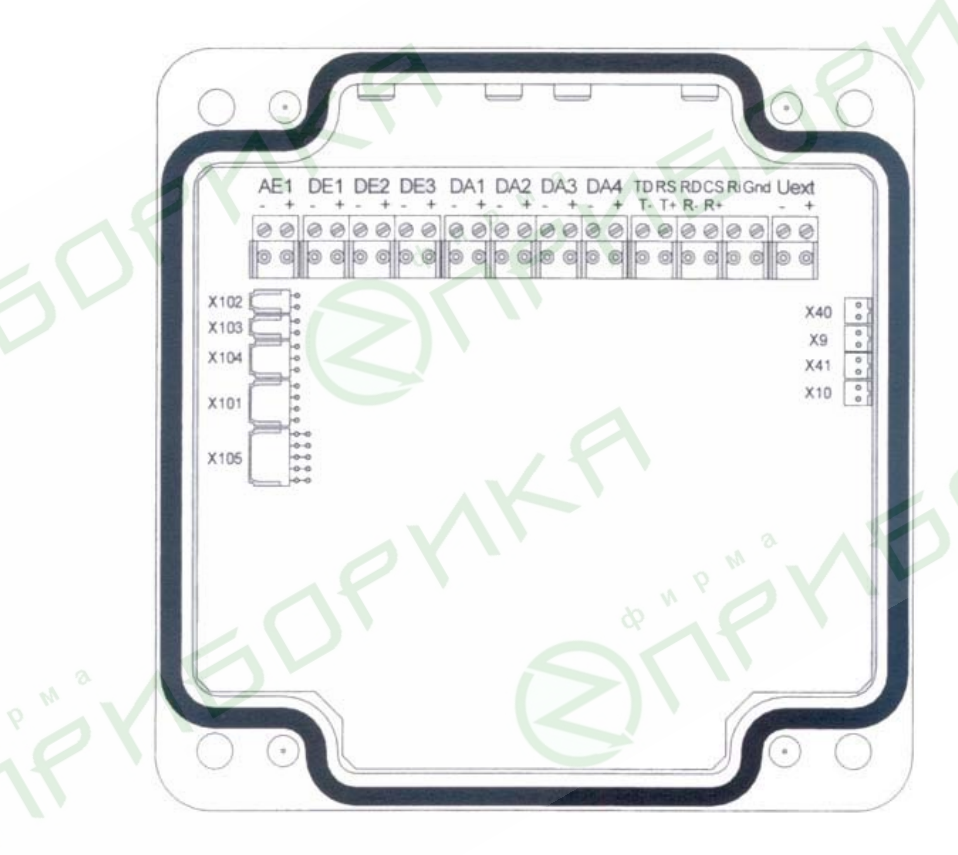

Рис. 2 Расположение разъёмов на плате корректора ЕК260

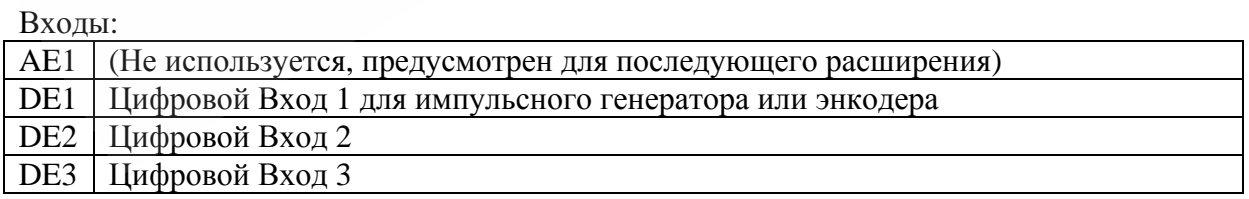

#### Выходы:

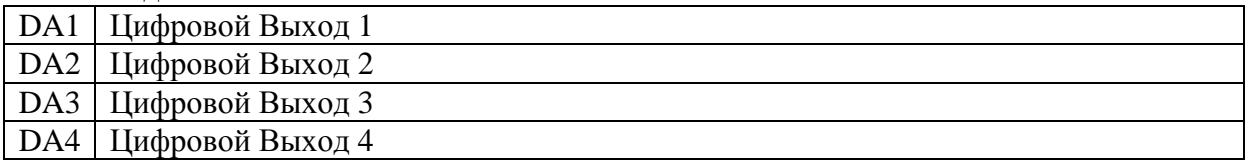

#### Интерфейс постоянного подключения:

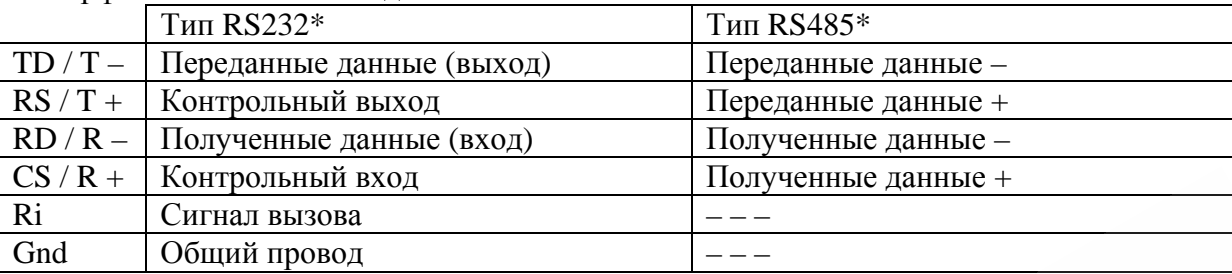

#### Внешний источник питания:

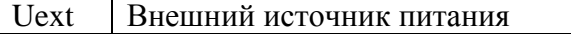

#### Датчики давления и температуры:

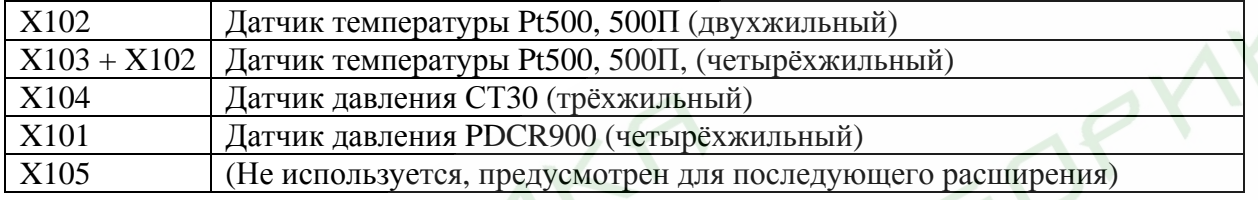

Элементы питания:

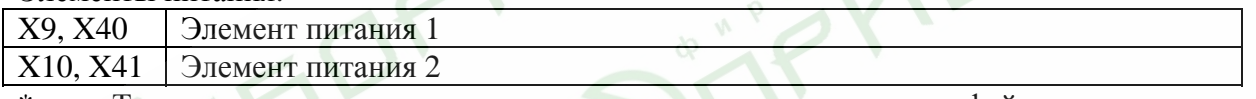

**VED** 

\* Тип для постоянно подключенного последовательного интерфейса можно задать через клавиатуру или оптический интерфейс. ( $\rightarrow$  1.5.12: ТИнт2)

**150'** 

#### <span id="page-84-0"></span>**2.4 Подключение интерфейса постоянного подключения**

*Внимание! При регулярном проведении считывания информации с корректора ЕК260 желательно подключение внешнего источника питания с целью предотвращения быстрого разряда внутренних элементов питания.* 

#### **2.4.1 Модем с управляющими сигналами**

Схема подключения:

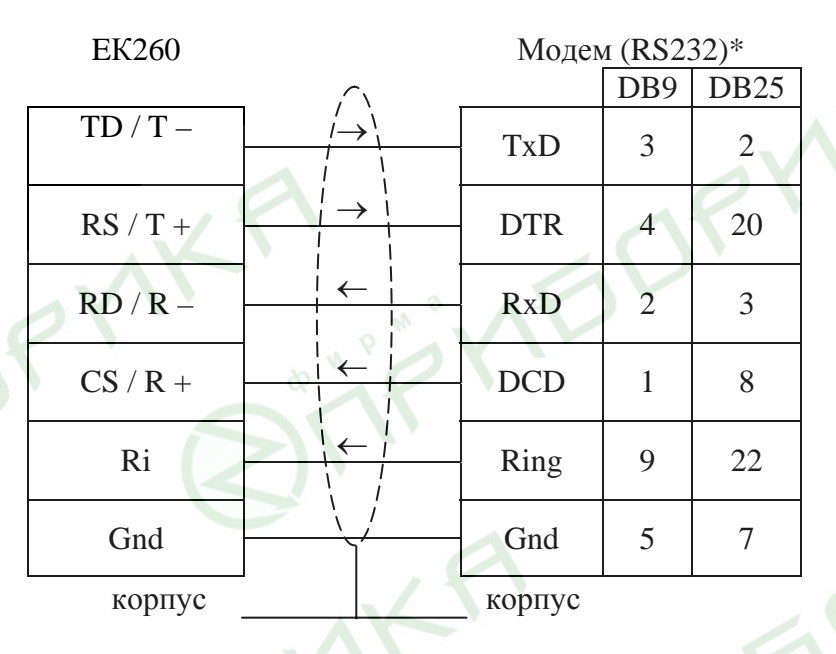

\* Указаны номера контактов разъемов модемов.

<span id="page-85-0"></span>Корректор объема газа ЕК260

#### **2.4.2 Модем без управляющих сигналов**

Схема подключения:

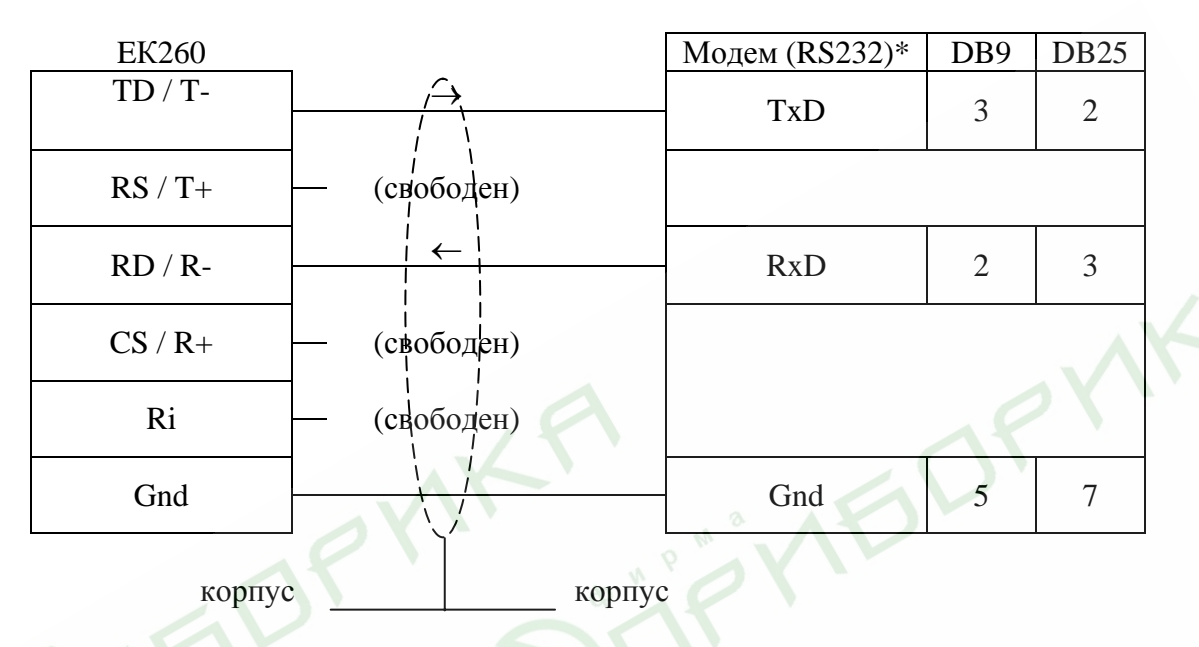

\* Указаны номера контактов разъемов модемов.

inEDF

*Внимание! При монтаже необходимо выполнять требования п.[2.2](#page-81-0) настоящего руководства.*

**ID** 

### <span id="page-86-0"></span>**2.4.3 Принтер**

Схема подключения:

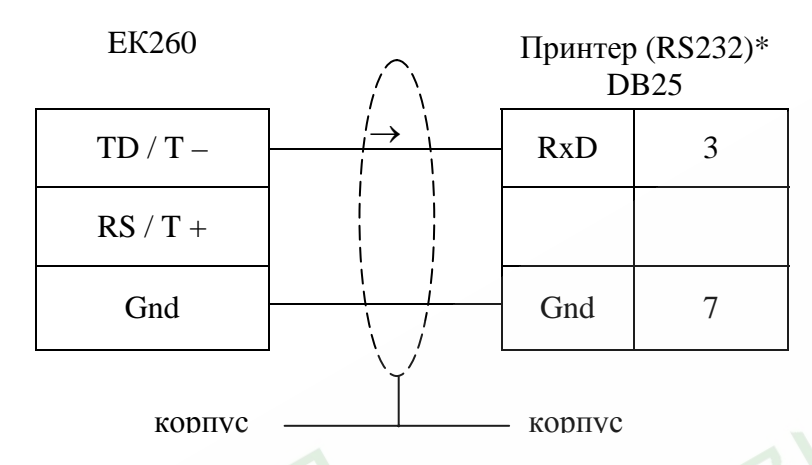

\* Указаны номера контактов разъема принтера.

Схема подключения принтера к блоку питания:

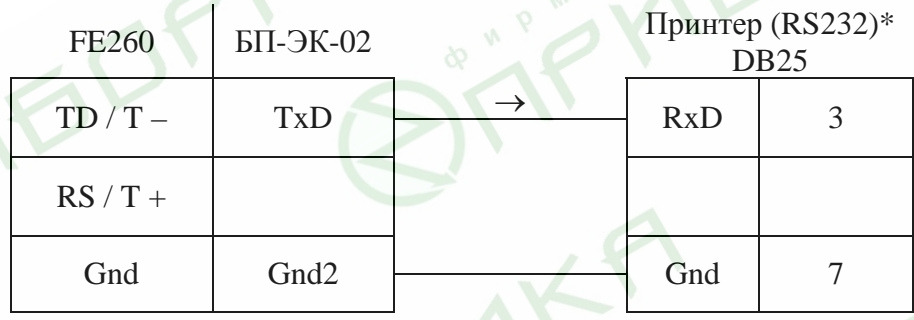

\* Указаны номера контактов разъема принтера.

#### <span id="page-87-0"></span>**2.4.4 Терминальное устройство с интерфейсом RS232**

Примером терминального устройства является персональный компьютер с последовательным портом (СОМ) по стандарту RS232.

Схема подключения:

 $\overline{a}$ 

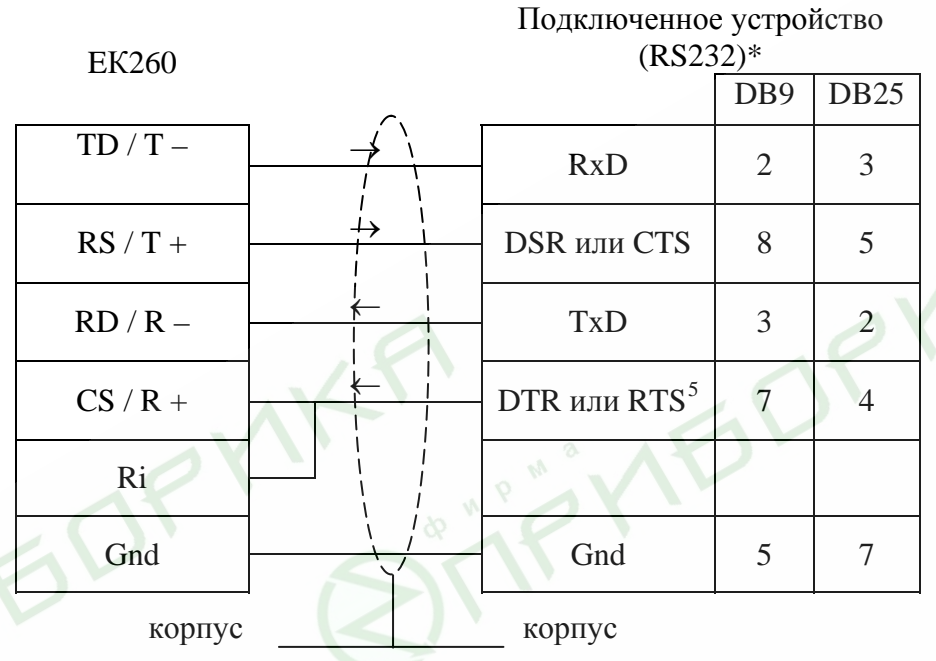

\* Указаны номера контактов разъемов ПК.

SV.

<span id="page-87-1"></span><sup>5</sup> Перед началом сеанса связи устройство должно включить сигнал "готов к передаче", а перед завершением – сбросить его.

#### <span id="page-88-0"></span>**2.4.5 FE260 или БП-ЭК-02**

Схема подключения:

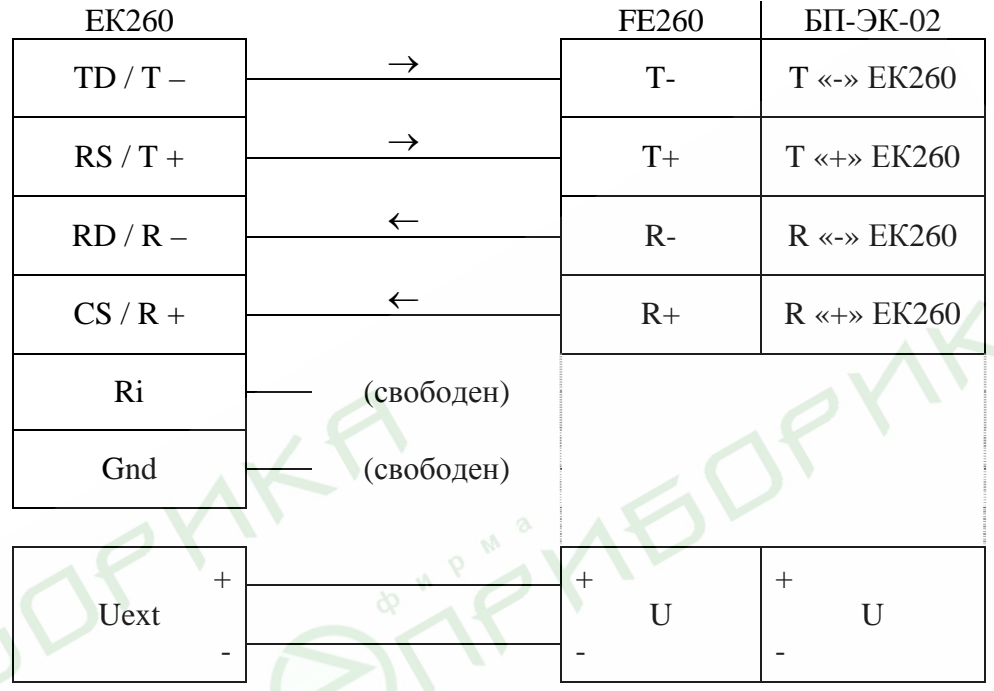

#### <span id="page-89-0"></span>**2.4.6 Терминальное устройство с RS232 через блоки питания FE260 и БП-ЭК-02**

Примером терминального устройства является персональный компьютер с последовательным портом (СОМ) по стандарту RS232.

Подключение блоков питания FE260 и БП-ЭК-02 к корректору ЕК260 описано в п[.2.4.5](#page-88-0) стр.89 Переключатель внешнего интерфейса блока питания должен быть в положении RS232 (см. руководство по эксплуатации блока питания).

Схема подключения:

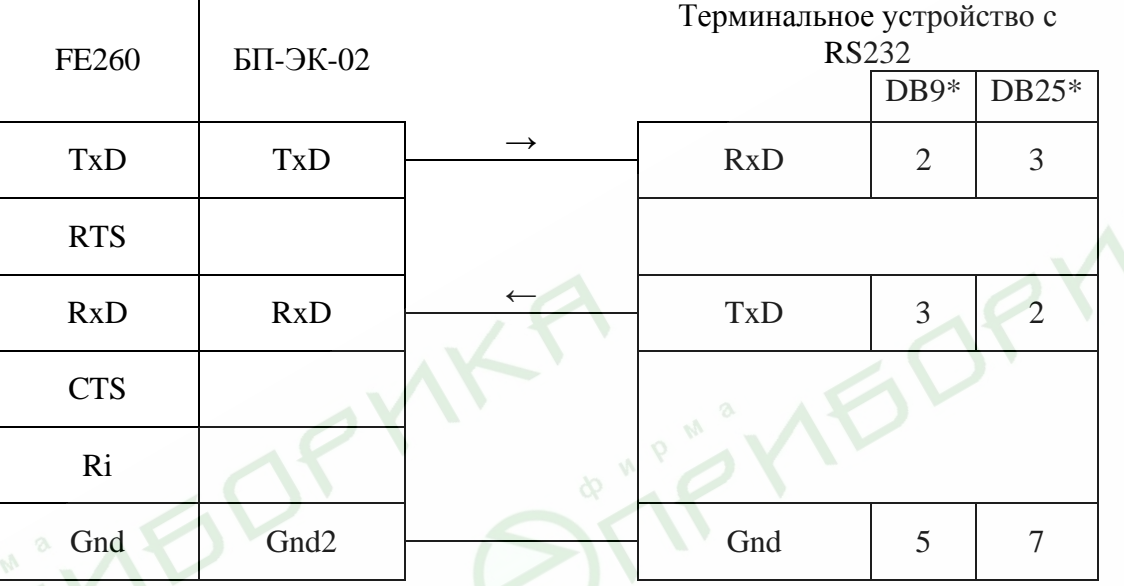

\* Указаны номера контактов разъемов ПК.

*Внимание! При монтаже необходимо выполнять требования п.[2.2](#page-81-0) настоящего руководства.*

#### **2.4.7 Модем через блоки питания FE260 и БП-ЭК-02**

Подключение блоков питания FE260 и БП-ЭК-02 к корректору ЕК260 описано в п[.2.4.5](#page-88-0) стр.89 Переключатель внешнего интерфейса блока питания должен быть в положении RS232 (см. руководство по эксплуатации блока питания).

Схема подключения:

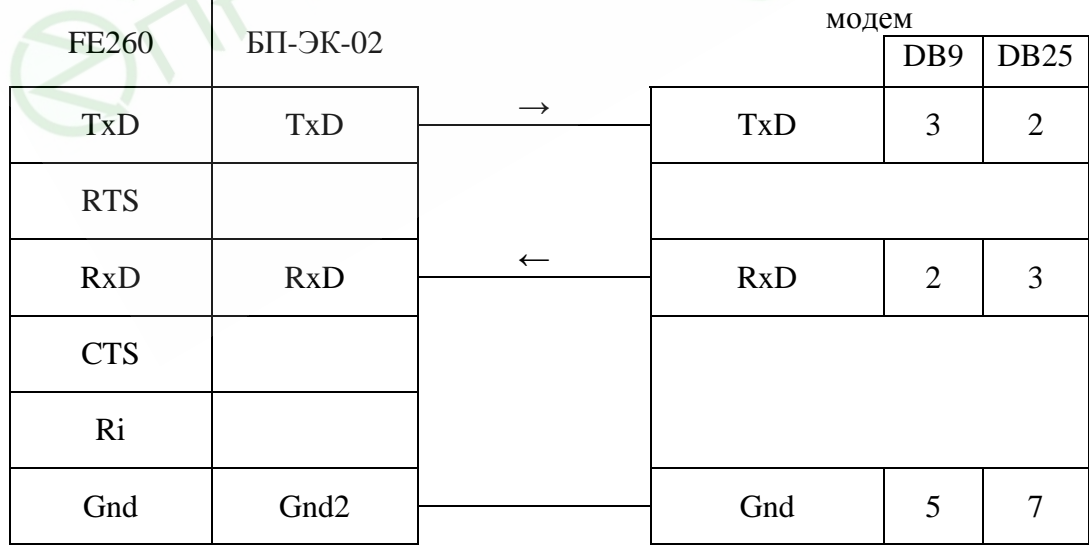

#### **2.4.8 Терминальное устройство с RS485**

*Внимание! В этом случае для EК260 обязательно внешнее питание. При отсутствии внешнего питания передача данных не может быть произведена.* 

Примером терминального устройства является персональный компьютер с последовательным портом (СОМ) по стандарту RS485, либо с конвертером интерфейса RS232/485.

Схема подключения:

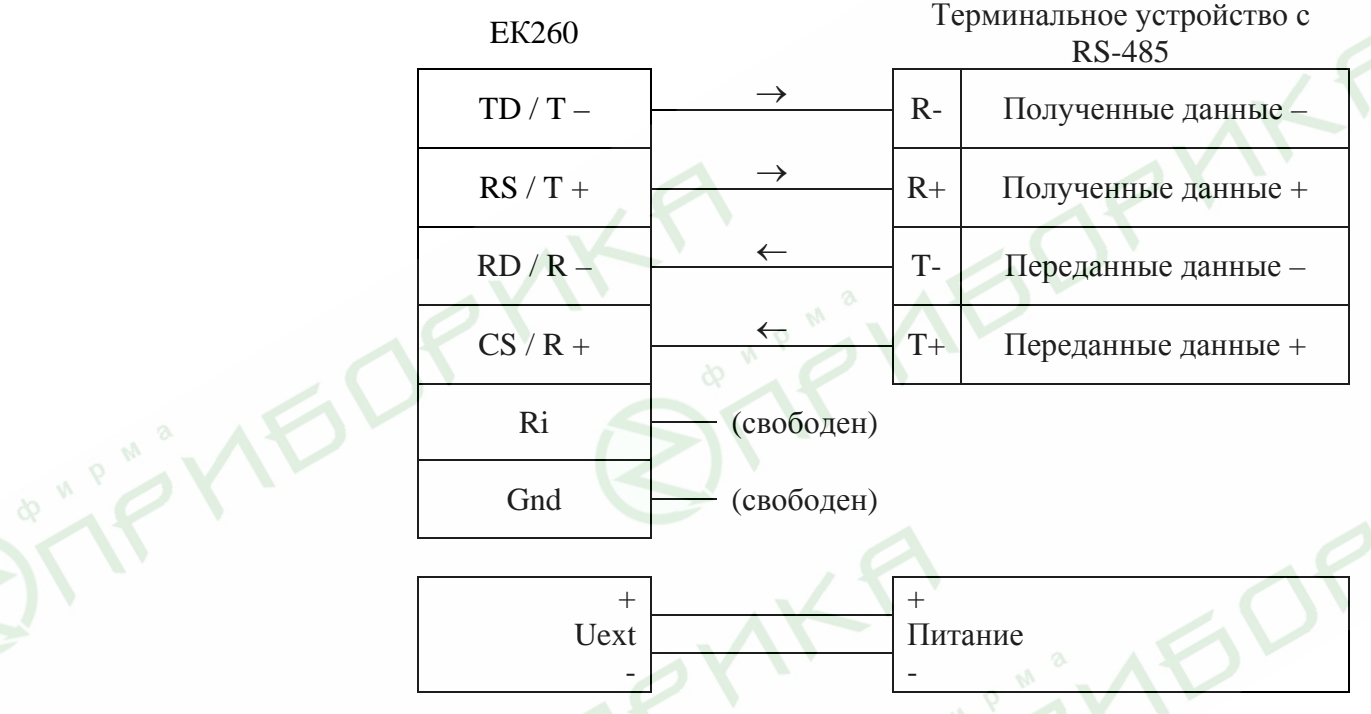

#### <span id="page-91-0"></span>**2.4.9 Терминальное устройство с RS485 через блоки питания FE260 и БП-ЭК-02**

Примером терминального устройства является персональный компьютер с последовательным портом (СОМ) по стандарту RS485, либо с конвертером интерфейса RS232/485. Подключение блоков питания FE260 и БП-ЭК-02 к корректору ЕК260 описано в п[.2.4.5](#page-88-0) стр.89 Переключатель внешнего интерфейса блока питания должен быть в положении RS485 (см. руководство по эксплуатации блока питания).

#### Схема подключения:

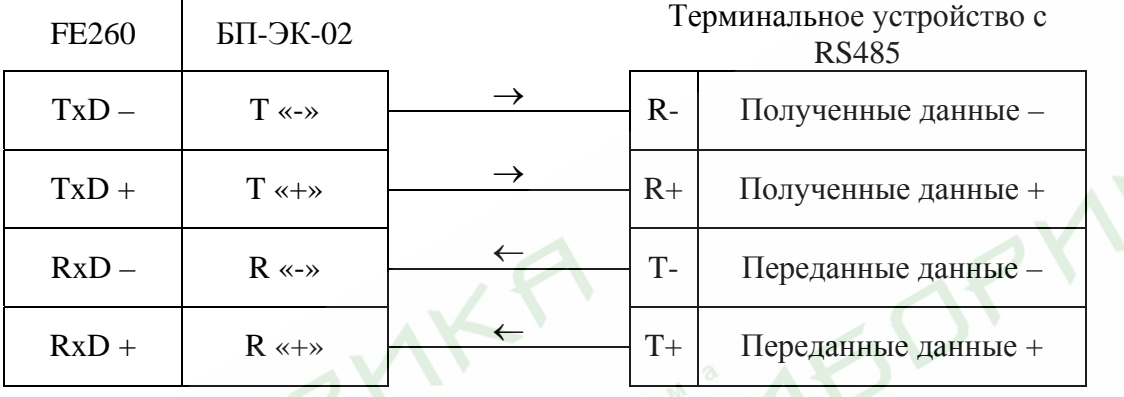

*Внимание! При монтаже необходимо выполнять требования п.[2.2](#page-81-0) настоящего руководства.*

**IFORY** 

#### **2.4.10 Функциональное устройство FE230**

Схема подключения:

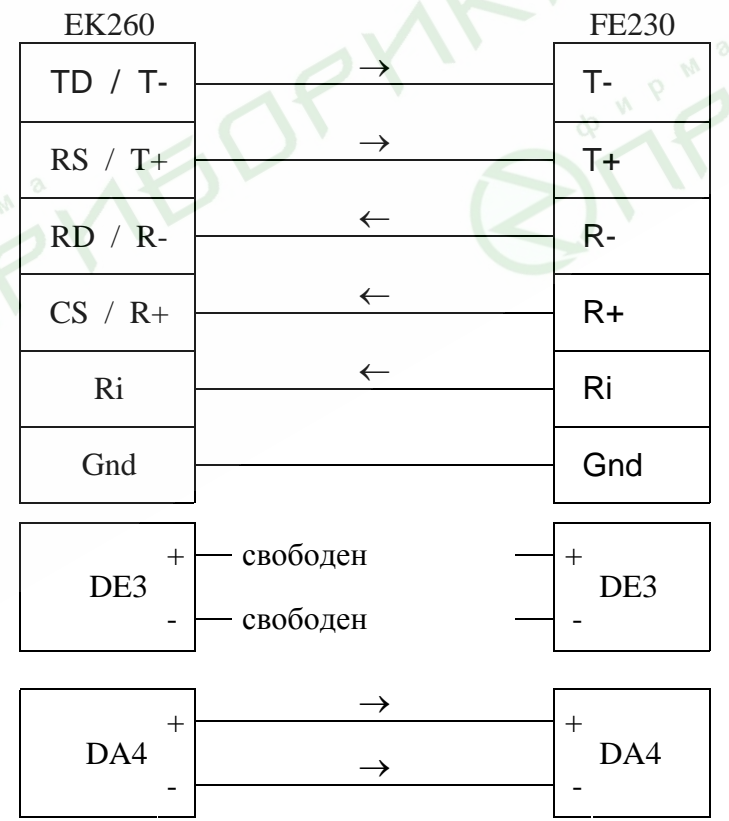

#### <span id="page-92-0"></span>**2.4.11 Шина RS485**

*Внимание! В этом случае для EК260 обязательно внешнее питание. При отсутствии внешнего питания передача данных не может быть произведена.* 

Схема подключения:

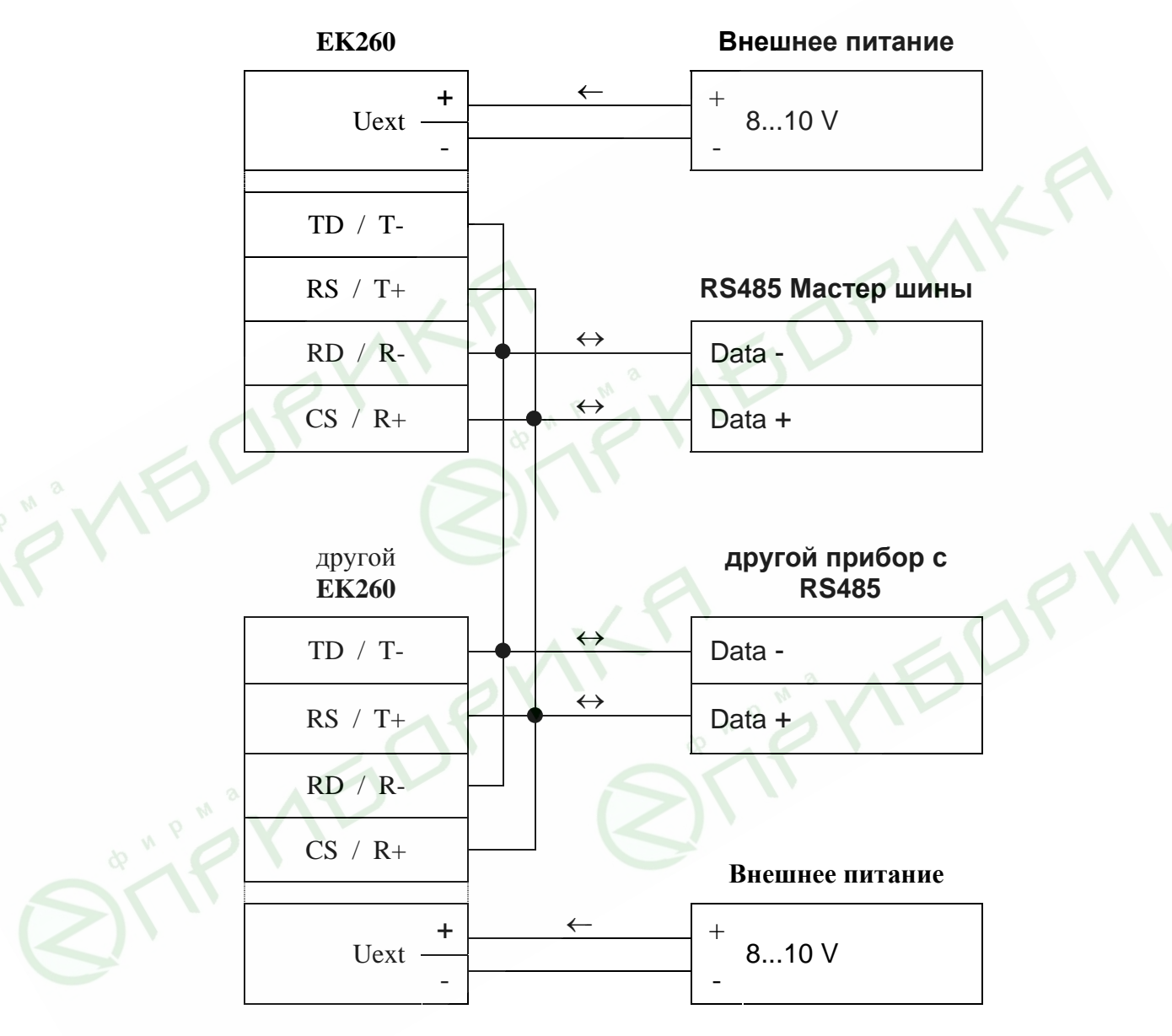

*Внимание! При монтаже необходимо выполнять требования п[.2.2](#page-81-0) настоящего руководства.*

#### **2.4.12 Другие варианты подключения.**

В случае необходимости подключения корректора ЕК260 по схемам, отличающимся от вышеприведённых, при возникновении вопросов при подключении по указанным схемам обращайтесь в ООО «ЭЛЬСТЕР Газэлектроника» по т./ф:(83147) 3-54-43, или по электронной почте [info@gaselectro.nnov.ru.](mailto:info@gaselectro.nnov.ru)

#### **2.5 Пломбы**

#### **2.5.1 Установка параметров**

Чтобы изменить значения, относящиеся к калибровочным настройкам (например, значение cp), необходимо снять навесную пломбу и открутить винты, с помощью которых крепится пластина, закрывающая калибровочный замок и нажать кнопку калибровочного замка (в статусной области дисплея мигает символ "P").

#### **2.5.2 Закрытие и защита калибровочного замка**

После изменения значений, относящихся к калибровочным настройкам, калибровочный замок закрывается нажатием кнопки (символ "P" в статусной области дисплея пропадает). Необходимо вернуть на место пломбировочную пластину, закрепить её винтами и опломбировать навесной пломбой.

#### **2.5.3 Защита монтажной платы**

Монтажная плата закрывается крышкой для защиты от несанкционированного вмешательства. Фиксирующие винты должны иметь пломбы.

#### **2.5.4 Защита входов/выходов**

Все разъёмы в корректоре (например, счетные входы, разъёмы для подключения датчиков давления и температуры) защищены от несанкционированного воздействия специальными крышками. Пломбирование обеспечивается мастикой с оттиском клейма государственного поверителя на винте крышки (См. рис. 3 "Расположение пломб").

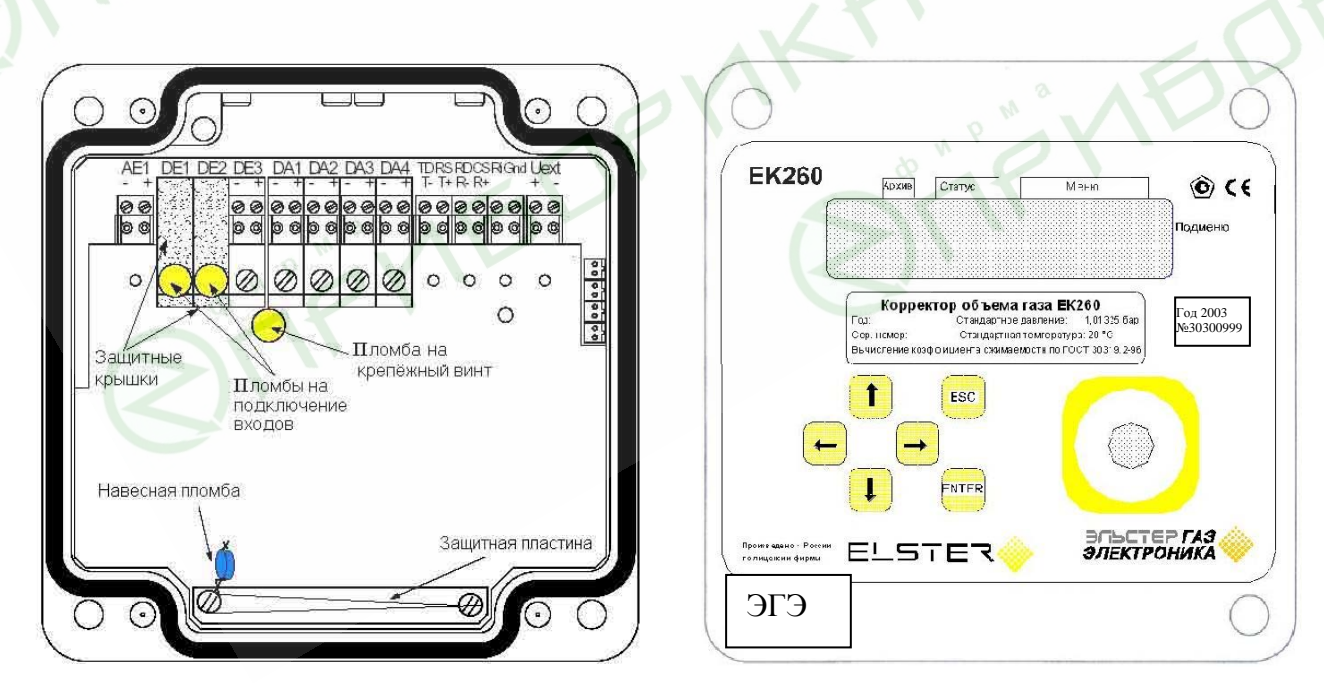

Рис. 3 Расположение пломб

#### **2.6 Замена элементов питания**

Во время работы иногда необходимо проверять – нуждаются ли элементы питания в замене. Для этого в списке *Сервис* (→ [1.5.9](#page-47-0)) предусмотрено отображение остаточного срока службы батареек в месяцах *ПитOc*.

Отображаемый остаточный срок службы относится к работе при стандартных параметрах ( $\rightarrow$ [1.2.6\)](#page-4-0). Остаточный срок службы уменьшается соответственно быстрее при изменениях в цикле измерения, чтения значений или длительности работы дисплея.

Замена элементов питания может производиться без присутствия государственного поверителя, так как сам корпус не опломбирован.

Во время замены элементов питания как минимум два элемента питания должны оставаться подключенными. Перед удалением старых элементов питания нужно подключить новые. Для этого предусмотрено 4 разъема.

Все установленные параметры, и показания счетчиков записываются в энергонезависимую память (EEPROM) один раз в сутки в 24:00ч. В случае, если при замене элементов питания произошло обесточивание корректора, после восстановления питания корректор автоматически восстанавливает все данные на момент последнего сохранения. В качестве дополнительной предосторожности, непосредственно перед заменой элементов питания все данные следует сохранить  $(\rightarrow 1.5.9)$  $(\rightarrow 1.5.9)$  в энергонезависимую память (EEPROM).

#### **2.6.1 Проведение замены элементов питания**

Откройте корпус.

- Проверьте тип и идентификационный номер элементов питания.
- Пометьте старые элементы питания, например фломастером или с помощью наклейки перед заменой элементов питания.
- Как минимум один набор батареек (две батарейки) всегда должен быть подключен к двум верхним или нижним разъемам. Если этого не обеспечить, во время замены элементов питания могут потеряться импульсы объема, а часы могут отстать.
- Вставьте новые элементы питания и подключите их к свободным разъемам параллельно со старым набором батареек (оба электрически изолированы). На разъемах отмечены полюса, чтобы предотвратить неправильное подключение.
- Отсоедините и удалите старые элементы питания.
- Закройте корпус (убедитесь, что провода не пережаты).
- Через меню *Сервис* "Емкость элементов питания " *Пит.* (→ [1.5.9\)](#page-47-0) введите начальную емкость элементов питания (это необходимо даже если значения емкостей совпадают)!
- При использовании наборов батареек, получаемых от производителя, с двумя элементами размера "D", для Пит. необходимо ввести значение 13.0 Ah, а в случае четырех элементов необходимо ввести 26.0 Ah.
- Проверьте эксплуатационный ресурс, вычисленный ЕК260: Для *ПитO*c (→[1.5.9](#page-47-0)) должно отображаться как минимум 60 месяцев.
- Завершение замены элементов питания.

#### **2.7 Техническое обслуживание**

В случае возникновения серьезных неисправностей необходимо обращаться на предприятиеизготовитель ООО «ЭЛЬСТЕР Газэлектроника» или в специализированную организацию, уполномоченную предприятием-изготовителем на проведение ремонтных работ и сервисного обслуживания.

#### **2.8 Обеспечение взрывозащищенности**

Питание корректора и подключение к корректору ЕК260 дополнительных устройств осуществляется через блок FE260 или БП-ЭК-02. Блок питания имеет искробезопасные электрические цепи ЕхibIIB для подключения к корректору ЕК260, расположенному во взрывоопасной зоне.

Подключение к корректору дополнительных устройств питания, а также других типов счетчика газа и датчиков не допускается.

#### **3 Маркировка и пломбирование**

Маркировка и способ ее нанесения должны соответствовать конструкторской документации и иметь следующее содержание:

- условное обозначение корректора;
- знак утверждения типа СИ;
- • год изготовления;
- номер согласно нумерации предприятия-изготовителя;
- товарный знак предприятия-изготовителя;
- страна предприятия-изготовителя.

Маркировка взрывозащищённости указывается на отдельном шильдике на корпусе корректора. Маркировка транспортной тары соответствует ГОСТ 14192 и чертежам предприятияизготовителя.

Корректор пломбируются предприятием-изготовителем таким образом, что исключена возможность его вскрытия без нарушения пломб.

#### **4 Упаковка**

Упаковка и консервация корректора соответствует требованиям ГОСТ 9.014.

Вместе с корректором укладываются (в полиэтиленовом пакете) паспорт, руководство по эксплуатации и инструкция по эксплуатации, методика поверки, а также комплект КМЧ (по согласованию с заказчиком).

### **5 Текущий ремонт**

Корректор является не ремонтируемым в эксплуатации изделием. Ремонт может быть выполнен на предприятии-изготовителе ООО «ЭЛЬСТЕР Газэлектроника» или специализированной организацией, уполномоченной предприятием-изготовителем на проведение ремонтных работ и сервисное обслуживание.

## **6 Транспортирование и хранение**

Транспортирование корректора, законсервированного и упакованного в транспортировочную тару, может производиться всеми видами крытых транспортных средств, в соответствии с правилами перевозки грузов, действующих на каждом виде транспорта.

Во время погрузочно-разгрузочных работ и транспортирования ящики не должны подвергаться резким ударам и воздействию атмосферных осадков. Способ укладки ящиков на транспортирующее средство должен исключать их перемещение.

Условия транспортирования корректора должны соответствовать условиям Д3 по ГОСТ 12997.

Хранение корректора в упаковке завода-изготовителя должно соответствовать условиям В3 по ГОСТ12997 (температура окружающего воздуха от плюс 5 до плюс 40°С, относительная влажность не более 95% при температуре плюс  $30^{\circ}$ С).

В помещении для хранения не должно быть пыли, паров кислот и щелочей, агрессивных газов и других вредных примесей, вызывающих коррозию корректора.

## **7 Поверка**

Поверку корректора ЕК260 в эксплуатации производят один раз в 5 лет в соответствии с методикой поверки ЛГТИ.407229.100 МИ.

ПРИЛОЖЕНИЕ 1

# <mark>ВСЕРО</mark>ССИЙСКИЙ НАУЧНО-ИССЛЕДОВАТЕЛЬСКИЙ ИНСТИТУТ МЕТРОЛОГИЧЕСКОЙ СЛУЖБЫ (BHMMC)

**УТВЕРЖДАЮ** 

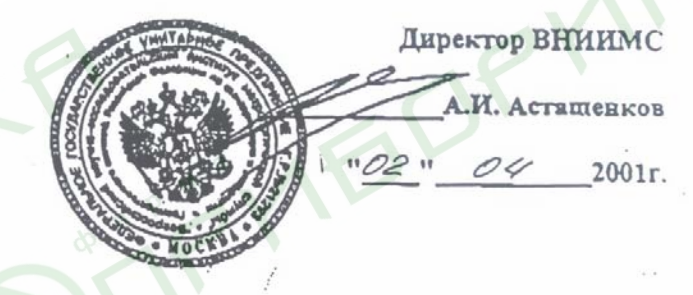

#### ГСИ. КОРРЕКТОРЫ ОБЪЕМА ГАЗА ЕК 260

МЕТОДИКА ПОВЕРКИ

MOCKBA

2001

**BDP** 

#### **1. ВВЕДЕНИЕ**

1.1. Настоящая методика распространяется на корректоры объема газа электронные ЕК260 производства ООО «Газэлектроника» и устанавливает методику их первичной и периодической поверок.

1.2. Корректоры объема газа электронные ЕК260 предназначены для учета количества природного газа приведенного к стандартным условиям объема газа, измеренного счетчиком, в зависимости от давления, температуры и коэффициента сжимаемости реального газа, хранения и выдачи измеренных и рассчитанных значений объема, расхода, температуры, давления, коэффициента сжимаемости, коэффициента коррекции, аварийных ситуаций за установленный период времени при использовании его в установках промышленных и коммунальных предприятий, для учета при коммерческих операциях. для приведения к стандартным условиям.

#### **2. ОПЕРАЦИИ ПОВЕРКИ**

- 2.1. При проведении поверки выполняют следующие операции:
- внешний осмотр (п. 7.1);
- опробование (п. 7.2);
- определение основной относительной погрешности (п. 7.3).

#### **3. СРЕДСТВА ПОВЕРКИ**

3.1. При проведении поверки применяют следующие средства измерений:

Криостат типа ГСП-5 для воспроизведения температур в диапазоне от -30 до 0°С.

Прецизионный измеритель температуры МИТ8.10. Калибратор давления прецизионный DRUCK DPI-605, пределы измерений от 1кПа до 7

МПа, класс точности 0,05.

Магазин сопротивлений P4831, класс точности 0,02/2  $10^{-6}$ , сопротивление до 111111,1 Ом.

Генератор импульсов типа Г6-27, диапазон  $10\div 10^{-9}$  с, амплитуда 1÷10 В, погрешность амплитуды импульсов не более 0,2 мВ.

Счетчик импульсов Ф5007.

Механический задатчик импульсов ЛГФИ 402251.000.

Барометр типа М 67, пределы измерений  $610\div 900$  мм рт.ст., погрешность  $\pm 0.8$  мм рт.ст.

Психрометр ВИТ-1, пределы измерений 20...95%.

Стенд для создания давления воздуха до 7,0 МПа.

3.2. Допускается применение других средств измерений с аналогичными или лучшими характеристиками, имеющими действующие свидетельства о поверке или поверительные клейма.

#### **4. УСЛОВИЯ ПОВЕРКИ**

4.1. При проведении поверки соблюдают следующие условия:

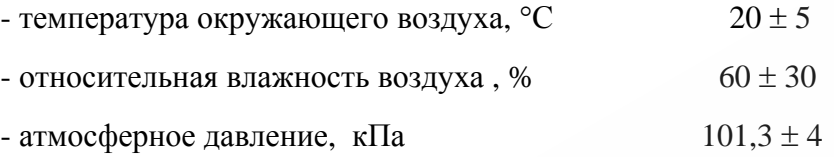

#### **5. ТРЕБОВАНИЯ БЕЗОПАСНОСТИ**

5.1. При проведении поверки соблюдают требования безопасности по ГОСТ 22261 и требования безопасности, изложенные в эксплуатационной документации на корректор газа и поверочное оборудование.

5.2. При проведении поверки соблюдают требования безопасности в соответствии со следующими документами:

Правила безопасности труда, действующие на объекте и УУН;

Правила технической эксплуатации электроустановок ПТЭ;

Правила устройства электроустановок ПУЭ;

Правила эксплуатации и безопасности обслуживания средств автоматизации, телемеханизации и вычислительной техники в газовой промышленности, утвержденные 03.03.83 г.

5.3. Надписи и условные знаки, выполненные для обеспечения безопасной эксплуатации корректора должны быть четкими.

5.4. Доступ к средствам измерений и обслуживаемым при поверке корректору и оборудованию должен быть свободным.

5.5. Рабочее давление применяемых средств поверки, указанное в эксплуатационнной документации, должно быть больше того, которое может иметь место при поверке. Использование элементов обвязки, не прошедших гидравлические испытания, запрещается.

5.6. К поверке допускаются лица, имеющие квалификационную группу по технике безопасности не ниже II в соответствии с «Правилами техники безопасности при эксплуатации электроустановок потребителей», изучивших эксплуатационную документацию и настоящий документ.

#### **6. ПОДГОТОВКА К ПОВЕРКЕ**

6.1. Подготавливают все средства измерения и корректор газа к работе:

6.1.1. Устанавливают и подготавливают к работе средства измерения, перечисленные п. 3.1 настоящего документа, в соответствии с требованиями эксплуатационной документации на указанные средства.

6.1.2. Устанавливают корректор на лабораторном столе.

6.1.3. Соединяют шланг подачи давления с датчиком давления корректора.

6.1.4. Помещают датчик температуры в термостат (криостат).

6.1.5. Подключают генератор импульсов к корректору.

#### **7. ПРОВЕДЕНИЕ ПОВЕРКИ**

7.1. Внешний осмотр.

7.1.1. При внешнем осмотре устанавливают соответствие корректора газа следующим требованиям:

- комплектность соответствует указанной в эксплуатационной документации;

- надписи и обозначения на корректоре четко обозначены и соответствуют требованиям эксплуатационной документации;

- на корректоре отсутствуют механические повреждения, которые могли бы повлиять на работу корректора, и дефекты покрытий, ухудшающие его внешний вид ;

не нарушена целостность пломбировки после предыдущей поверки;

символы на жидкокристаллическом экране не искажены, и экран адекватно реагирует на манипуляции органами управления.

7.2. Опробование.

7.2.1. При опробовании проверяют общее функционирование и работоспособность корректора газа в соответствии с эксплуатационной документацией.

7.2.2. При периодической поверке ( в составе измерительного комплекса для учета количества газа, измеряющего объем газа с коррекцией по давлению, температуре и составу) проверяют все исходные данные, занесенные в память корректора, указанные в паспорте.

7.2.3. Производят проверку работы корректора, при измерении им объема газа без коррекции по формуле

$$
V = \frac{N}{n} \quad ,
$$

где

N - число импульсов, приходящих на корректор от счетчика газа;

n - коэффициент преобразования счетчика газа, имп/м $^3;$ 

Для проверки собирают следующую схему

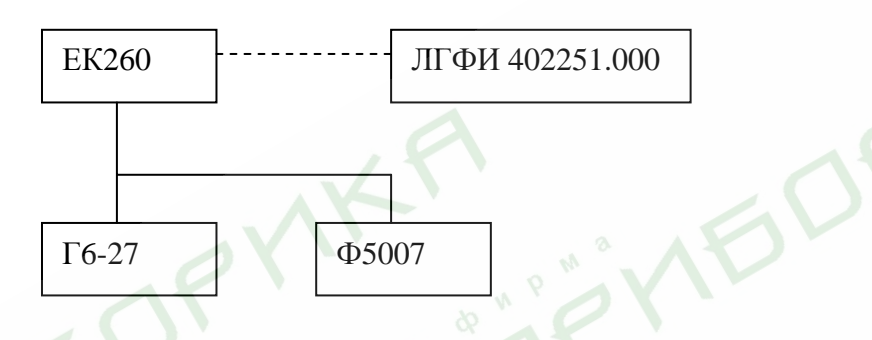

Устанавливают на корректоре коэффициент преобразования счетчика газа, имп/м<sup>3</sup>:

n=1, если корректор поставляется самостоятельно;

n - равный значению, соответствующего счетчика газа, с которым корректор работает в комплексе.

Два раза подают с генератора Г6-27 или механического задатчика импульсов ЛГФИ 402251.000 серию импульсов в количестве 1000 единиц при n>1 и 100 единиц при n≤1.

Во всех случаях значение объема V должно точно соответствовать расчетному, с учетом округления до значения цены деления младшего разряда. В процессе опробования не должна происходить потеря информации.

7.2.4. Проверяют установку коэффициента сжимаемости К по справочному коду. Убеждаются, что коэффициент сжимаемости К рассчитывается в соответствие с ГОСТ 30319,2- 96.

7.3. Определение основной относительной погрешности приведения к стандартным условиям, измеренного счетчиком объема газа в зависимости от давления, температуры и коэффициента сжимаемости.

7.3.1. Определение погрешности измерения давления газа корректором ЕК260 производят в пяти точках  $P = P_1...P_5$ .

Значения давления  $P_1$ =Pmax и  $P_5$ =Pmin берут из паспорта на корректор, а  $P_2$ ,  $P_3$ ,  $P_4$ равномерно распределены по диапазону измерений.

Здесь и далее давление задают с погрешностью не более ±1%.

Поверку проводят согласно следующей схемы

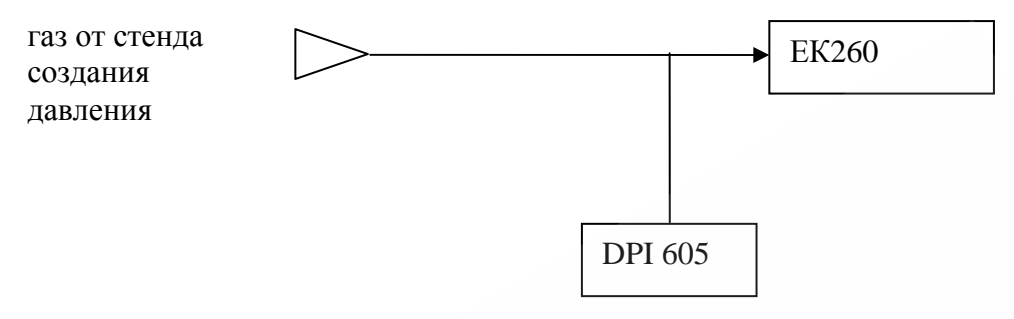

В каждой точке производят по одному измерению при прямом и обратном ходе и вычисляют погрешность измерений

$$
\delta_p = \frac{P - P_3}{P_3} \cdot 100\%,
$$

где

Р3 - эталонное (заданное) значение давления;

Р - измеренное корректором значение давления.

Результат поверки считают положительным, если при каждом измерении  $\left|\delta_{n}\right|$ ≤0.4%

7.3.2. Определение погрешности измерения температуры газа корректором ЕК260 производят в трех точках  $T_1$ =263,15 К,  $T_2$ =293,15 К,  $T_3$ =333,15 К.

Здесь и далее температура задают с погрешностью не более ±1К.

Поверку проводят согласно следующей схемы

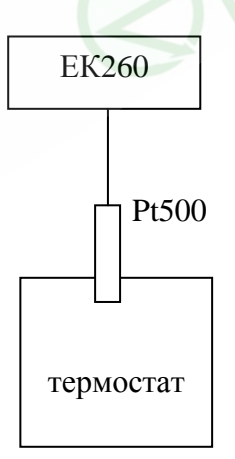

Время выдержки термопреобразователя Pt500 в каждой точке не менее 30 мин. В каждой точке производят по одному измерению и вычисляют погрешность измерений температуры  $\delta_{\text{T}}$ 

$$
\delta_T = \frac{T - T_3}{T_3} \cdot 100\%
$$

где

Т<sub>3</sub> - эталонное (заданное) значение температуры;

Т - измеренное корректором значение температуры.

Результат поверки считают положительным, если при каждом измерении  $|\delta_r| \leq 0.1\%$ .

Допускают проведение поэлементной поверки канала измерения температуры.

7.3.3. Определение основной относительной погрешности вычисления коэффициента коррекции Z.

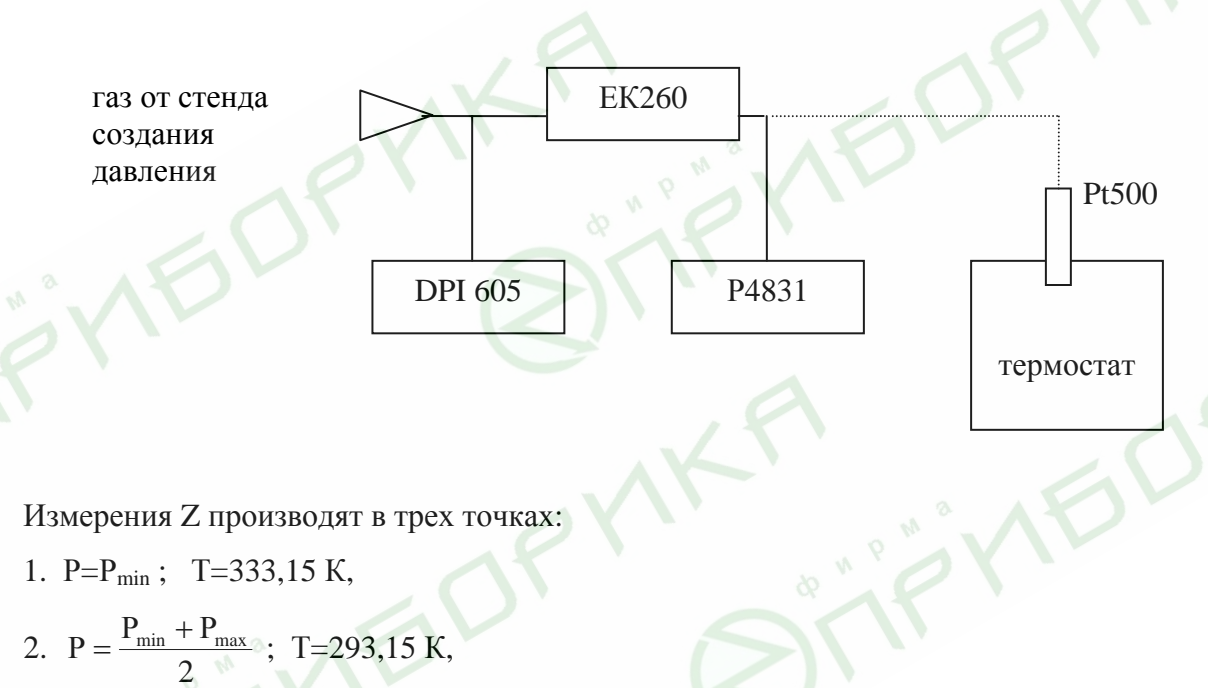

3. 
$$
P = P_{max}
$$
;  $T = 263,15$  K.

Значения величин давления и температуры, необходимые для расчёта коэффициента сжимаемости Ксж по Nx-19mod задают с клавиатуры корректора.

В каждой точке проводят по одному измерению и определяют:

К<sub>у</sub> – коэффициент коррекции, вычисленный ЕК 260;

К<sub>у</sub> расч. - эталонный коэффициент коррекции, вычисленный при Рст; Тст и Кэ, причём коэффициент сжимаемости природного газа Ксж определяются по ГОСТ Р 30319.2-96

Вычисляют погрешность коэффициента коррекции по формуле

$$
\delta_{K_v} = \frac{K_v - K_{v; \text{pace}}}{K_{v; \text{pace}}} \cdot 100\%,
$$

Значение К<sub>урасч</sub>. приводится в Приложении 1 к настоящей методике.

$$
K_{v; \text{pacy}} = \frac{T_{cm} \cdot P}{P_{cm} \cdot T} \cdot \frac{1}{K_{cyc}}
$$

Р, Т значения давления и температуры заданные в соответствии с Приложением 1.

Расчёт выполнен с использованием параметров: Содержание  $CO<sub>2</sub> - 0$ %

Плотность среды при стандартных условиях – 0,6714 кг/м<sup>3</sup>

Содержание  $N_2 - 0.65$  %

**IVE** 

 $(Tcr = 293, 15 K; Per = 1,01325$  бара) Результат поверки считают положительным, если при каждом измерении

 $|\delta_Z| \leq 0.5$  %.

#### **8. ОФОРМЛЕНИЕ РЕЗУЛЬТАТОВ ПОВЕРКИ**

8.1. Результаты поверки оформляют протоколом, форма которого приведена в приложении.

 8.2. При положительных результатах поверки корректор газа пломбируют в соответствии с ПР50.2.007 и делают соответствующую отметку в паспорте на корректор или оформляют свидетельство о поверке, удостоверенное поверительным клеймом, с указанием результатов поверки и даты в соответствии с ПР50.2.006.

8.3. При отрицательных результатах поверки корректор объема газа к применению не допускается, клеймо гасится, свидетельство о поверке аннулируется и выдается извещение о непригодности с указанием причин в соответствии с ПР50.2.006.

#### ПРИЛОЖЕНИЕ 1

#### Протокол поверки корректора объёма газа ЕК260

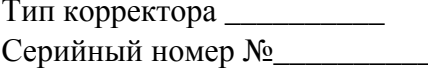

ГОСТ 30319.1, ГОСТ 30319.2, - газ природный методы расчета физических свойств

Содержание CO<sub>2</sub> - 0%

Плотность среды при стандартных условиях - 0,6714 кг/м<sup>3</sup> Содержание  $N_2 - 0,65\%$ 

(Т ст.=293,15 К, Р ст.=1,01325 бара)

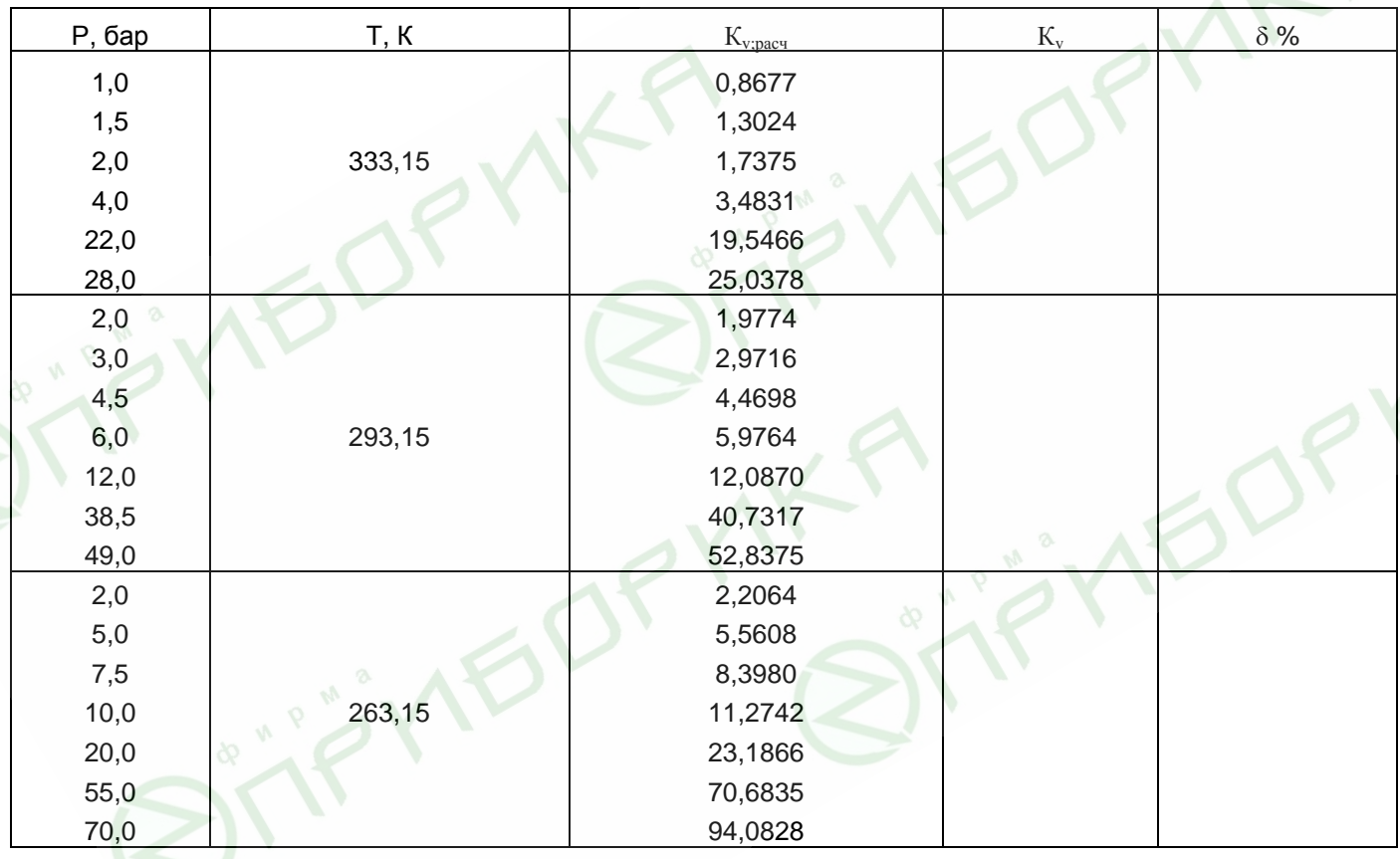

Госповеритель  $\overline{\phantom{a}}$